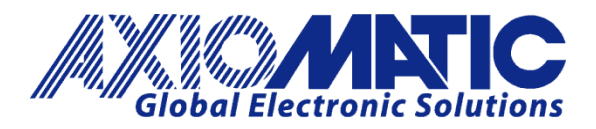

**USER MANUAL UMAX100261** 

# **BLDC MOTOR CONTROLLER**  With CANopen®

## **USER MANUAL**

**P/N: AX100261** 

Axiomatic Technologies Oy Höytämöntie 6 33880 LEMPÄÄLÄ, Finland Tel. +358 103 375 750 salesfinland@axiomatic.com www.axiomatic.fi

Axiomatic Technologies Corporation 1445 Courtneypark Dr. E. Mississauga, ON Canada L5T 2E3 Tel. 1905 602 9270 sales@axiomatic.com www.axiomatic.com

## **VERSION HISTORY**

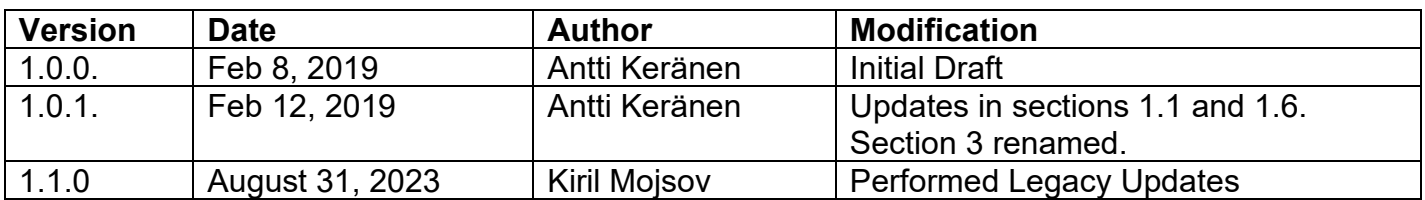

## **ACRONYMS**

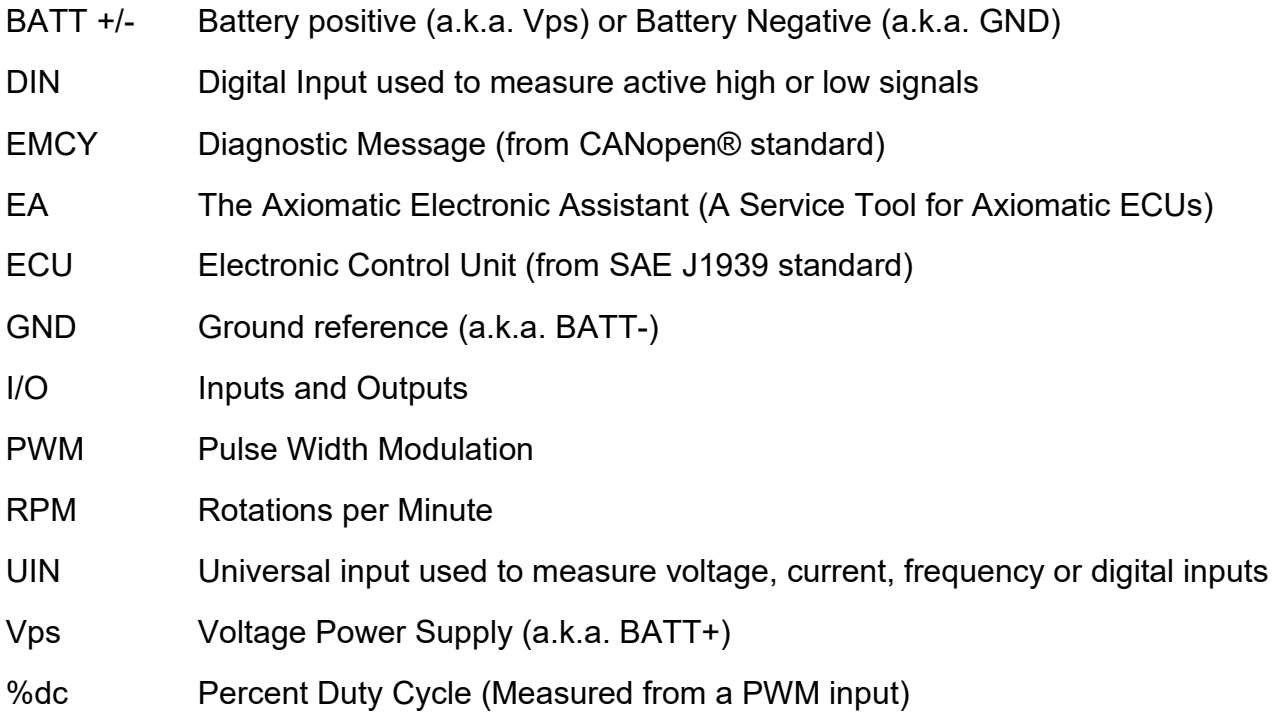

#### **Note:**

An Axiomatic Electronic Assistant KIT may be ordered as P/N: AX070502 or AX070506K

## **TABLE OF CONTENTS**

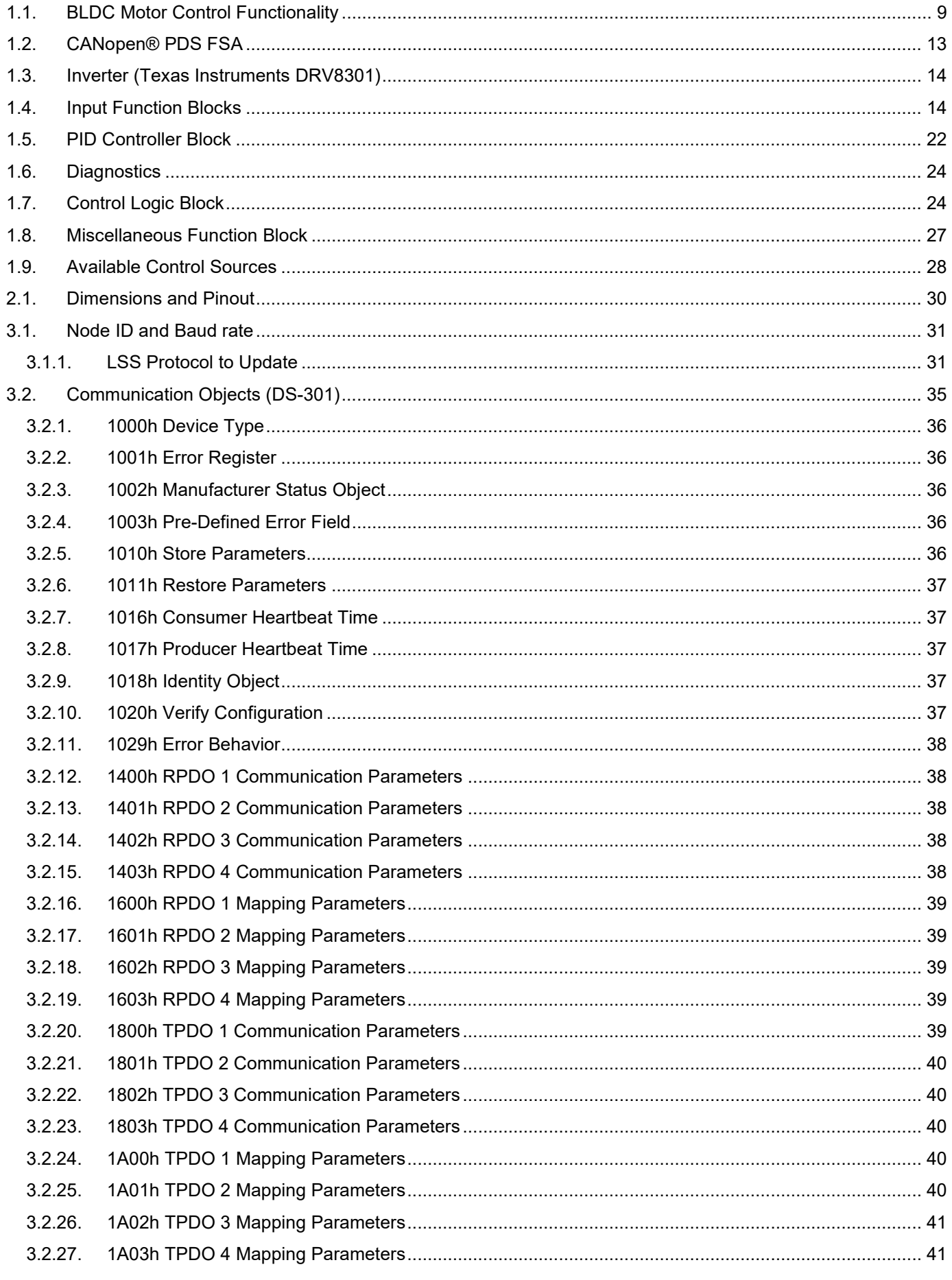

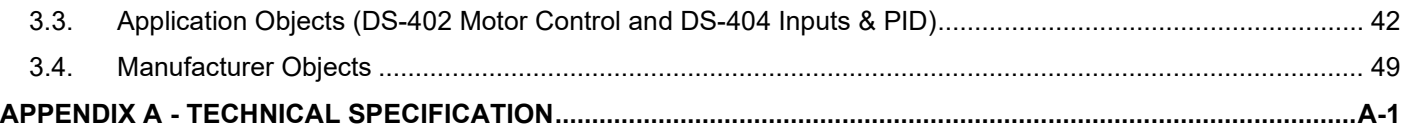

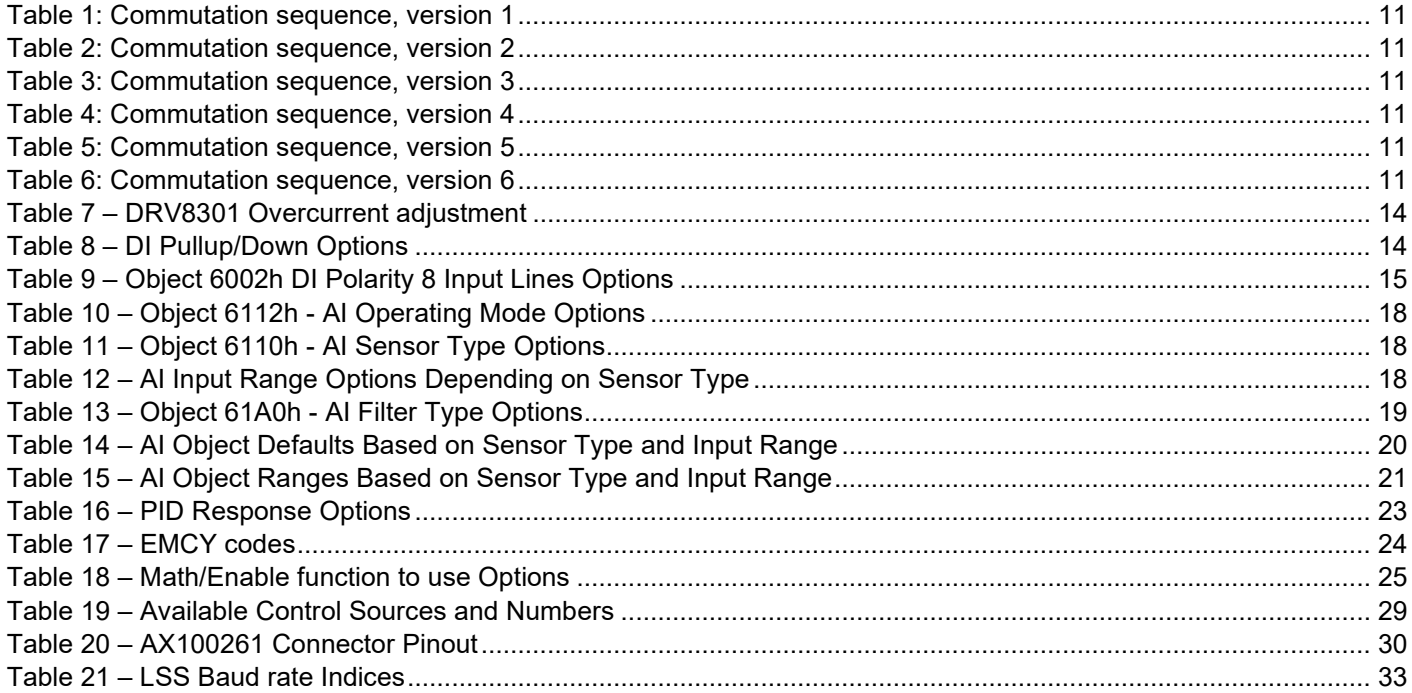

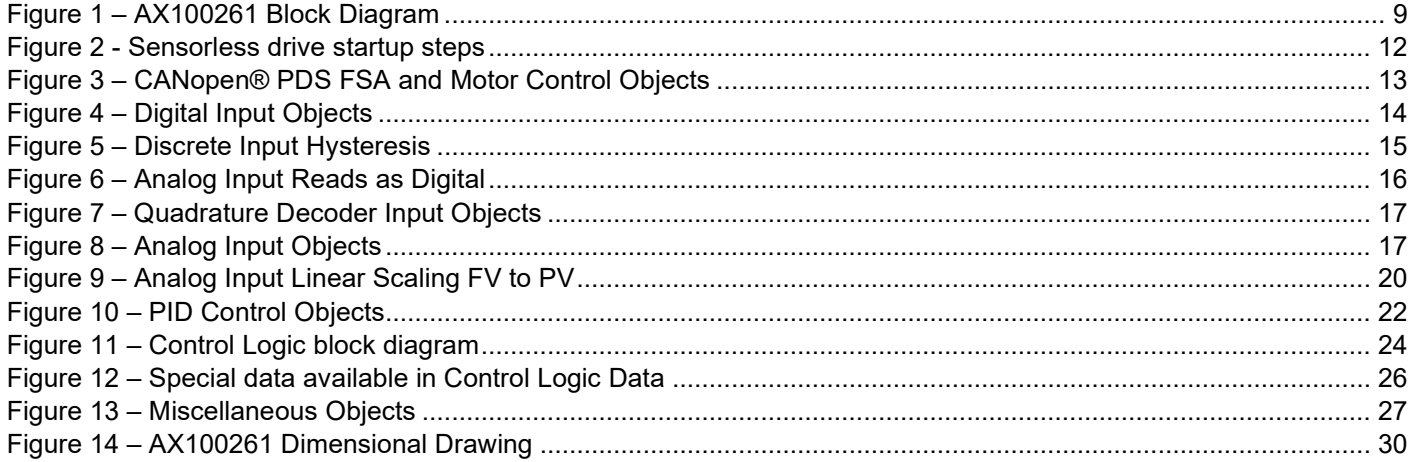

#### **REFERENCES**

- TDAX100260 Technical Datasheet, BLDC Motor Controller with CAN, Axiomatic Technologies 2016
- UMAX07050x User Manual V4.10.77, Axiomatic Electronic Assistant and USB-CAN, Axiomatic Technologies, July 2015
- SLOS719 Datasheet for Three Phase Pre-Driver with Dual Current Shunt Amplifiers and Buck Regulator, DRV8301, Texas Instruments, August 2011

## **1. OVERVIEW OF CONTROLLER**

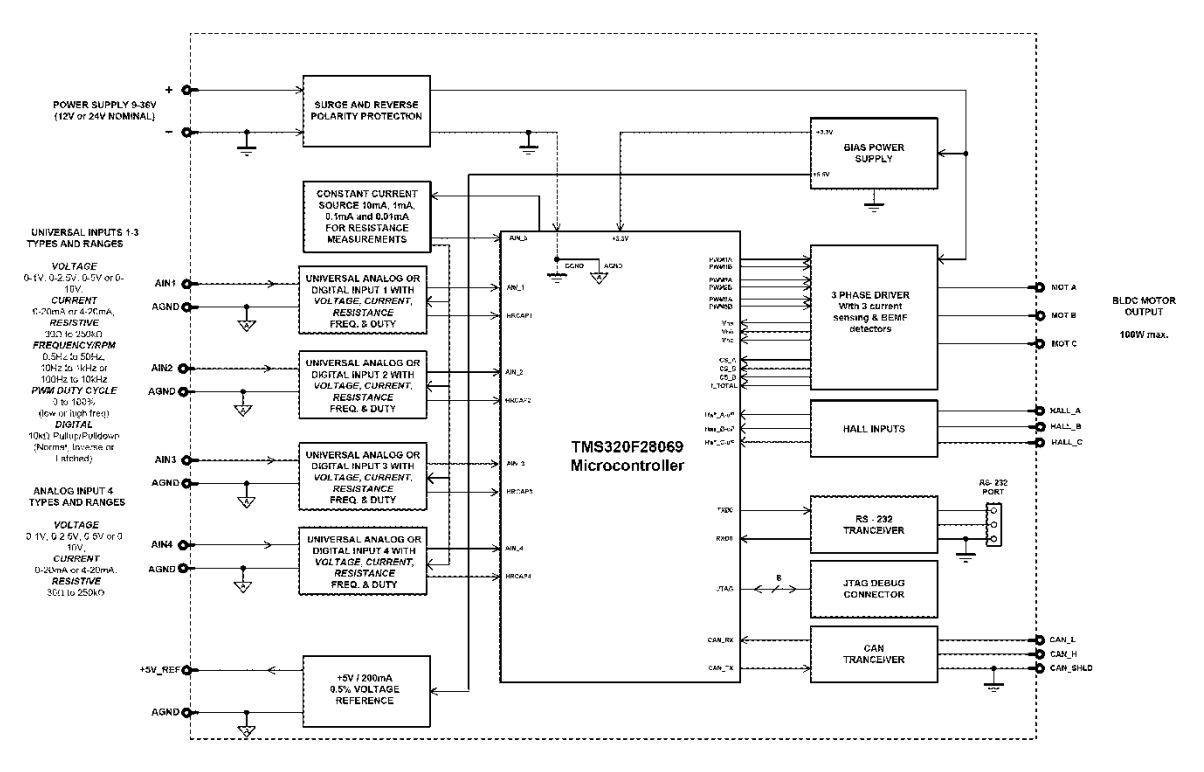

**Figure 1 – AX100261 Block Diagram**

<span id="page-8-1"></span>The BLDC Motor Controller has three Universal Inputs that can be configured to measure voltage, current, frequency, PWM duty cycle, resistance or digital voltage level (on/off). A fourth Analog Input accepts voltage, current or resistive input types. Measured input data can be sent to a CANopen® CAN Network as is or used in the BLDC controller function blocks for controlling how the BLDC motor is driven.

All CANopen® objects supported by the AX100261 are user configurable using standard commercially available tools that can interact with a CANopen® Object Dictionary via an .EDS file.

## <span id="page-8-0"></span>**1.1. BLDC Motor Control Functionality**

The 6A BLDC Controller can drive brushless DC motors equipped with Hall sensors. Also sensorless motor control using Back-EMF rotor position detection is supported. There are multiple CANopen® objects that allow the user to configure the 6A BLDC controller to drive a variety of different BLDC motors.

The Motor Parameters (manufacturer objects starting from [3.4.14](#page-52-0) and application objects starting from [3.3.22\)](#page-46-0) supports the configuration of the main motor parameters, such as number of pole pairs, rotor position detection, rated RPM of the motor, PWM frequency to use in Motor Phase drive, commutation sequence to use (Hall sensor method only) and whether to use HW current protection.

3510h **Number of pole pairs** has direct influence on how the 6A BLDC Controller picks up the motor RPM, this parameter should be always set to correspond the motor driven by the controller.

The 6080h **Max Motor Speed** object is used for normalizing the RPM data in the function blocks. It does not have other influence how the motor is driven by the controller.

The 3515h **PWM Frequency** sets the frequency to use in the Phase outputs' PWM signal.

In case the over current protection gets triggered, the 3513h **Over current event clear time** specifies the time in milliseconds after which the controller clears the over current status and resumes normal operation. The hardware over current limit is set to 12A. If the event clear time is set to 0ms, the over current status won't be cleared (a power cycle is required to resume normal operation).

#### **1.1.1. Hall Sensor Based Control**

Hall sensor based control implements six different commutation schemes. It is on the user's responsibility to select the proper one for the motor in question.

The Hall sensor input pins (Hall A / Gray-10, Hall B / Gray-3, Hall C / Gray-11, see section [2.1\)](#page-29-0) have an internal 1kΩ pull-up resistor to Hall 5V pin. The Hall signal is expected to be a 0-5V square wave.

The Hall 5V (Gray-4) can be used for powering the Hall sensors.

| <b>Hall C</b> | Hall B | <b>Hall A</b> | <b>Phase A</b> | <b>Phase B</b> | <b>Phase C</b> |
|---------------|--------|---------------|----------------|----------------|----------------|
|               |        |               | <b>LOW</b>     | OFF            | <b>PWM</b>     |
|               |        |               | <b>OFF</b>     | <b>LOW</b>     | <b>PWM</b>     |
|               |        |               | <b>PWM</b>     | <b>LOW</b>     | <b>OFF</b>     |
|               |        |               | <b>PWM</b>     | <b>OFF</b>     | <b>LOW</b>     |
|               |        |               | <b>OFF</b>     | <b>PWM</b>     | <b>LOW</b>     |
|               |        |               | <b>LOW</b>     | <b>PWM</b>     | OFF            |

**Table 1: Commutation sequence, version 1**

<span id="page-10-0"></span>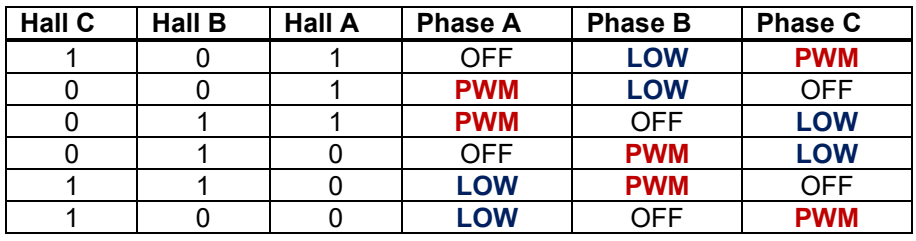

**Table 2: Commutation sequence, version 2**

<span id="page-10-1"></span>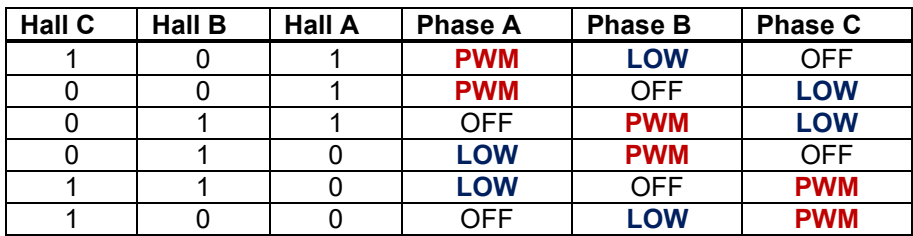

**Table 3: Commutation sequence, version 3**

<span id="page-10-2"></span>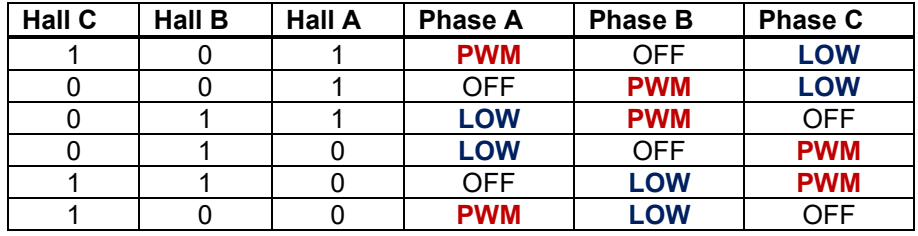

**Table 4: Commutation sequence, version 4**

<span id="page-10-3"></span>

| <b>Hall C</b> | Hall B | <b>Hall A</b> | <b>Phase A</b> | <b>Phase B</b> | <b>Phase C</b> |
|---------------|--------|---------------|----------------|----------------|----------------|
|               |        |               | <b>OFF</b>     | <b>PWM</b>     | <b>LOW</b>     |
|               |        |               | <b>LOW</b>     | <b>PWM</b>     | <b>OFF</b>     |
|               |        |               | <b>LOW</b>     | <b>OFF</b>     | <b>PWM</b>     |
|               |        |               | OFF            | <b>LOW</b>     | <b>PWM</b>     |
|               |        |               | <b>PWM</b>     | <b>LOW</b>     | OFF            |
|               |        |               | <b>PWM</b>     | <b>OFF</b>     | LOW            |

**Table 5: Commutation sequence, version 5**

<span id="page-10-5"></span><span id="page-10-4"></span>

| <b>Hall C</b> | Hall B | <b>Hall A</b> | <b>Phase A</b> | <b>Phase B</b> | <b>Phase C</b> |
|---------------|--------|---------------|----------------|----------------|----------------|
|               |        |               | <b>LOW</b>     | <b>PWM</b>     | OFF            |
|               |        |               | <b>LOW</b>     | <b>OFF</b>     | <b>PWM</b>     |
|               |        |               | <b>OFF</b>     | <b>LOW</b>     | <b>PWM</b>     |
|               |        |               | <b>PWM</b>     | <b>LOW</b>     | <b>OFF</b>     |
|               |        |               | <b>PWM</b>     | <b>OFF</b>     | <b>LOW</b>     |
|               |        |               | OFF            | <b>PWM</b>     | <b>LOW</b>     |

**Table 6: Commutation sequence, version 6**

## **1.1.2. Sensorless Control**

The sensorless motor control is based on detecting the Back EMF voltage on the free phase while the motor is running. While this voltage is available only when the motor is running, the startup procedure is carried out without knowing whether the rotor rotates or not. Depending on the motor in question, the user must tune the startup parameters accordingly (see section [3.4\)](#page-48-0).

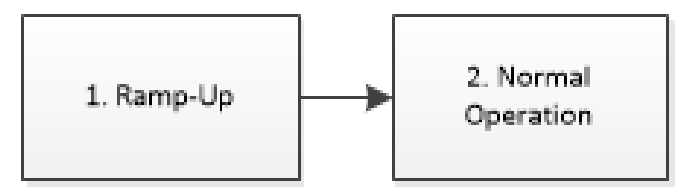

**Figure 2 - Sensorless drive startup steps**

<span id="page-11-0"></span>The sensorless startup is carried out in two steps, namely:

*1. Ramp-Up*

During the ramp-up period, the motor is driven in open loop configuration for picking up speed and for making the Back EMF signals available for the sensorless control. The speed of the ramp up, together with initial and target commutation speed are user configurable. The PWM drive during this phase is defined by what is configured in 3716h **Initial Maximum PWM Drive** object. The 3715h **Startup Period Setpoint** defines the commutation interval in the start of the ramp up phase. The 3714h **Startup Period Target** defines the commutation interval in the end of the ramp up phase. The unit value for these setpoints is 25us. The 3713h **Output PWM Ramp Time** defines how fast the ramp is decremented (i.e. commutation is sped up).

The ramp-up phase duration is determined by the following formula, in which 40kHz is the fixed execution speed of the low level commutation algorithm.

<span id="page-11-1"></span>
$$
t_{ramp-up} = \frac{((Startup Period Setpoint - Startup Period Target)*Output PWM Ramp Time)}{40kHz}
$$

With default settings, the ramp-up phase duration is 312ms.

*2. Normal Operation*

After the ramp-up is done, the rotor should be rotating. At this point the controller switches over to normal operation in which the rotor position is picked up by the Back-EMF algorithm and the PWM drive signals are applied accordingly. In this mode the motor driving signals' PWM duty cycle is determined by the Speed and/or Current controller, as configured.

When sensorless control is used, the firmware provides an option to measure the motor RPM using Hall A signal instead of measuring it using the Back EMF. If this style of RPM measurement is required, the 3514h **RPM pickup style** setpoint should be set to *1 – Use Hall A*.

## <span id="page-12-0"></span>**1.2. CANopen® PDS FSA**

The firmware implements CANopen® PDS FSA for controlling the motor. The details of the PDS FSA is described in *CiA 402: Drives and motion control device profile*. This section describes only the main points. The inputs to the PDS FSA are controlled using manufacturer objects for implementing more control options.

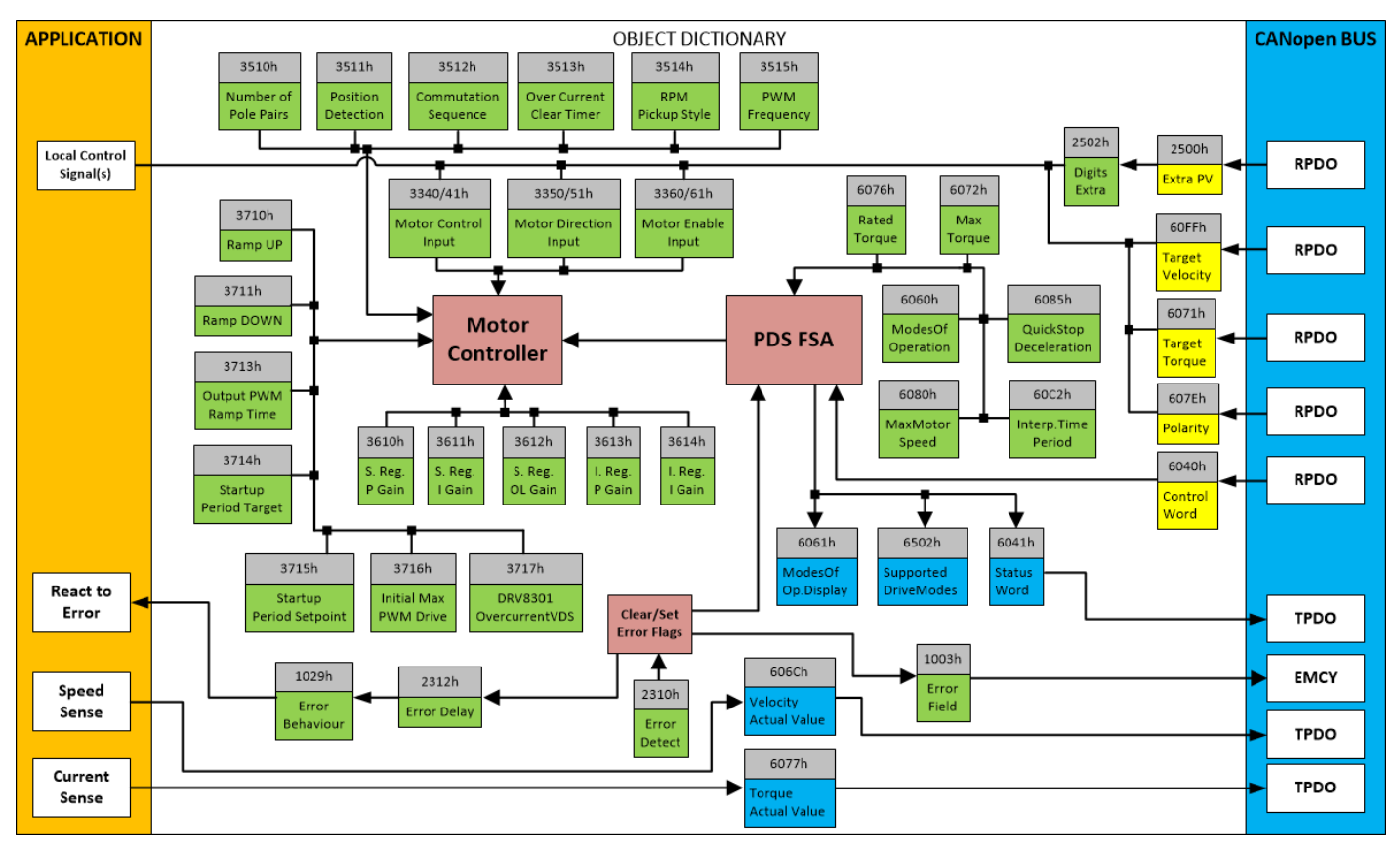

**Figure 3 – CANopen® PDS FSA and Motor Control Objects**

<span id="page-12-1"></span>The top-level motor control is handled by the PDS FSA block. It handles the enabling and disabling the motor drive based on the received CANopen® messages.

The lower level motor control, including the speed and current (torque) control loops and the startup procedure in the sensorless mode is taken care by the Motor Controller block. This level of control receives the commands from the PDS FSA and works accordingly.

The actual control, direction and enable sources for the Motor Controller block are user configurable. While the master enable signal comes from the PDS FSA, the speed, enable and direction control can be also read from the Universal Inputs of the AX100261.

The objects 3340h **Motor Control Input Source** and 3341h **Motor Control Input Number** select the motor speed (rpm) control source, 3350h **Motor Direction Input Source** and 3351h **Motor Direction Input Number** select the direction signal source and 3360h **Motor Enable Input Source** and 3361h **Motor Enable Input Number** select an optional enable signal. However, it must be noted that the PDS FSA sets the master enable.

## <span id="page-13-0"></span>**1.3. Inverter (Texas Instruments DRV8301)**

The 6A BLDC Controller uses Texas Instruments DRV8301 chip to generate driving signals for the output FETs. The motor over current detection is handled by the DRV8301 chip measuring the Vds voltage of the output FETs. The available user configurable settings for 3717h **Overcurrent Vds** are listed in [Table 7.](#page-13-2) In [Table 7,](#page-13-2) the Vds values are from DRV8301 datasheet SLOS719 and (Max current) Ids values are calculated using IRFR1018E datasheet.

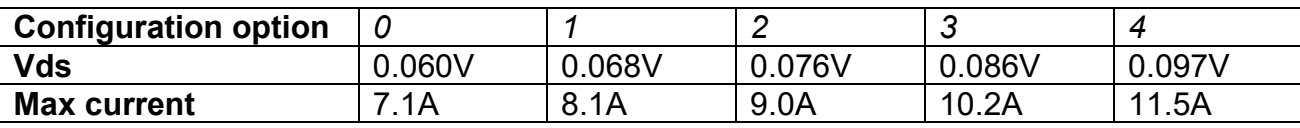

#### **Table 7 – DRV8301 Overcurrent adjustment**

#### <span id="page-13-2"></span><span id="page-13-1"></span>**1.4. Input Function Blocks**

#### **1.4.1. Digital Input Modes**

The digital input (DI) function block only becomes applicable on the input when object 6112h **AI Operation**, is set to a digital input response.

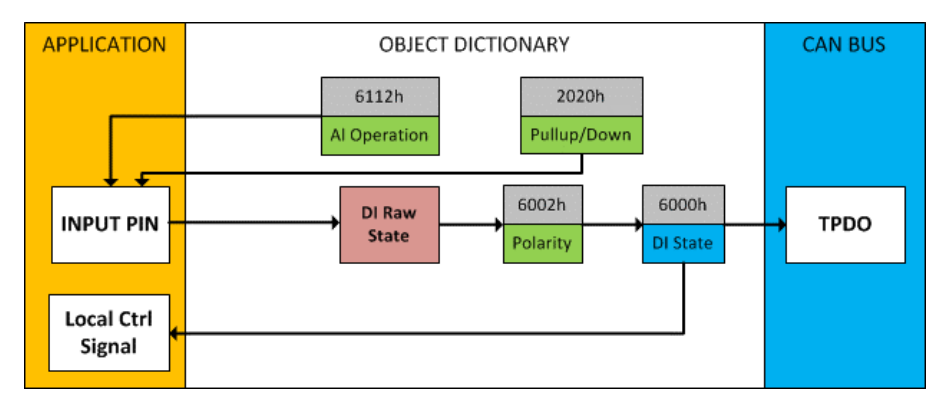

#### **Figure 4 – Digital Input Objects**

<span id="page-13-4"></span>When object 6112h is set to 10 = *Digital Input*, object 2020h **DI Pull-up/Pull-down Mode** will determine the configuration of the internal Pull-up/Pull-down resistors. The options for object 2020h are shown in [Table 8,](#page-13-3) with the default bolded.

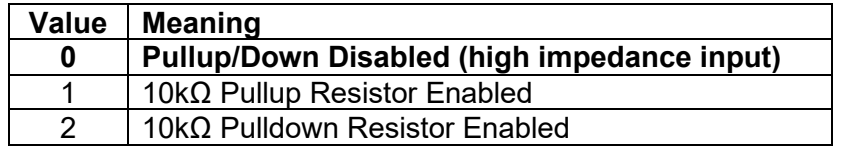

#### **Table 8 – DI Pullup/Down Options**

<span id="page-13-3"></span>[Figure 5](#page-14-1) shows the hysteresis on the input when switching a discrete signal. A digital input can be switched up to +Vcc

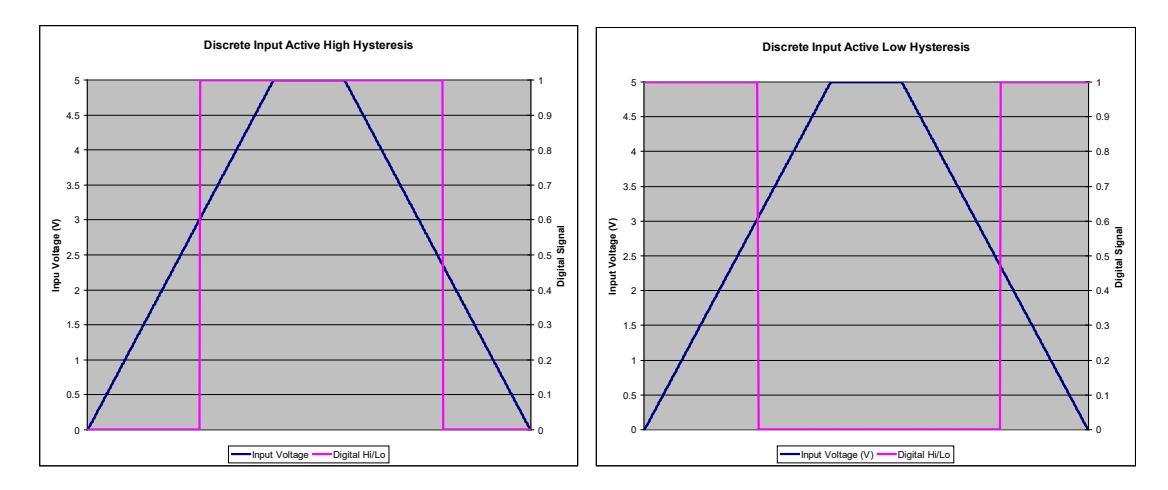

**Figure 5 – Discrete Input Hysteresis**

<span id="page-14-1"></span>Once the raw state has been evaluated, the logical state of the input is determined by object 6002h **DI\_Polarity\_8\_Input\_Lines**. The options for object 6002h are shown in [Table 9.](#page-14-0) The state of the DI will be written to read-only object 6000h **DI\_Read\_state\_8\_Input\_Lines**. By default, normal on/off logic is used.

| Value | Meaning              |  |
|-------|----------------------|--|
|       | <b>Normal On/Off</b> |  |
|       | Inverse On/Off       |  |

**Table 9 – Object 6002h DI Polarity 8 Input Lines Options**

<span id="page-14-0"></span>The format to write to object 6002h is as follows:

Sub-index 1 will determine the following inputs polarities

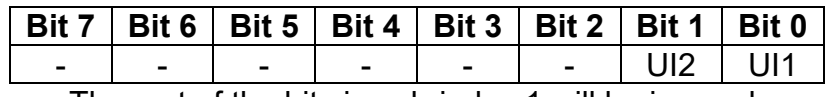

The rest of the bits in sub-index 1 will be ignored.

As per the format of object 6002h, the bits in object 6000h **DI\_Read\_state\_8\_Input\_Lines** will be written to represent the same inputs' states.

There is another type of 'digital' input that can be selected when 6112h is set to 20 = Analog On/Off. However, in this case, the input is still configured as an analog input, and therefore the objects from the Analog Input (AI) block are applied instead of those discussed above. Here, objects 2020h, 2030h and 6030h are ignored, and 6000h is written as per the logic shown in [Figure 6.](#page-15-0) In this case, the MIN parameter is set by object 7120h **AI Scaling 1 FV**, and the MAX is set by 7122h **AI Scaling 2 FV**. For all other operating modes, object 6000h will always be zero.

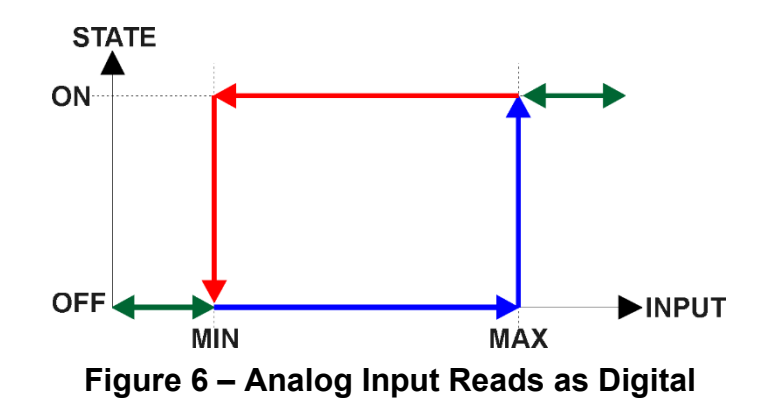

#### <span id="page-15-0"></span>**1.4.1.1. Quadrature Decoder**

AX100261 supports reading a signal generated by a quadrature encoder. For using the quadrature decoder function, Inputs 1 & 2 must be configured to one of the Quadrature Encoder modes. The Input 3 can be used to read in the Index Signal generated by the quadrature encoder, but this is optional.

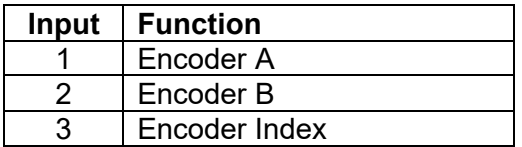

The quadrature decoder functionality can be configured using objects 3410h **Quadrature Decoder Scaler**, 3411h **Quadrature Decoder Direction**, 3412h **Quadrature Decoder Offset** and 3413h **Quadrature Decoder Pulses Per Revolution**.

The quadrature decoder results are available in object 7100h Input FV and are processed depending on the Input FV to PV scaling settings.

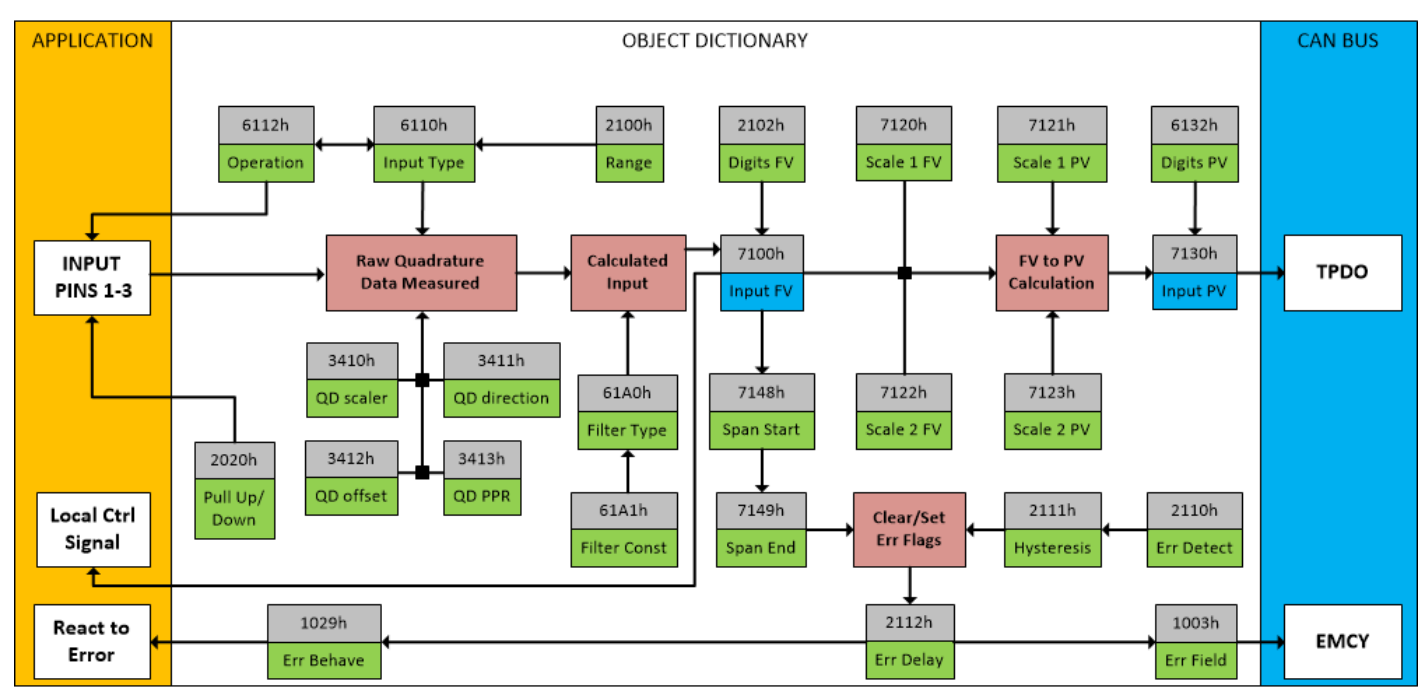

**Figure 7 – Quadrature Decoder Input Objects**

## <span id="page-16-0"></span>**1.4.2. Analog Input Modes**

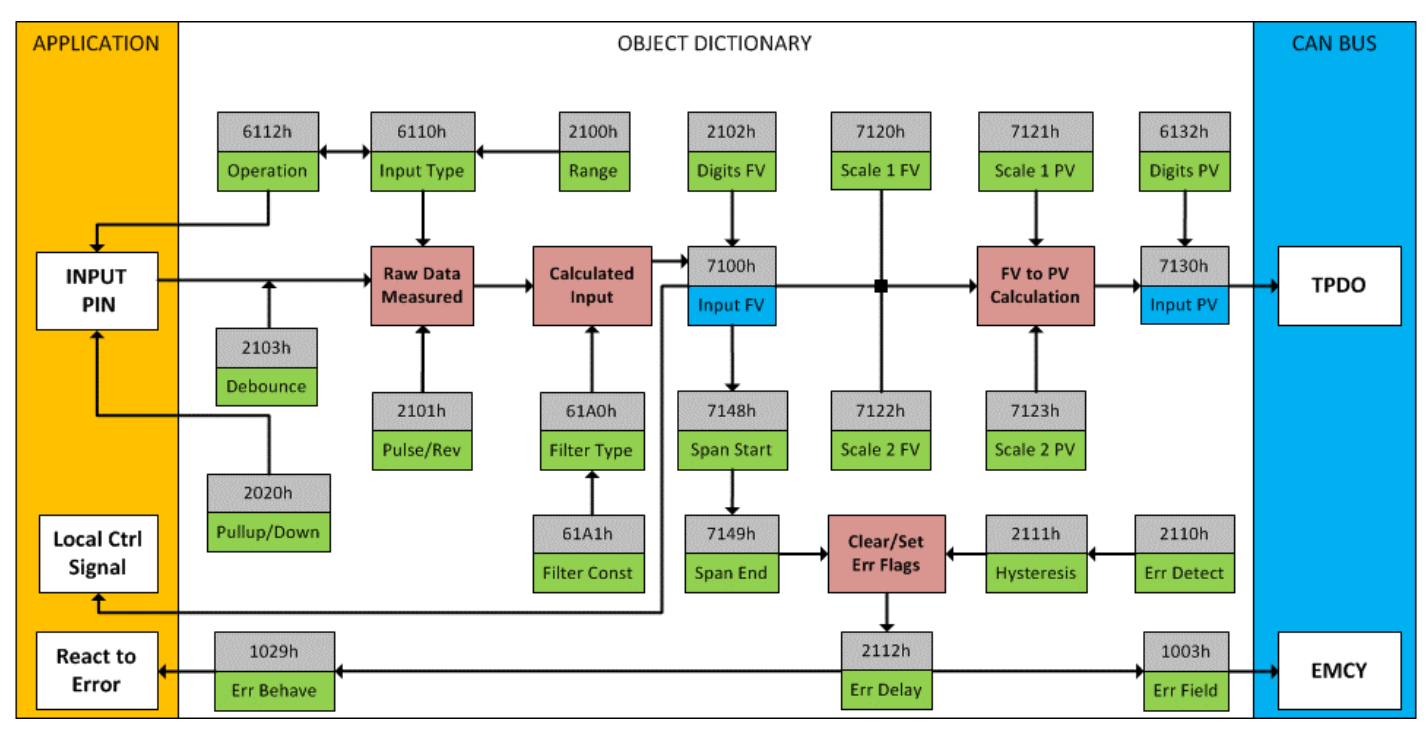

**Figure 8 – Analog Input Objects**

<span id="page-16-1"></span>Object 6112h **AI Operating Mode** determines whether the AI or DI block is associated with an input. The options for object 6112h are shown in [Table 10.](#page-17-0) No values other than what are shown here will be accepted.

| <b>Value</b> | <b>Meaning</b>                   |
|--------------|----------------------------------|
| 0            | Channel Off                      |
|              | <b>Normal Operation (analog)</b> |
| 10           | Digital Input (on/off)           |
| 20           | Analog and On/Off                |

**Table 10 – Object 6112h - AI Operating Mode Options**

<span id="page-17-0"></span>The most important object associate with the AI function block is object 6110h **AI Sensor Type**. By changing this value, and associated with its object 2100h **AI Input Range**, other objects will be automatically updated by the controller. The options for object 6110h are shown in [Table 11,](#page-17-1) and no values other than what are shown here will be accepted. The inputs are setup to measure voltage by default.

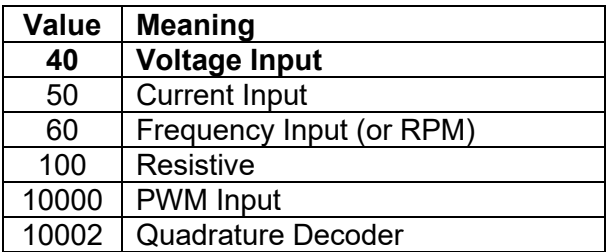

## **Table 11 – Object 6110h - AI Sensor Type Options**

<span id="page-17-1"></span>The allowable ranges will depend on the input sensor type selected. [Table 12](#page-17-2) shows the relationship between the sensor type, and the associated range options. The default value for each range is bolded, and object 2100h **AI Range** will automatically be updated with this value when 6110h is changed. The grayed cells mean that the associate value is not allowed for the range object when that sensor type has been selected.

| Value | Voltage   | Current   | <b>Frequency</b>    | <b>Resistive</b> | <b>PWM</b>            | Quad.Dec         |
|-------|-----------|-----------|---------------------|------------------|-----------------------|------------------|
|       | $0$ to 5V | 0 to 20mA | $0.5$ Hz to $50$ Hz | 20 Ω to 250 kΩ   | Low Freg<br>(<1kHz)   | Edge count       |
|       | 0 to 10V  | 4 to 20mA | 10Hz to 1kHz        |                  | High Freq<br>(>100Hz) | <b>Direction</b> |
|       |           |           | 100Hz to 10kHz      |                  |                       | Speed            |

**Table 12 – AI Input Range Options Depending on Sensor Type**

<span id="page-17-2"></span>Objects 2020h **DI Pull-up/Pull-down Mode** and 2101h **AI Number of Pulses per Revolution** are used with frequency and PWM sensor types.

Object 2020h **DI Pull-up/Pull-down Mode** will determine the configuration of the internal Pullup/Pull-down resistors. The options for object 2020h are shown in [Table 8,](#page-13-3) with the default bolded.

Frequency measurement can be changed to RPM, by setting object 2101h **AI Number of Pulses per Revolution** to a non-zero value.

All inputs can be further filtered once the raw data has been measured. Object 61A0h **AI Filter Type** determines what kind of filter is used pe[r Table 13.](#page-18-0) By default, additional software filtering is disabled.

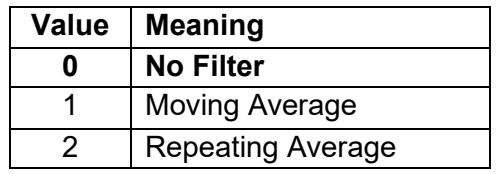

**Table 13 – Object 61A0h - AI Filter Type Options**

<span id="page-18-0"></span>Object 61A1h **AI Filter Constant** is used with all three types of filters as per the formulas below:

#### Calculation with no filter:

Value = Input

The data is simply a 'snapshot' of the latest value measured by the ADC or timer.

Equation 1 - Moving Average Transfer Function:

Value<sub>N</sub>= Value<sub>N-1</sub>+ (Input- Value<sub>N-1</sub>)<br>Filter Constant

This filter is called every 1ms. The value Filter Constant stored in object 61A1h is 10 by default.

## Equation 2 - Repeating Average Transfer Function:

Value=  $\frac{\sum_{0}^{N}$ Input<sub>N</sub> N

At every reading of the input value, it is added to the sum. At every  $N<sup>th</sup>$  read, the sum is divided by N, and the result is the new input value. The value and counter will be set to zero for the next read. The value of N is stored in object 61A1h and is 10 by default. This filter is called every 1ms.

The value from the filter is shifted according to read-only object 2102h **AI Decimal Digits FV** and then written to read-only object 7100h **AI Input Field Value.** 

It is the **AI Input FV** which is used by the application for error detection, and as a control signal for other logic blocks (i.e. output control.) Object 7100h is mappable to a TPDO and is mapped to TPDO1 by default.

Read-only object 7130h **AI Input Process Value** is also mappable. However, the default values for objects 7121h **AI Scaling 1 PV** and 7123h **AI Scaling 2 PV** are set to equal 7120h and 7122h respectively, while object 6132h **AI Decimal Digits PV** is automatically initialize to equal 2102h. This means that the default relationship between the FV and PV is one-to-one, so object 7130h is not mapped to a TPDO by default.

Should a different linear relationship between what is measured versus what is sent to the CANopen® bus be desired, objects 6132h, 7121h and 7123h can be changed. The linear relationship profile is shown in Figure 7 below.

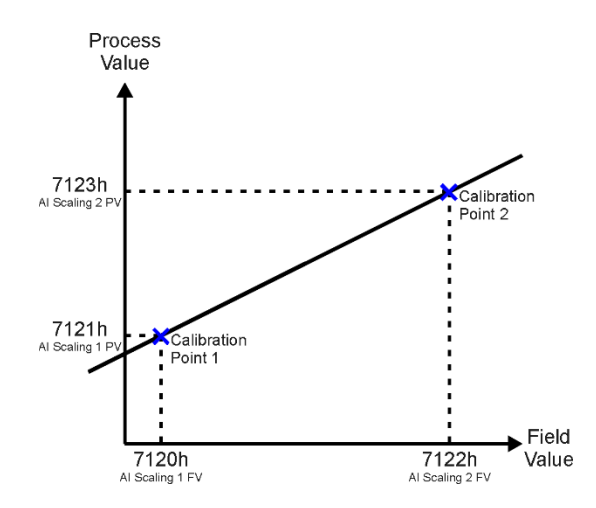

**Figure 9 – Analog Input Linear Scaling FV to PV**

<span id="page-19-1"></span>As stated earlier, the FV scaling objects are automatically updated with the Sensor Type or Range changes. This is because objects 7120h and 7122h are not only used in a linear conversion from FV to PV as described above, but also as the minimum and maximum limits when the input is used to control another logic block. Therefore, the values in these objects are important, even when the AI Input PV object is not being used.

The AI Span Start and AI Span End objects are used for fault detection, so they too are automatically updated for sensible values as the Type/Range changes. The Error Clear Hysteresis object is also updated, as it too is measured in the same unit as the AI Input FV object.

[Table 14](#page-19-0) lists the default values that are loaded into objects 7120h, 7122h, 7148h, 7149h, and 2111h for each Sensor Type and Pulses per Rev combination. Recall that these objects all have the decimal digits applied to them as outlined in [Table 15.](#page-20-0)

| Sensor Type/<br><b>Input Range</b> | 7148h<br>Al Span Start<br>(i.e. Error<br>Min) | 7120h<br>Al Scaling 1<br>FV<br>(i.e. Input<br>Min) | 7122h<br>Al Scaling 2 FV<br>(i.e. Input Max) | 7149h<br>Al Span End<br>(i.e. Error Max) | 2111h<br><b>Error Clear</b><br><b>Hysteresis</b> |
|------------------------------------|-----------------------------------------------|----------------------------------------------------|----------------------------------------------|------------------------------------------|--------------------------------------------------|
| Voltage: 0 to 5V                   | 200 [mV]                                      | 500 [mV]                                           | 4500 [mV]                                    | 4800 [mV]                                | 100 [mV]                                         |
| Voltage: 0 to 10V                  | 200 [mV]                                      | 500 [mV]                                           | 9500 [mV]                                    | 9800 [mV]                                | 200 [mV]                                         |
| Current: 0 to 20mA                 | $0$ [uA]                                      | $0$ [uA]                                           | 20000 [uA]                                   | 20000 [uA]                               | 250 [uA]                                         |
| Current: 4 to 20mA                 | 1000 [uA]                                     | 4000 [uA]                                          | 20000 [uA]                                   | 21000 [uA]                               | 250 [uA]                                         |
| Freq: 0.5Hz to 50Hz                | 100 [0.01Hz]                                  | 500 [0.01Hz]                                       | 5000 [0.01Hz]                                | 5500 [0.01Hz]                            | 20 [0.01Hz]                                      |
| Freq: 10Hz to 1kHz                 | 50 [0.1Hz]                                    | 100 [0.1Hz]                                        | 10000 [0.1Hz]                                | 11000 [0.1Hz]                            | 50 [0.1Hz]                                       |
| Freq: 100Hz to 10kHz               | 50 [Hz]                                       | 100 [Hz]                                           | 10000 [Hz]                                   | 10500 [Hz]                               | $10$ [Hz]                                        |
| Freq: RPM Mode                     | 500 [0.1RPM]                                  | 1000 [0.1RPM]                                      | 30000 [0.1RPM]                               | 33000 [0.1RPM]                           | 100 [0.1RPM]                                     |
| Resistive                          | 20[0.001kΩ]                                   | 30[0.001kΩ]                                        | 20000 [0.001kΩ]                              | 25000 [0.001kΩ]                          | $10[0.001k\Omega]$                               |
| PWM: 0 to 100%                     | 10 [0.1%]                                     | 50 [0.1%]                                          | 950 [0.1%]                                   | 990 [0.1%]                               | 10 [0.1%]                                        |
| Digital Input                      | <b>OFF</b>                                    | <b>OFF</b>                                         | ON.                                          | <b>ON</b>                                | $\Omega$                                         |
| Quadrature Decoder                 |                                               |                                                    |                                              |                                          |                                                  |

**Table 14 – AI Object Defaults Based on Sensor Type and Input Range**

<span id="page-19-0"></span>When changing these objects, [Table 15](#page-20-0) outlines the range constraints places on each based on the Sensor Type and Input Range combination selected. In all cases, the MAX value is the upper end of the range (i.e. 50000Hz or ) Object 7122h cannot be set higher than MAX, whereas 7149h can be set up to 110% of MAX. Object 2111h on the other hand can only be set up to maximum value of 10% of MAX.

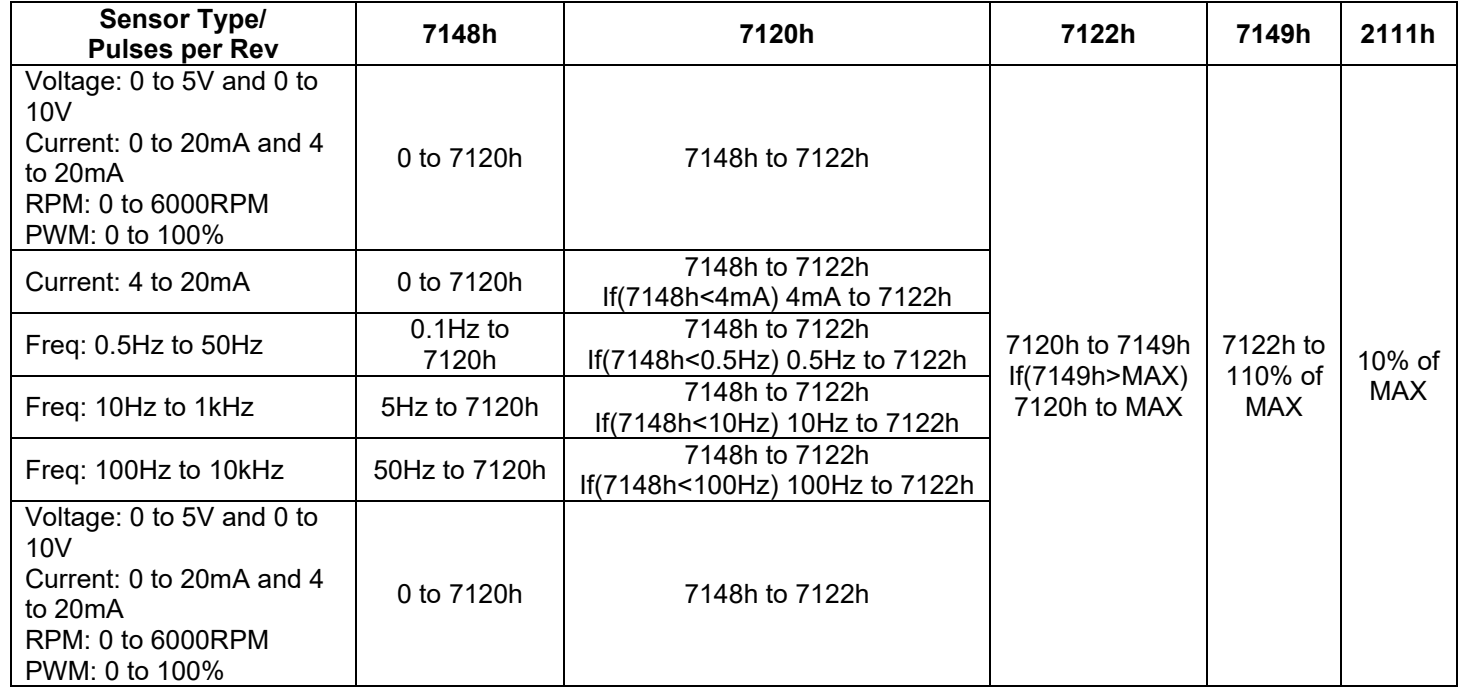

## **Table 15 – AI Object Ranges Based on Sensor Type and Input Range**

<span id="page-20-0"></span>The last objects associated with the analog input block left to discuss are those associated with fault detection. Should the calculated input (after measuring and filtering) fall outside of the allowable range, as defined by the AI Span Start and AI Span End objects, an error flag will be set in the application if and only if object 2110h **AI Error Detect Enabled** is set to TRUE (1).

When (7100h AI Input FV < 7148h AI Span Start), an "Out of Range Low" flag is set. If the flag stays active for the 2112h **AI Error Reaction Delay** time, an Input Overload Emergency (EMCY) message will be added to object 1003h **Pre-Defined Error Field**. Similarly, when (7100h AI Input FV > 7149h AI Span End), an "Out of Range High" flag is set and will create an EMCY message should it stay active throughout the delay period. In either case, the application will react to the EMCY message as defined by object 1029h **Error Behavior** at the sub-index corresponding to an Input Fault.

Once the fault has been detected, the associate flag will be cleared only once the input comes back into range. Object 2111h **AI Error Clear Hysteresis** is used here so that the error flag will not be set/cleared continuously while the AI Input FV hovers around the AI Span Start/End value.

To clear an "Out of Range Low" flag, AI Input FV >= (AI Span Start + AI Error Clear Hysteresis)

To clear an "Out of Range High" flag, AI Input FV <= (AI Span End - AI Error Clear Hysteresis)

Both flags cannot be active at once. Setting either one of these flags automatically clears the other.

## <span id="page-21-0"></span>**1.5. PID Controller Block**

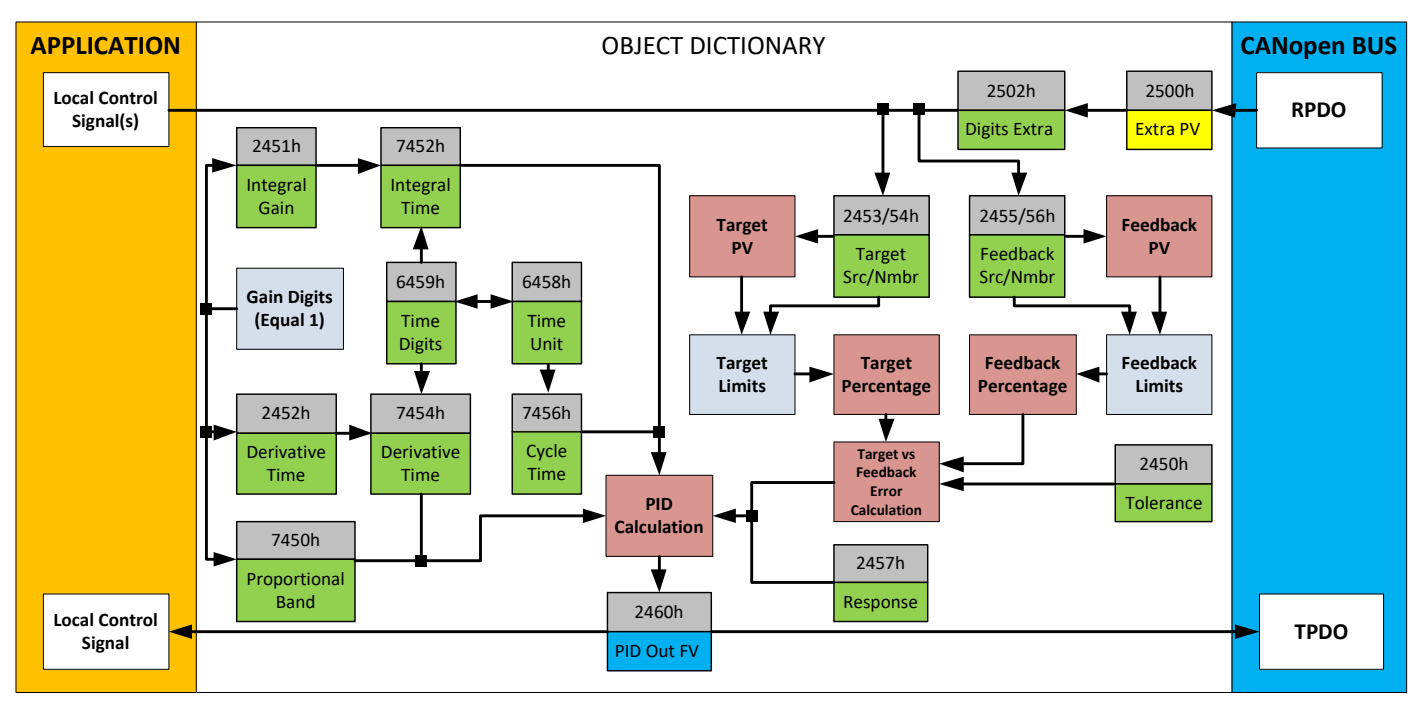

**Figure 10 – PID Control Objects**

<span id="page-21-1"></span>As with the output function block, the PID control function has control inputs associate with it that can be mapped to the output from any other function block. Objects 2453h **PID Target Source** and 2454h **PID Target Number** define what value the PID loop will attempt to maintain. For example, in the case of a setpoint (fixed) control application, this input can be mapped to one of object 5010h, a Constant FV. In this case, since there is no pre-defined range associated with a constant, the scaling limits will be set equal to those of the feedback input. Otherwise, the target input units do not have to match the feedback units, so long as they are scaled relative to one another.

Objects 2355h **PID Feedback Source** and 2356h **PID Feedback Number** define the close-loop input. Both the target and feedback us[e Table 19](#page-28-0) as the available options. Both inputs are normalized to a percentage based on the associated scaling limits.

Object 2450h **PID Tolerance** defines the acceptable difference between the target and feedback, as a percentage, whereby an absolute difference smaller than this is treated as a 0% error.

Unless both the target and feedback inputs have legitimate control sources selected, the PID loop is disabled. When active, however, the PID algorithm will be called every 7456h **PID Cycle Time,** the default being every 10ms.

Object 6458h **PID Physical Unit Timing** is a read-only value and is defined in Seconds. The default value for object 6459h **PID Decimal Digits Timing** is 3, which means the object 7456h, along with other PID timing objects, are interpreted in milliseconds. Other time objects associated with the PID control are 7452h **PID Integral Action Time (Ti)** and 7454h **PID Derivative Action Time (Td).**

None time related objects use a fixed resolution of 1 decimal digit. These objects include 7450h PID Proportional Band (G), 2450h PID Tolerance, 2451h PID Integral Gain (Ki), and 2454h PID Derivative Gain (Kd).

By default, the PID loop is assumed to be controlling a single output which will increase/decrease as the feedback over/undershoots the target. However, some systems may require a push-pull response where one output comes on when over target, and the other when under. Object 2457h PID Control Response allows the user to select the response profile as needed from [Table 16.](#page-22-0)

| 0 Single Output         |
|-------------------------|
| 1   Setpoint Control    |
| 2   On When Over Target |
| 3 On When Below Target  |

**Table 16 – PID Response Options**

<span id="page-22-0"></span>The PID algorithm used is shown below, with names in red being the object variables. The result PIDOutput<sub>K</sub> is written to the read-only mappable object 2460h PID Output Field Value and is interpreted as a percentage value with 1 decimal place resolution. It can be used as the control source for another function block, i.e. one of the analog outputs.

The PID algorithm used is shown below, where  $G$ , Ki, Ti, Kd, Td and Loop\_Update\_Rate are configurable parameters.

 $PIDOutput_k = P_k + I_k + D_k$ 

 $P_k = P_{\text{-}}Gain * Error_k$  $I_k = I_{\text{-}}Gain * ErrorSum_k$  $D_k = D_{\text{-}}Gain * (Error_k - Error_{k-1})$ 

 $Error_k = Target - Feedback$  $ErrorSum_k = ErrorSum_{k-1} + Error_k$ 

 $P$  Gain = G  $I_{\mathcal{L}}$  Gain =  $G * Ki * T/Ti$  (Note: If Ti is zero, I\_Gain = 0)  $D_{\alpha}$  Gain =  $G * K d * T d / T$  $T = Loop$  Update Rate  $* 0.001$ 

Each system will have to be tuned for the optimum output response. Response times, overshoots and other variables will have to be decided by the customer using an appropriate PID tuning strategy.

## <span id="page-23-0"></span>**1.6. Diagnostics**

There are eight built in CANopen® EMCY messages built in. The power supply, the CPU temperature, the out-of-range status of each of the inputs and the status of the gate driver chip are monitored by the firmware.

If any of the variables are out of range or the gate driver error status bits get set, a corresponding CANopen® EMY is sent.

| <b>EMCY Data</b>           | <b>Meaning</b>               |
|----------------------------|------------------------------|
| 0x 00 31 01 00 01 00 00 00 | VPS out of range             |
| 0x 00 42 01 00 02 00 00 00 | CPU temperature out of range |
| 0x 10 F0 01 00 40 00 00 00 | Input #1 out of range        |
| 0x 10 F0 01 00 41 00 00 00 | Input #2 out of range        |
| 0x 10 F0 01 00 42 00 00 00 | Input #3 out of range        |
| 0x 10 F0 01 00 43 00 00 00 | Input #4 out of range        |
| 0x 02 F0 01 00 60 00 00 00 | Gate driver malfunction      |
| 0x 10 81 01 00 00 00 00 00 | <b>Communications error</b>  |

**Table 17 – EMCY codes**

## <span id="page-23-2"></span><span id="page-23-1"></span>**1.7. Control Logic Block**

The Control Logic function block implements simple control and enable logic that can be used for creating control signals for the other function blocks.

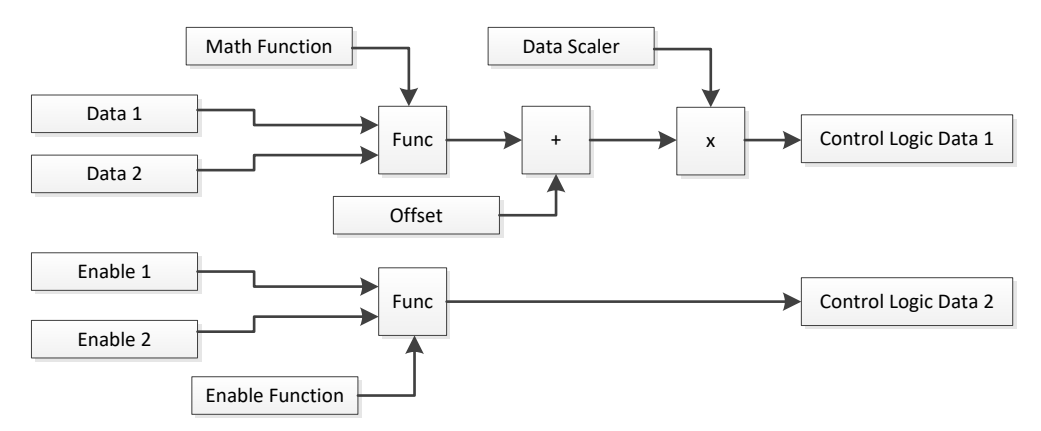

**Figure 11 – Control Logic block diagram**

<span id="page-23-3"></span>The Control Logic function block includes two user selectable sources for Data and two user selectable sources for enable data. The data and enable sources are connected to Math functions, both of which implement equation A operator B, where A and B are function inputs and operator is function selected with setpoint 4150h **Math/Enable function to use**. Allowed configuration options are presented in [Table 18.](#page-24-0)

```
Logic Block Output 1 = ((A \circ p B) + 0 \circ f \circ e) \times Scaler
```

```
Logic Block Output 2 = (A \circ p B)
```

| 0               | $=$ , True when InA equals InB                         |
|-----------------|--------------------------------------------------------|
| 1               | !=, True when InA not equal InB                        |
| $\overline{2}$  | >, True when InA greater than InB                      |
| 3               | >=, True when InA greater than or equal InB            |
| $\overline{4}$  | <, True when InA less than InB                         |
| 5               | $\leq$ , True when InA less than or equal InB          |
| $6\phantom{1}6$ | OR, True when InA or InB is True                       |
| $\overline{7}$  | AND, True when InA and InB are True                    |
| 8               | XOR, True when either InA or InB is True, but not both |
| 9               | $+$ , Result = InA plus InB                            |
| 10              | -, Result = $InA$ minus $InB$                          |
| 11              | x, Result = $InA$ times $InB$                          |
| 12              | /, Result = InA divided by InB                         |
| 13              | MIN, Result = Smallest of InA and InB                  |
| 14              | MAX, Result = Largest of InA and InB                   |
| 15              | $MAX-MIN$ , Result = Absolute value of (InA – InB)     |

**Table 18 – Math/Enable function to use Options**

<span id="page-24-0"></span>For logic operations (6, 7, 8) input greater or equal to 1 is treated as TRUE. For logic operations (0 to 8), the result of the function will always be 0 (FALSE) of 1 (TRUE). For the arithmetic functions (9 to 14), the output value will be limited between maximum of 32767 and minimum of -32768.

When dividing, a zero divider will always result in a maximum output value for the associated function.

The 4140h **Data Scaler** object can be used for scaling the Control Logic output value into the preferred range. The other function blocks, such as the target RPM setting for the motor, expect data values in range 0…1.

There is also special data available in the Control Logic Data, that can be used for example transmitting the controller status over CAN using CAN Transmit Messages. In [Figure 12,](#page-25-0) the *RotorTargetRPM* is the internal target RPM after ramp function, speed control loop and current control loop. *MotorStalled* is a flag (0/1) indicating if the controller has detected motor stalled condition. *DFuncDesired* is the PWM drive value applied to the output driver FETs (range 0x0 … 0x7FFF). **DRV8301 Flags** are the status flags of the motor control chip, for further details please see section [0.](#page-11-1) The calculated motor power is available in Control Logic Data #7.

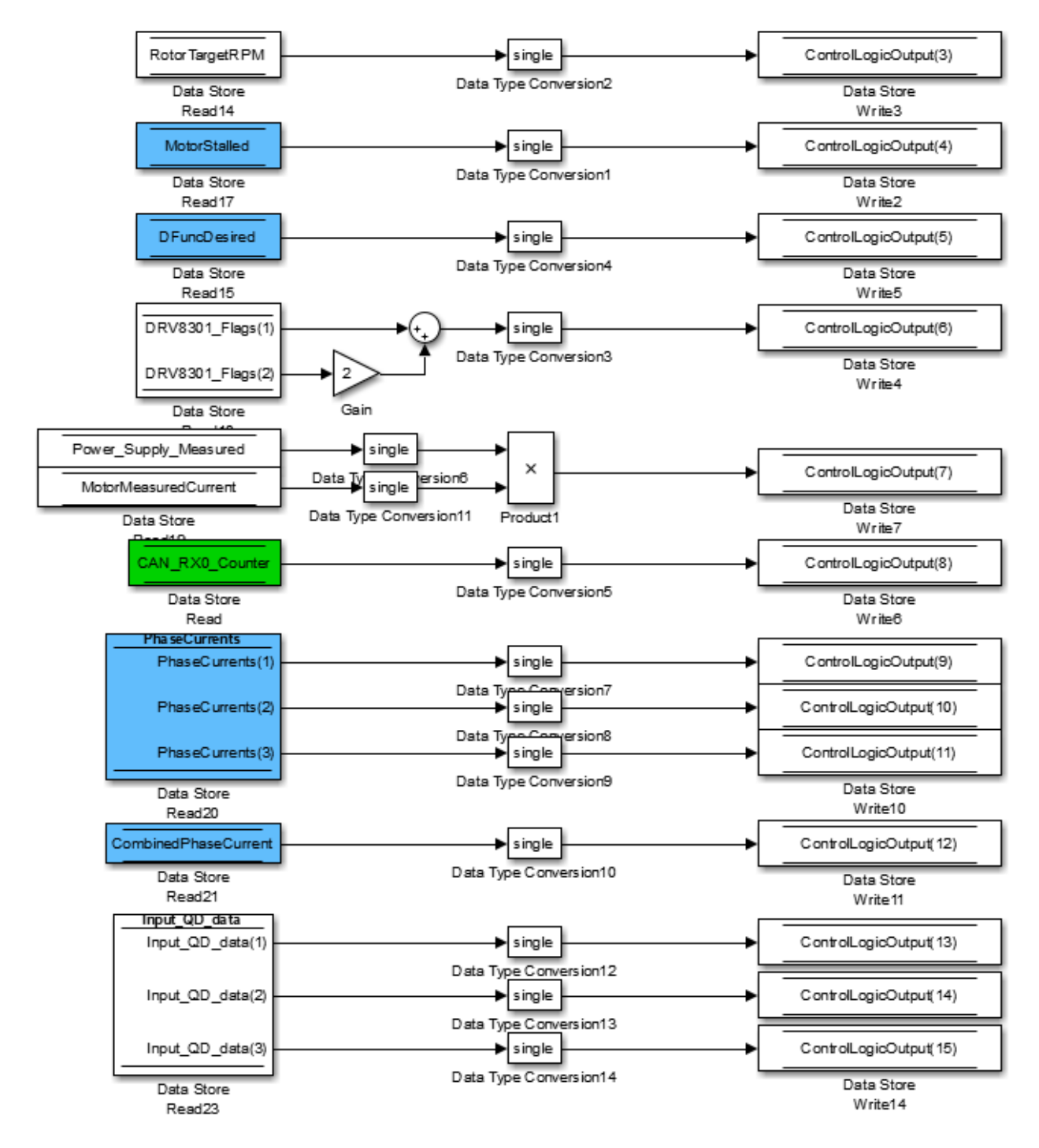

<span id="page-25-0"></span>**Figure 12 – Special data available in Control Logic Data**

#### <span id="page-26-0"></span>**1.8. Miscellaneous Function Block**

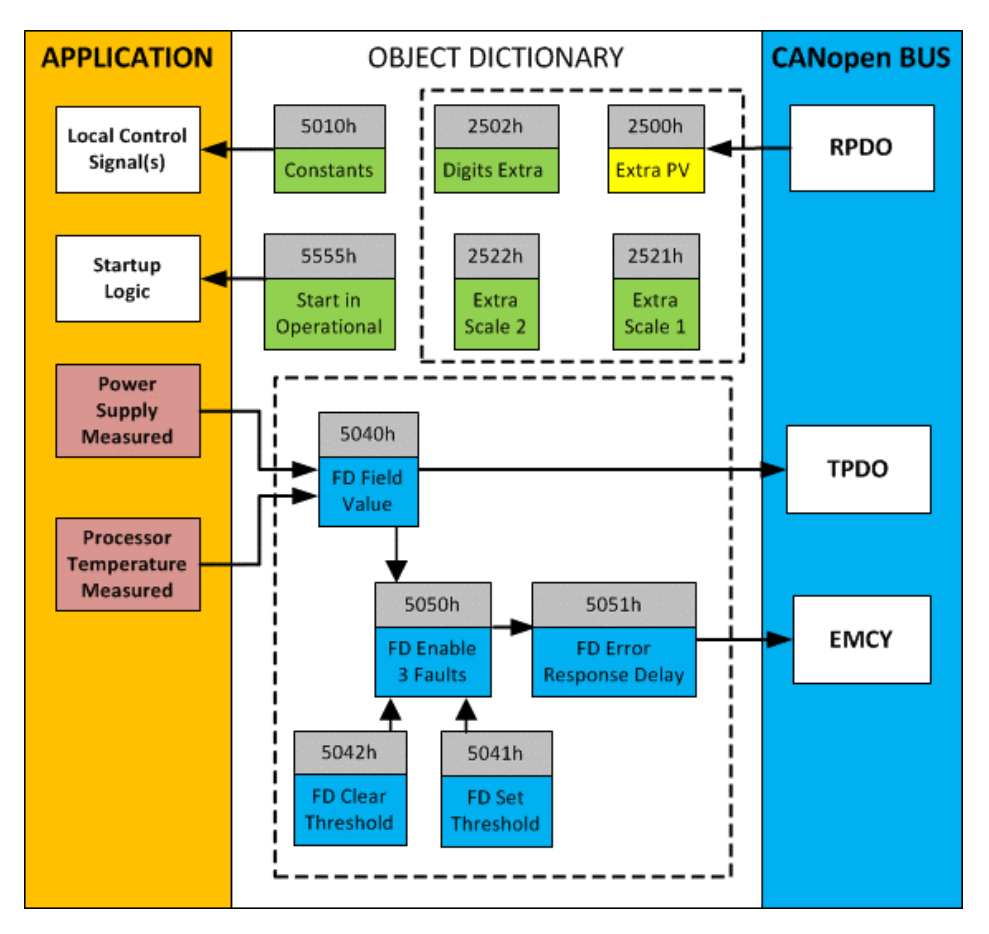

**Figure 13 – Miscellaneous Objects**

#### <span id="page-26-1"></span>Extra RPDO Messages

Objects 2500h **Extra Control Received PV**, 2502h **EC Decimal Digits PV**, 2502h **EC Scaling 1 PV** and **EC Scaling 2 PV** allow for additional data received on a CANopen® RPDO to be mapped independently to various function blocks as a control source. The scaling objects are provided to define the limits of the data when it is used by another function block, as shown in [Figure 9.](#page-19-1)

#### Constant Values

Object 5010h **Constant Field Value** is provided to give the user the option for a fixed value that can be used by other function blocks. Sub-index 1 is fixed as FALSE (0) and sub-index 2 is always TRUE (1). There are 13 other sub-indexes provided for user selectable values.

The constants are read as 32-bit real (float) data, so no decimal digit object is provided. When setting up the constant, make sure to do it with the resolution of the object that will be compared with it.

The False/True constants are provided primarily to be used with the logic block. The variable constants are also useful with the logic or math blocks.

#### Fault Detection Objects

Object 5040h **FD Field Value** is a read only object containing the field values of the over temperature, over and under voltage. Object 5041h **FD Set Threshold** sets the limit values for which the faults occur when reached. When any of these thresholds are reached, the faults will clear when the values have lowered to values set in object 5042h **FD Clear Threshold.** 

For the AX100261 controller to begin monitoring fault detections, object 5050h **Error Check Detection** determines which Fault Detection is enabled through 1 byte data as bits. Once a fault is detected, object 5051h **Error Response Delay** will determine how long (in 100ms steps) the fault needs to be present to flag and error.

#### **Startup**

The last object 5555h **Start in Operational** is provided as a 'cheat' when the unit is not intended to work with a CANopen® network (i.e. a stand-alone control) or is working on a network comprised solely as slaves so the OPERATION command will never be received from a master. By default, this object is disabled (FALSE).

When using the AX100261 as a stand-alone controller where 5555h is set to TRUE, it is recommended to disable all TPDOs (set the Event Timer to zero) so that it does not run with a continuous CAN error when not connected to a bus.

## <span id="page-27-0"></span>**1.9. Available Control Sources**

Many of the Function Blocks have selectable input signals, which are determined with "**[Name] Source**" and "**[Name] Number**" setpoints. Together, these setpoints uniquely select how the I/O of the various function blocks are linked together. "**[Name] Source**" setpoint determines the type of the source and "**[Name] Number**" selects the actual source if there is more than one of the same type. Available "**[Name] Source**" options and associated "**[Name] Number**" ranges are listed in [Table 19.](#page-28-0) All sources are available for all blocks. Though input Sources are freely selectable, it must be remembered that not all options would make sense in all cases, and it is up to the user to program the controller in a logical and functional manner.

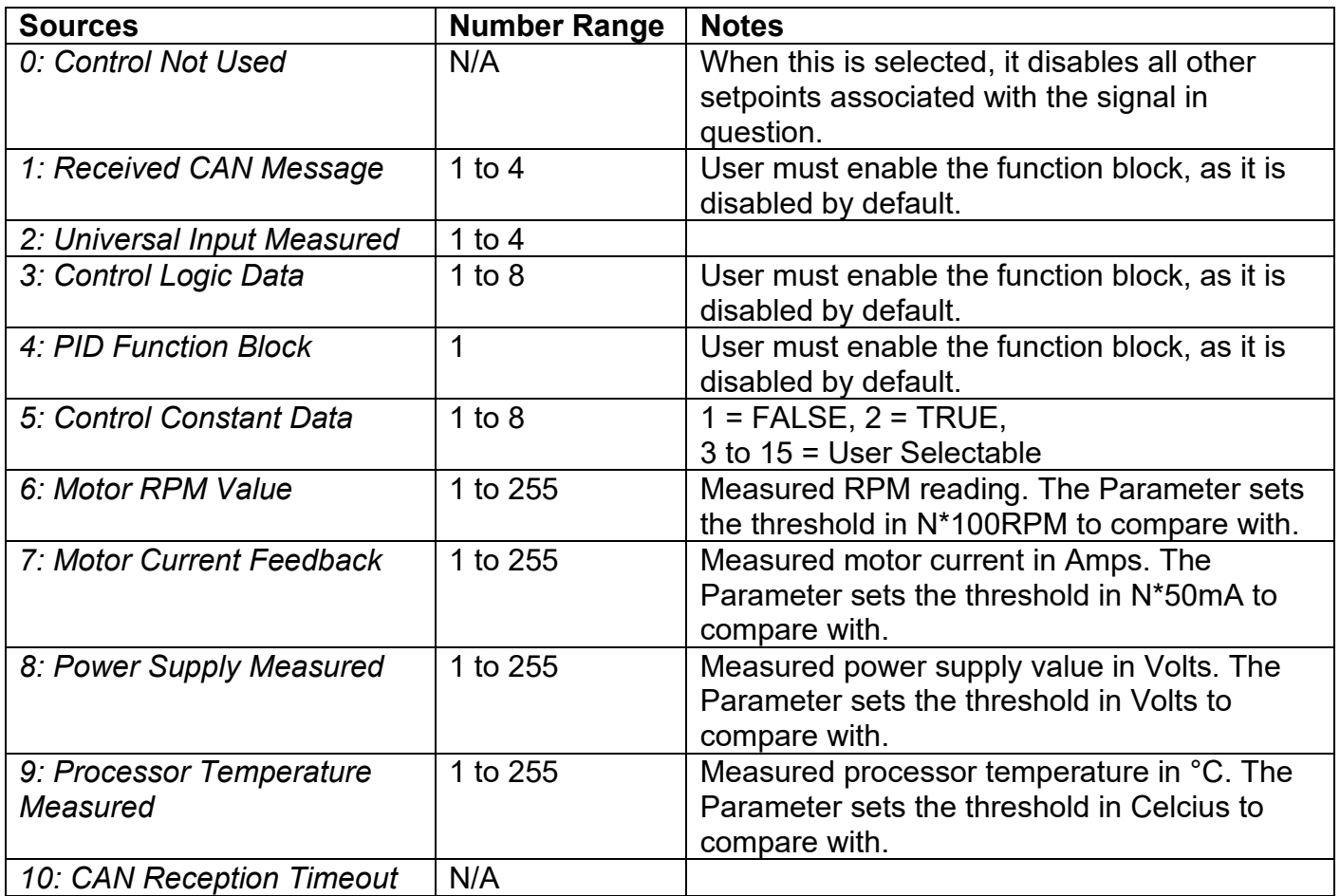

## **Table 19 – Available Control Sources and Numbers**

<span id="page-28-0"></span>Control Constant Data has no unit nor minimum and maximum assigned to it, therefore user has to assign appropriate constant values according to intended use.

#### **2. INSTALLATION INSTRUCTIONS**

#### <span id="page-29-0"></span>**2.1. Dimensions and Pinout**

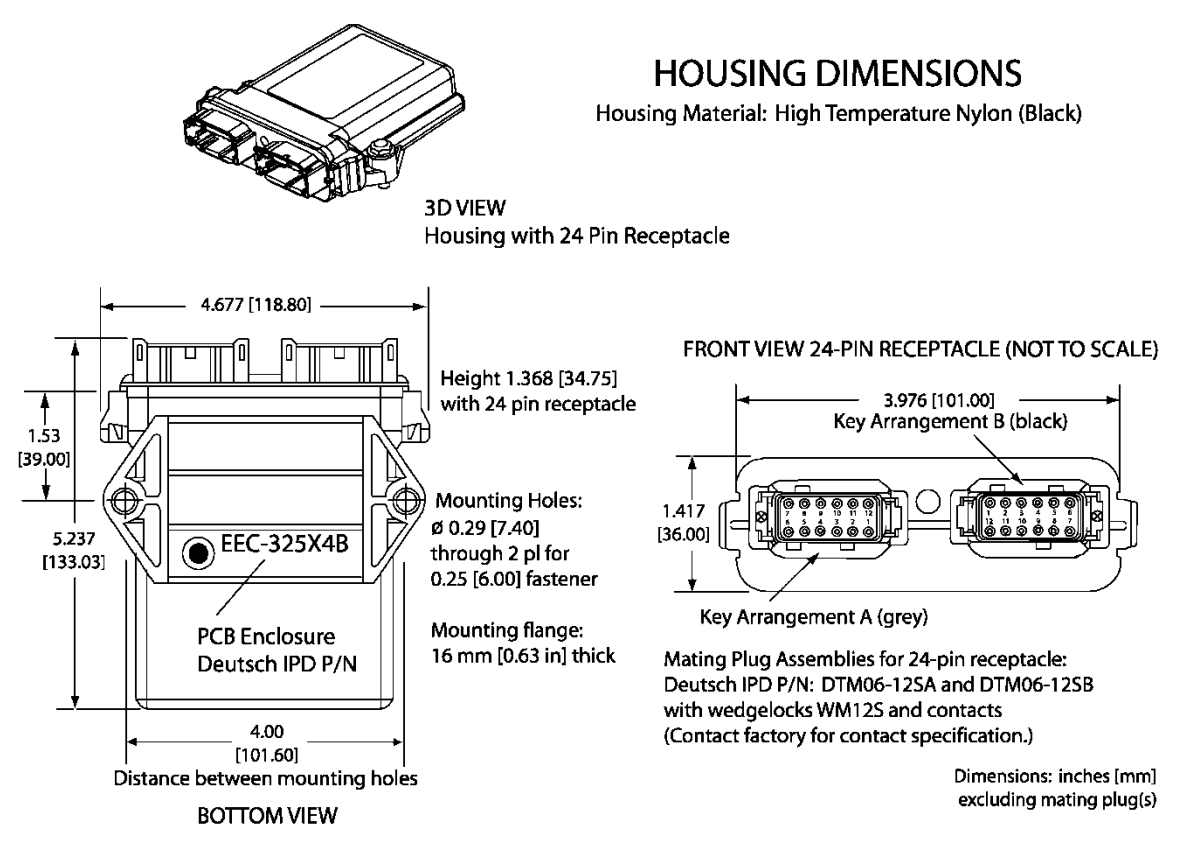

## **Figure 14 – AX100261 Dimensional Drawing**

<span id="page-29-2"></span>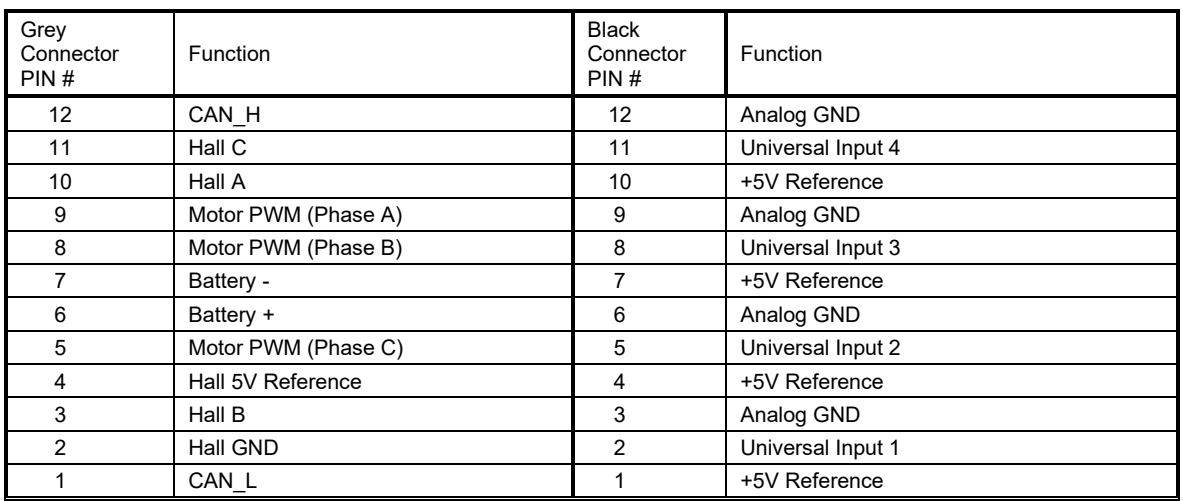

#### <span id="page-29-1"></span>**Table 20 – AX100261 Connector Pinout**

## **3. CANOPEN® INTERFACE AND OBJECT DICTIONARY**

The CANopen® object dictionary of the AX100261 Controller is based on CiA device profile DS-402 V4.1.0 (drives and motion control device profile). The object dictionary includes Communication Objects beyond the minimum requirements in the profile, as well as several manufacturer-specific objects for extended functionality.

## <span id="page-30-0"></span>**3.1. Node ID and Baud rate**

By default, the AX100261 controller ships factory programmed with a

## **Node ID = 127 (0x7F)**

and with

#### **Baud rate = 125 kbps.**

## <span id="page-30-1"></span>**3.1.1. LSS Protocol to Update**

The only means by which the Node-ID and Baud rate can be changed is to use Layer Settling Services (LSS) and protocols as defined by CANopen® standard DS-305.

Follow the steps below to configure either variable using LSS protocol. If required, please refer to the standard for more detailed information about how to use the protocol

#### **3.1.1.1. Setting Node-ID**

• Set the module state to LSS-configuration by **sending** the following message:

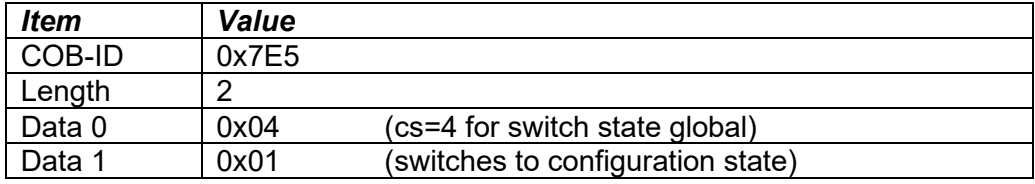

• Set the Node-ID by **sending** the following message:

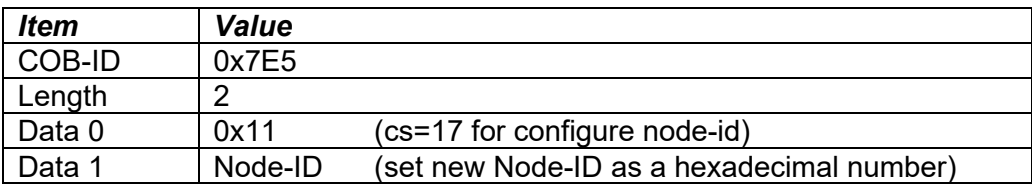

• The module will send the following response (any other response is a failure).

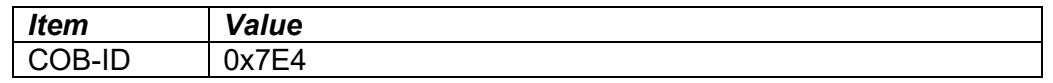

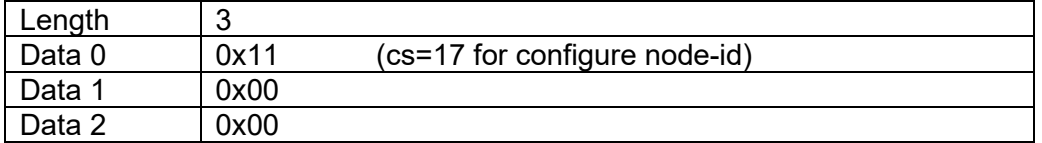

• Save the configuration by **sending** the following message:

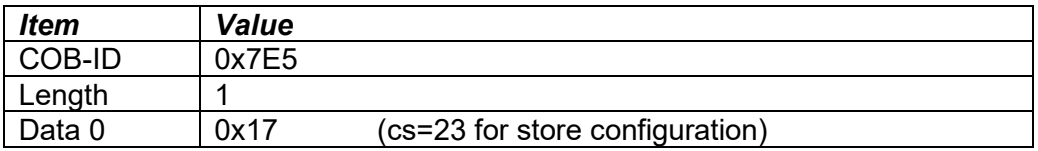

• The module will send the following response (any other response is a failure)

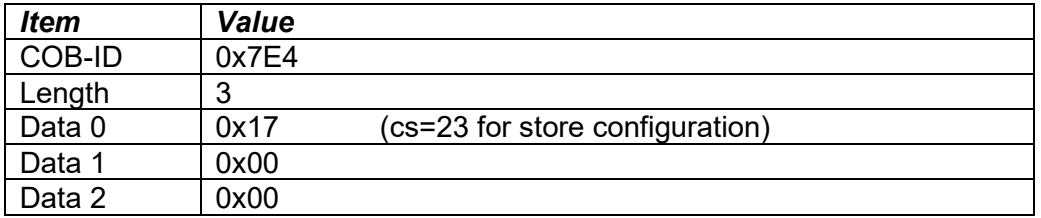

• Set the module state to LSS-operation by **sending** the following message: (Note, the module will reset itself back to the pre-operational state)

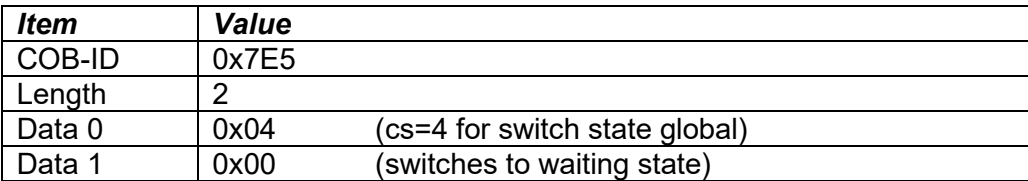

#### **3.1.1.2. Setting Baud rate**

• Set the module state to LSS-configuration by sending the following message:

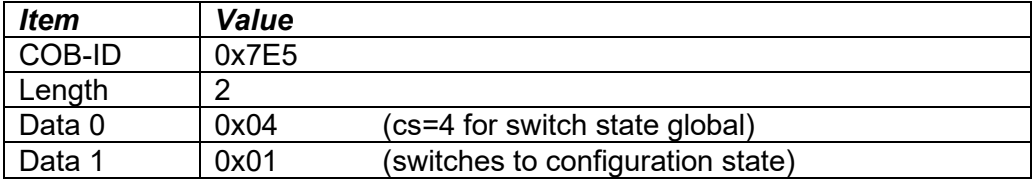

• Set the baud rate by sending the following message:

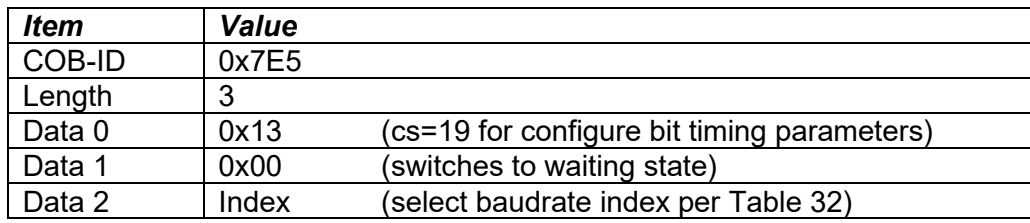

| <i><b>Index</b></i> | <b>Bit Rate</b> |                        |  |
|---------------------|-----------------|------------------------|--|
|                     | 1 Mbit/s        |                        |  |
|                     | 800 kbit/s      |                        |  |
| $\mathbf{2}$        | 500 kbit/s      |                        |  |
| 3                   | 250 kbit/s      |                        |  |
| 4                   | 125 kbit/s      | (default)              |  |
| 5                   | reserved        | $(100 \text{ kbit/s})$ |  |
| 6                   | 50 kbit/s       |                        |  |
| 7                   | 20 kbit/s       |                        |  |
|                     | 10 kbit/s       |                        |  |

**Table 21 – LSS Baud rate Indices**

<span id="page-32-0"></span>• The module will send the following response (any other response is a failure):

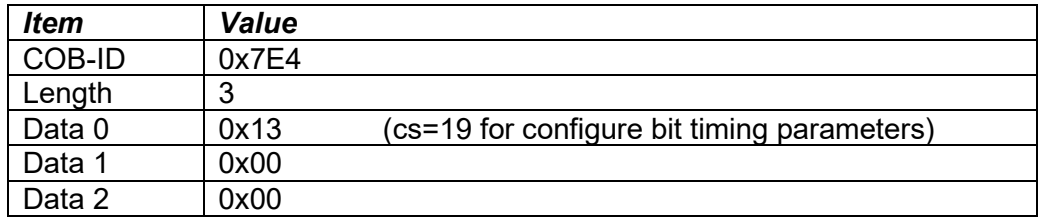

• Activate bit timing parameters by sending the following message:

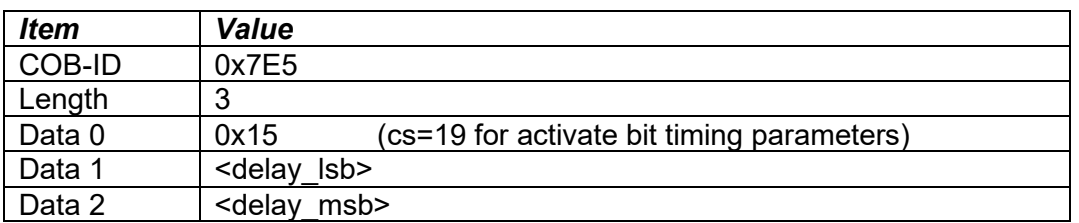

The delay individually defines the duration of the two periods of time to wait until the bit timing parameters switch is done (first period) and before transmitting any CAN message with the new bit timing parameters after performing the switch (second period). The time unit of switch delay is 1 ms.

• Save the configuration by sending the following message (on the NEW baud rate):

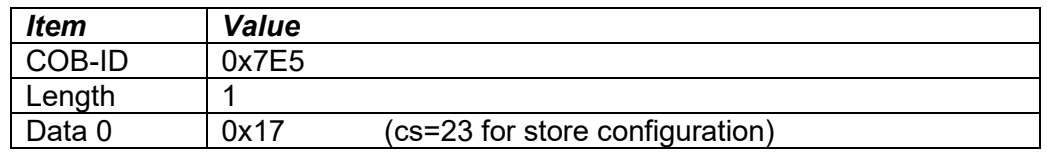

• The module will send the following response (any other response is a failure):

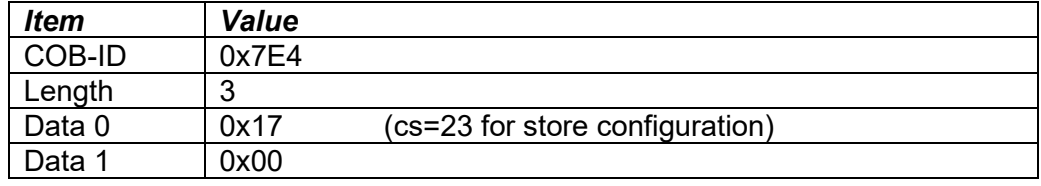

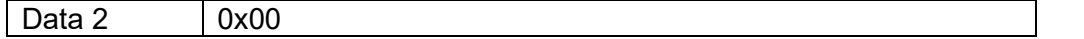

• Set the module state to LSS-operation by sending the following message: (Note, the module will reset itself back to the pre-operational state)

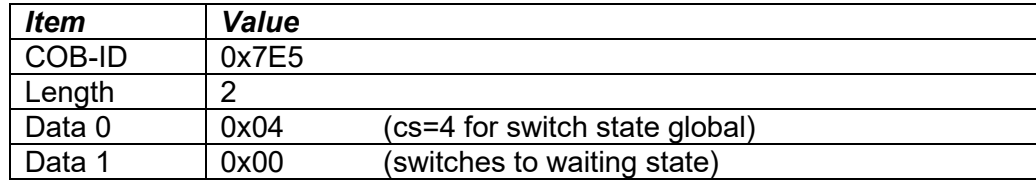

The following screen capture (left) shows the CAN data was sent (7E5h) and received (7E4h) by the tool when the baud rate was changed to 250 kbps using the LSS protocol. The other image (right) shows what was printed on an example debug RS-232 menu while the operation took place.

Between CAN Frame 98 and 99, the baud rate on the CAN Scope tool was changed from 125 to 250 kbps.

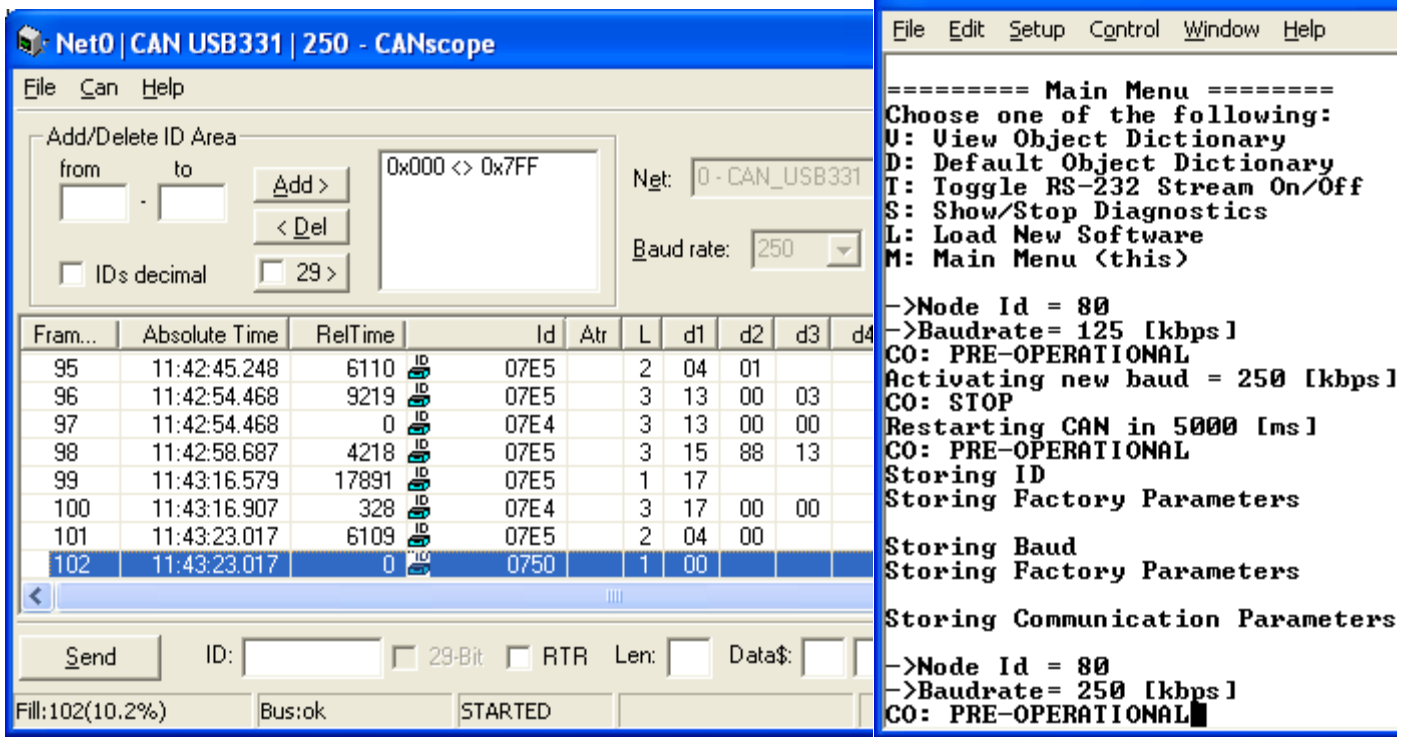

## <span id="page-34-0"></span>**3.2. Communication Objects (DS-301)**

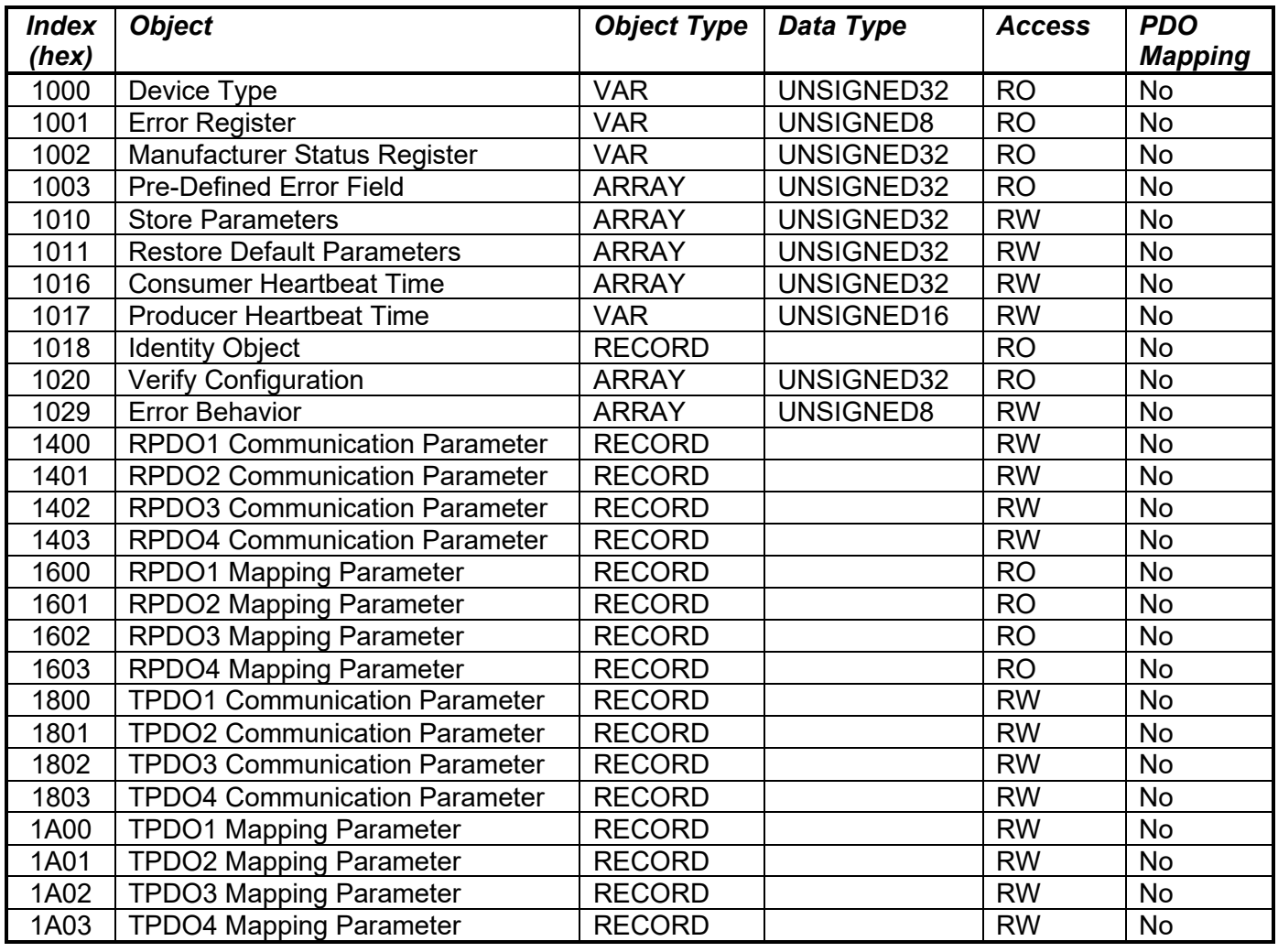

## <span id="page-35-0"></span>**3.2.1. 1000h Device Type**

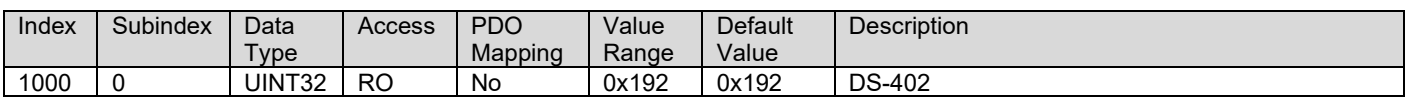

## <span id="page-35-1"></span>**3.2.2. 1001h Error Register**

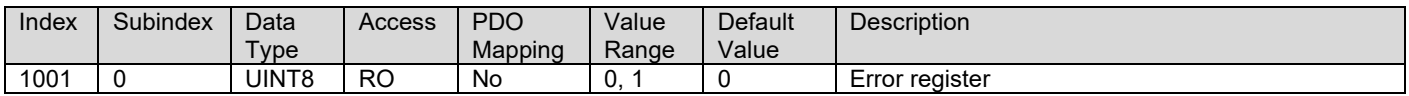

## <span id="page-35-2"></span>**3.2.3. 1002h Manufacturer Status Object**

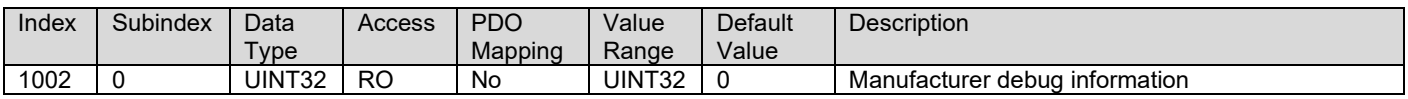

#### <span id="page-35-3"></span>**3.2.4. 1003h Pre-Defined Error Field**

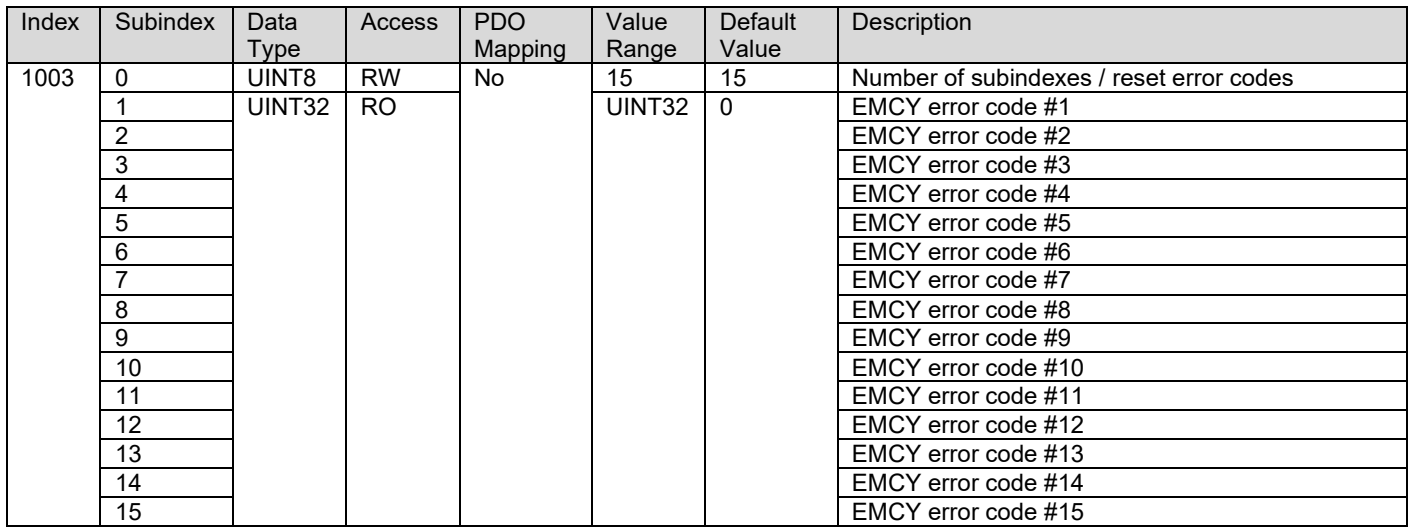

## <span id="page-35-4"></span>**3.2.5. 1010h Store Parameters**

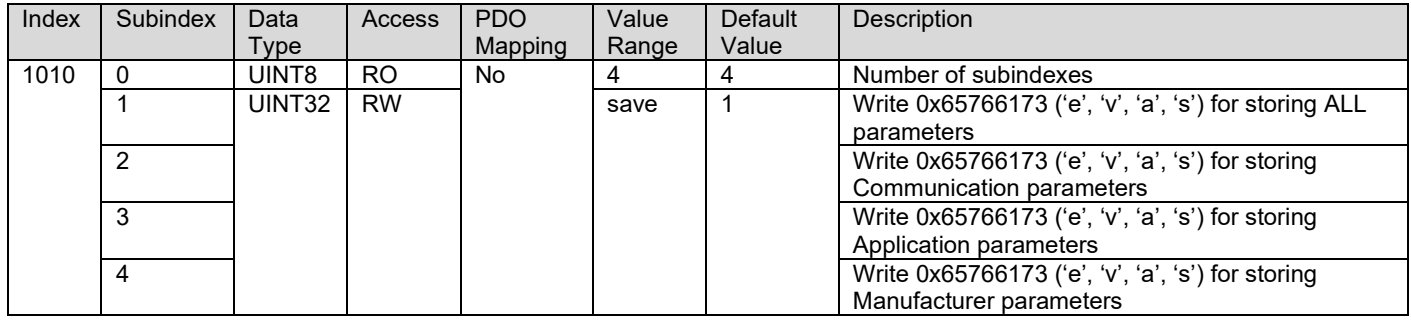

## <span id="page-36-0"></span>**3.2.6. 1011h Restore Parameters**

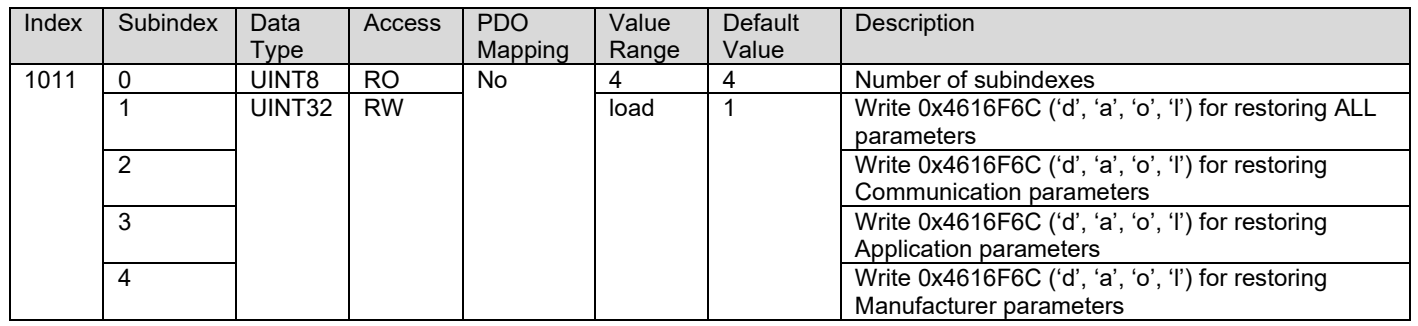

## <span id="page-36-1"></span>**3.2.7. 1016h Consumer Heartbeat Time**

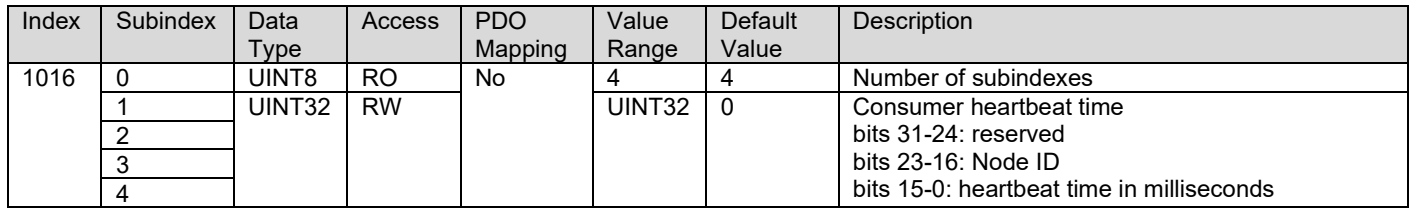

## <span id="page-36-2"></span>**3.2.8. 1017h Producer Heartbeat Time**

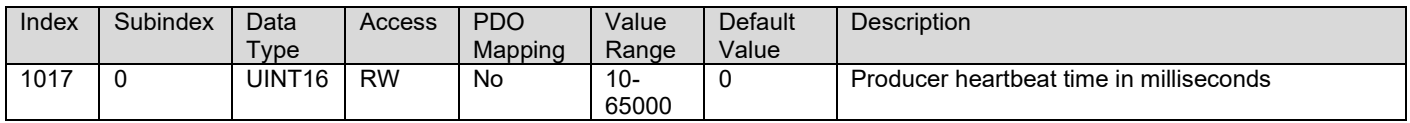

## <span id="page-36-3"></span>**3.2.9. 1018h Identity Object**

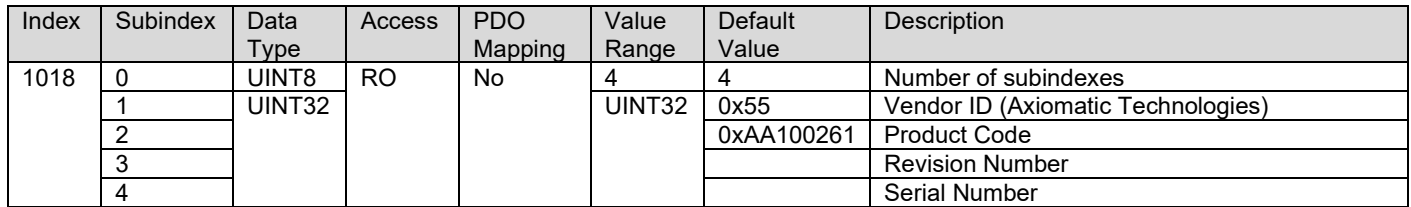

## <span id="page-36-4"></span>**3.2.10. 1020h Verify Configuration**

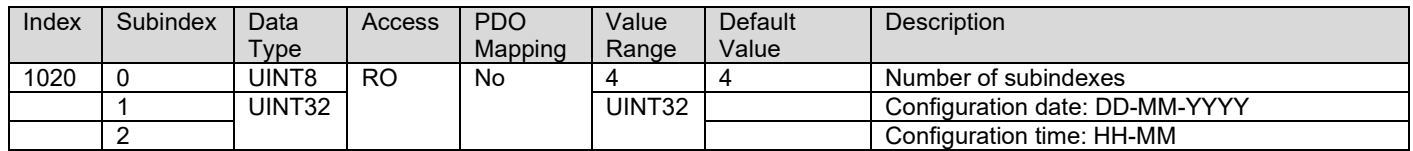

## <span id="page-37-0"></span>**3.2.11. 1029h Error Behavior**

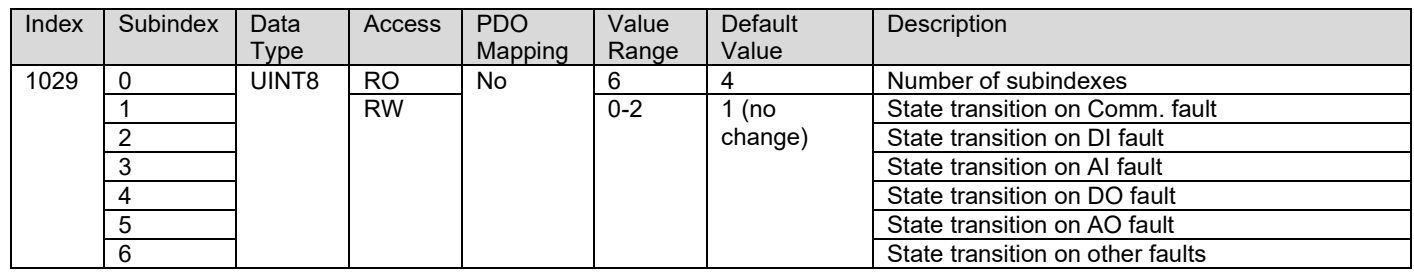

#### <span id="page-37-1"></span>**3.2.12. 1400h RPDO 1 Communication Parameters**

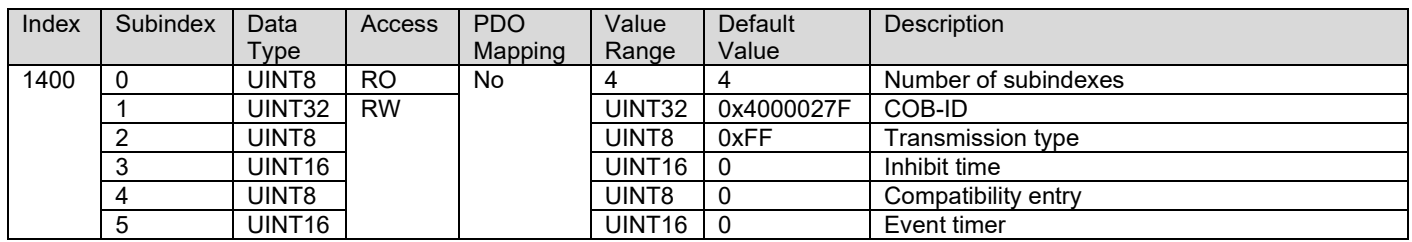

## <span id="page-37-2"></span>**3.2.13. 1401h RPDO 2 Communication Parameters**

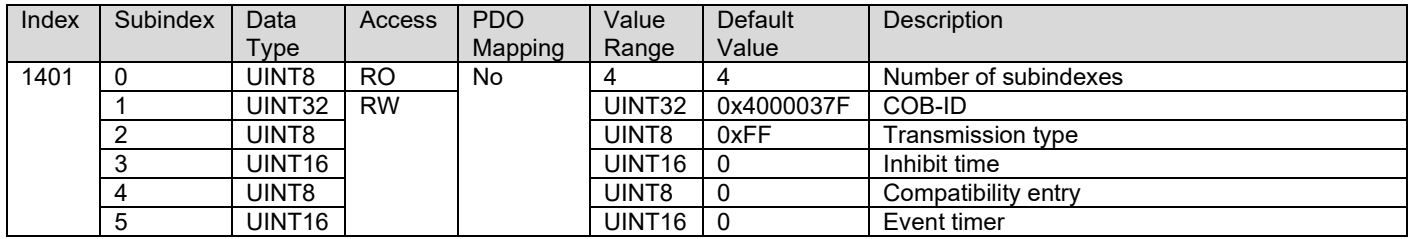

#### <span id="page-37-3"></span>**3.2.14. 1402h RPDO 3 Communication Parameters**

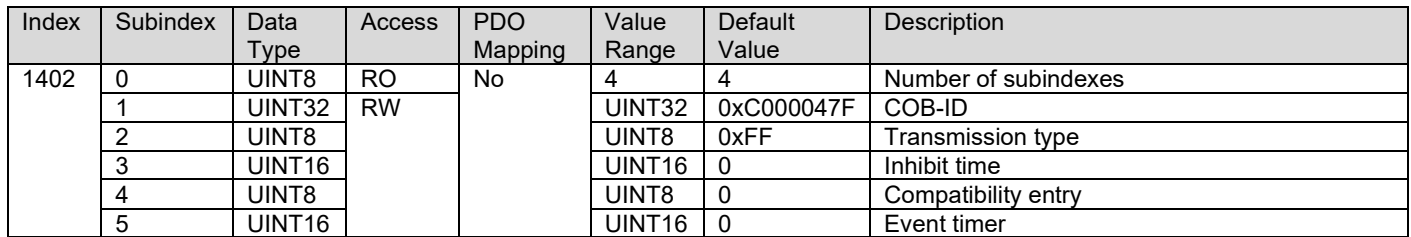

## <span id="page-37-4"></span>**3.2.15. 1403h RPDO 4 Communication Parameters**

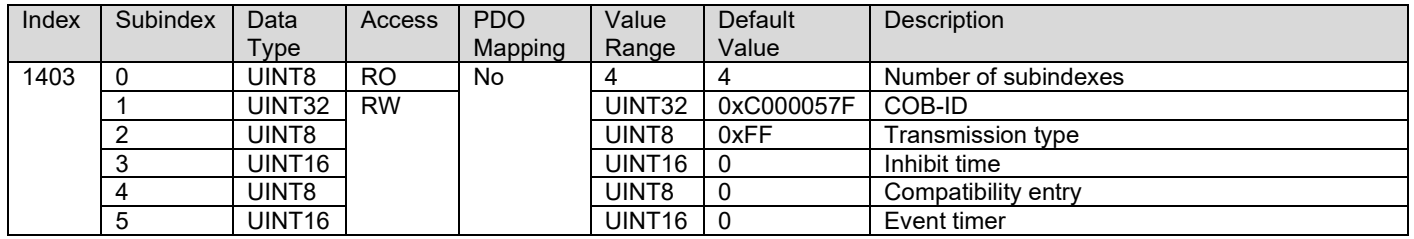

### <span id="page-38-0"></span>**3.2.16. 1600h RPDO 1 Mapping Parameters**

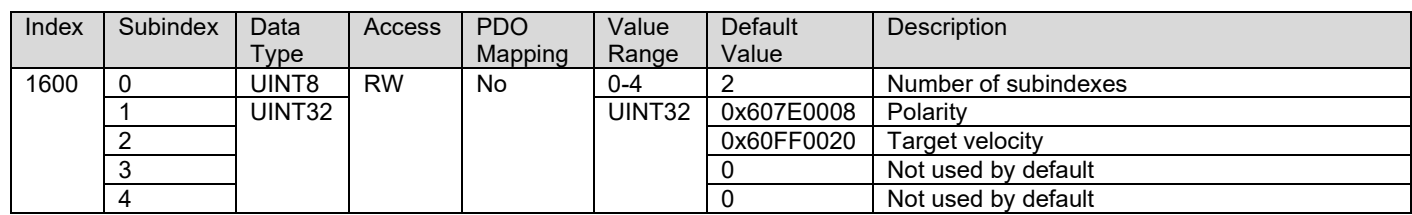

## <span id="page-38-1"></span>**3.2.17. 1601h RPDO 2 Mapping Parameters**

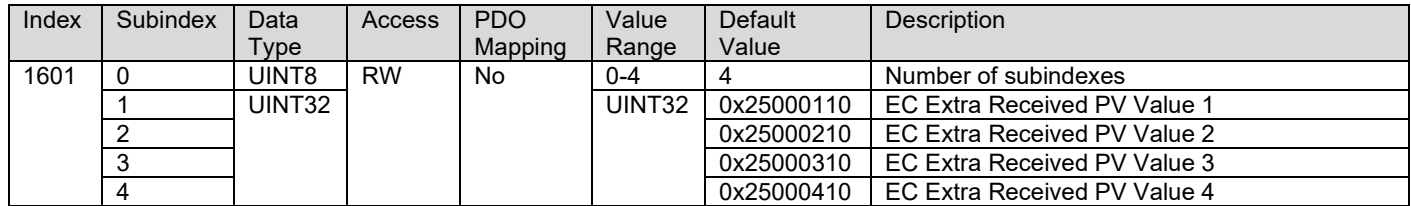

#### <span id="page-38-2"></span>**3.2.18. 1602h RPDO 3 Mapping Parameters**

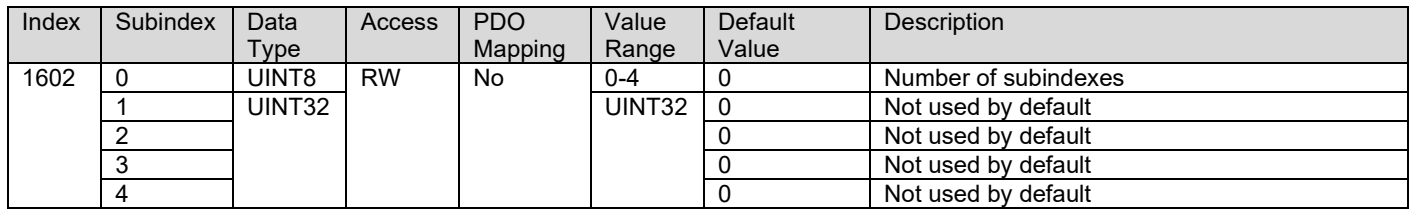

## <span id="page-38-3"></span>**3.2.19. 1603h RPDO 4 Mapping Parameters**

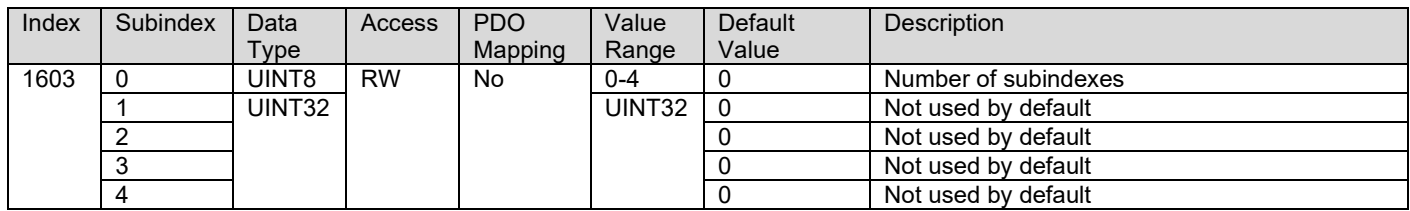

#### <span id="page-38-4"></span>**3.2.20. 1800h TPDO 1 Communication Parameters**

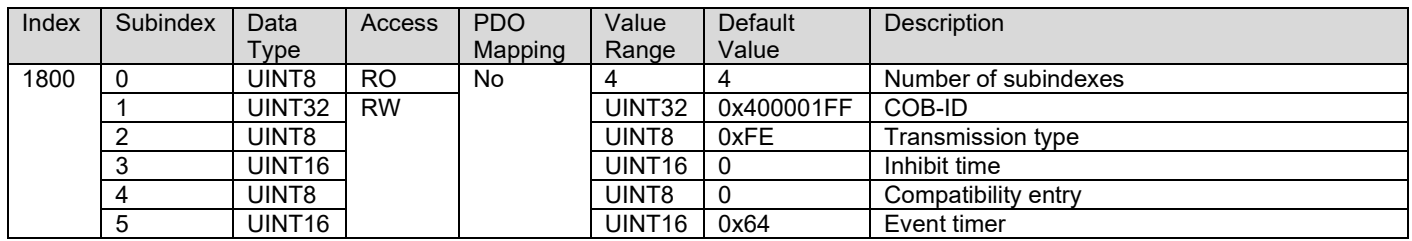

## <span id="page-39-0"></span>**3.2.21. 1801h TPDO 2 Communication Parameters**

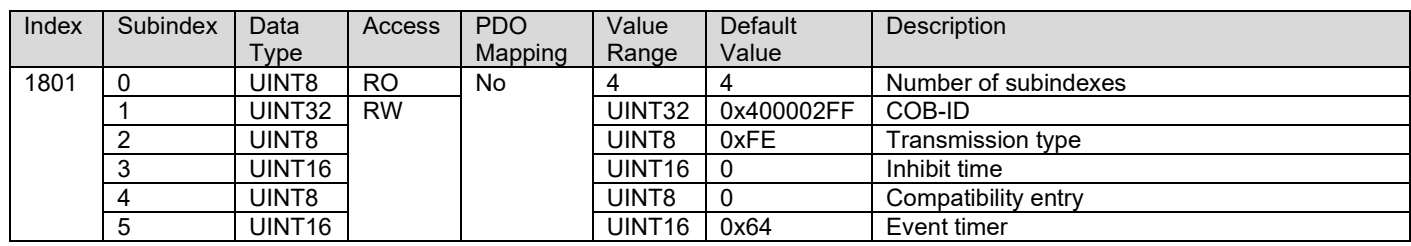

## <span id="page-39-1"></span>**3.2.22. 1802h TPDO 3 Communication Parameters**

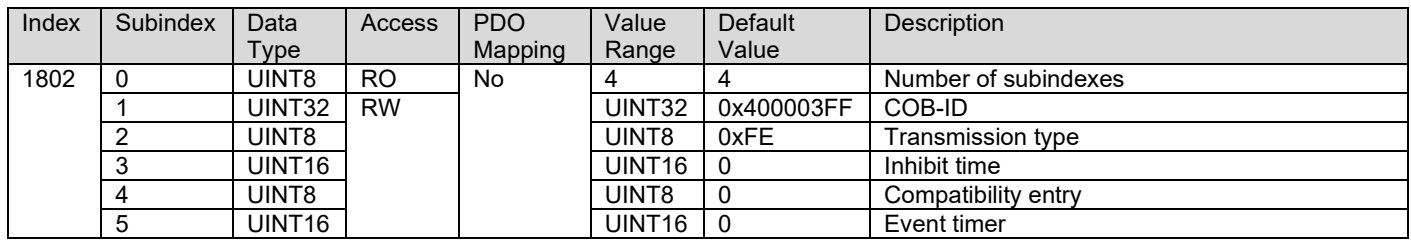

#### <span id="page-39-2"></span>**3.2.23. 1803h TPDO 4 Communication Parameters**

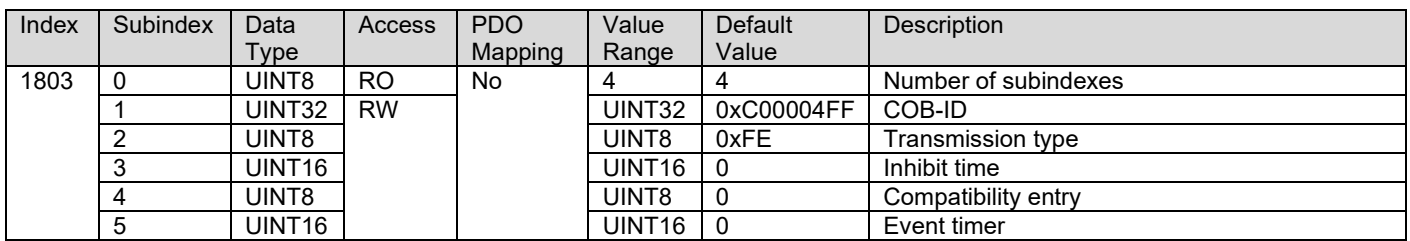

## <span id="page-39-3"></span>**3.2.24. 1A00h TPDO 1 Mapping Parameters**

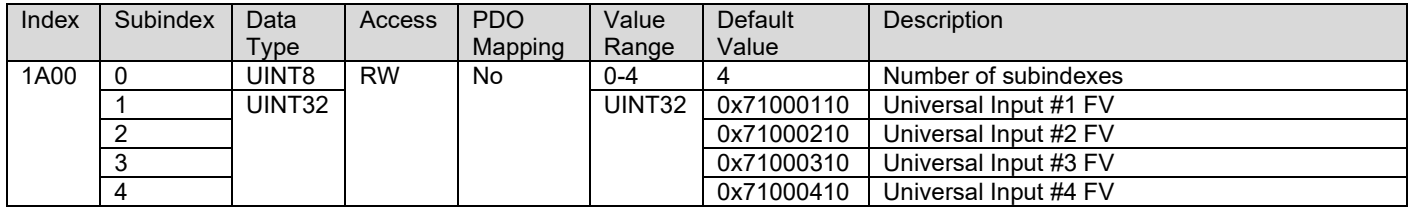

## <span id="page-39-4"></span>**3.2.25. 1A01h TPDO 2 Mapping Parameters**

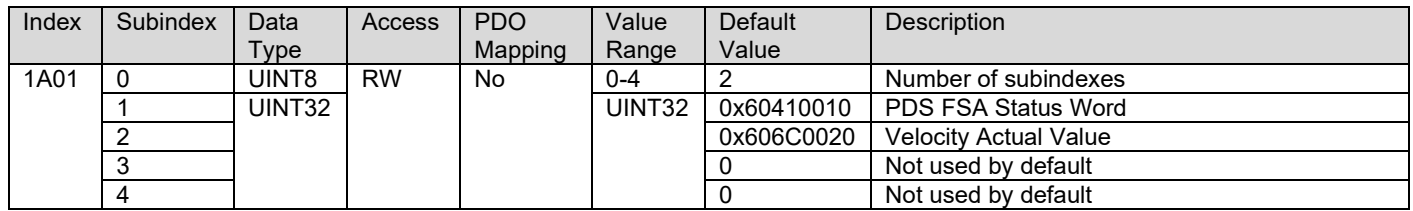

## <span id="page-40-0"></span>**3.2.26. 1A02h TPDO 3 Mapping Parameters**

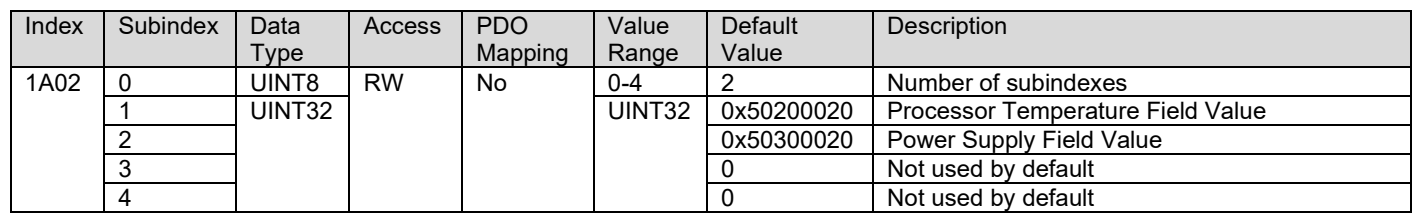

## <span id="page-40-1"></span>**3.2.27. 1A03h TPDO 4 Mapping Parameters**

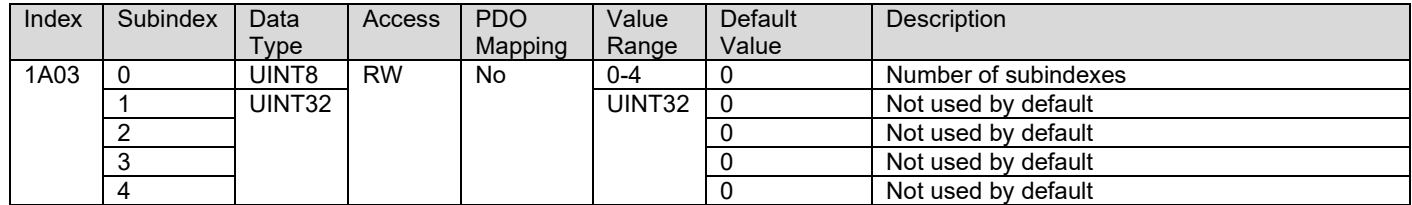

## <span id="page-41-0"></span>**3.3. Application Objects (DS-402 Motor Control and DS-404 Inputs & PID)**

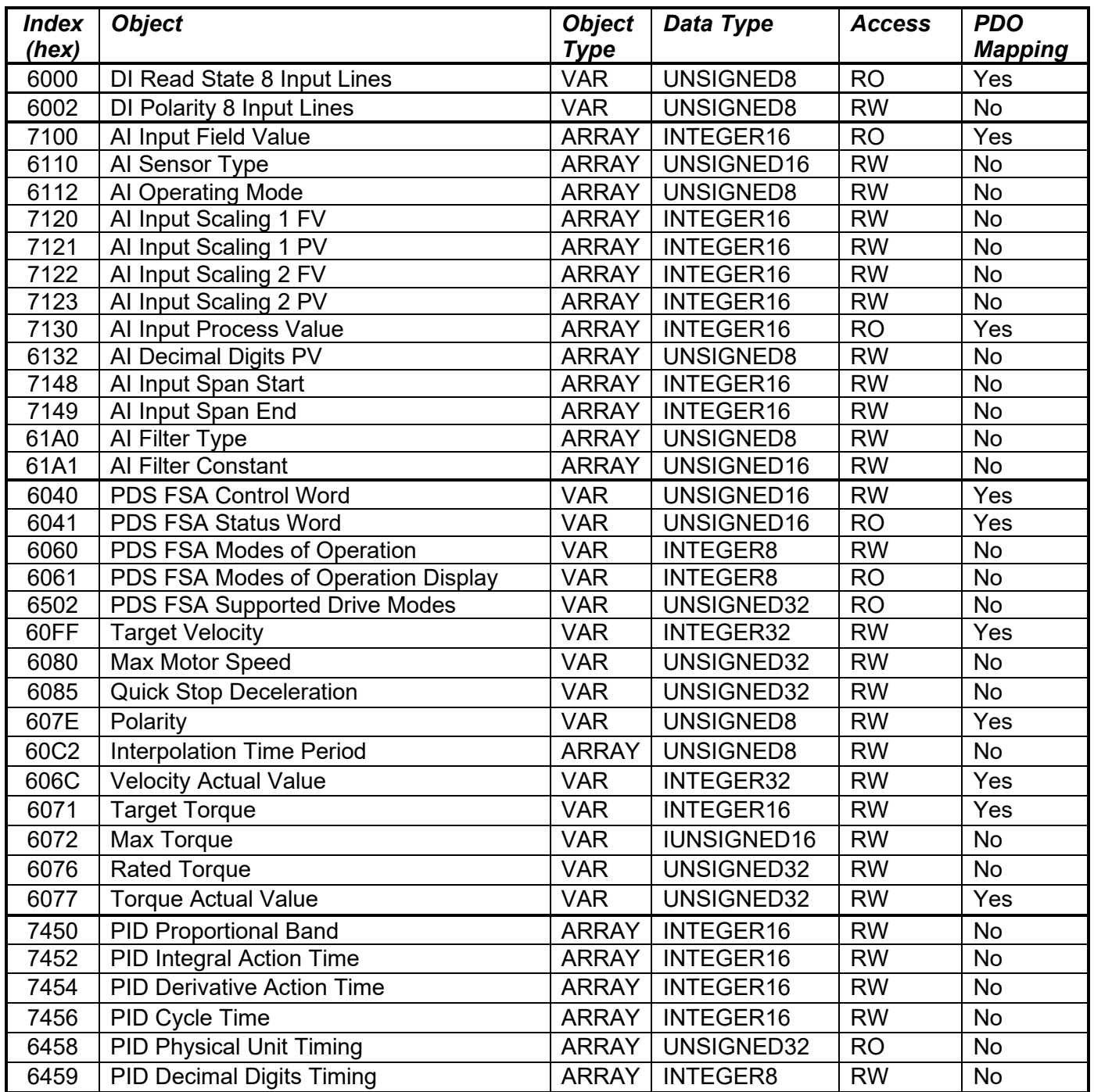

## **3.3.1. 6000h DI Read State 8 Input Lines**

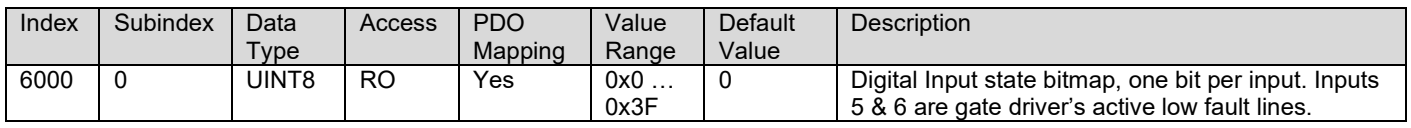

## **3.3.2. 6002h DI Polarity 8 Input Lines**

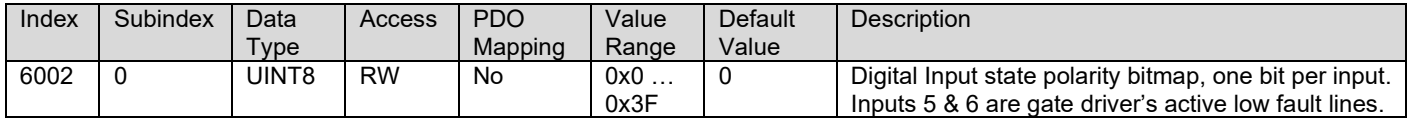

#### **3.3.3. 7100h AI Input Field Value**

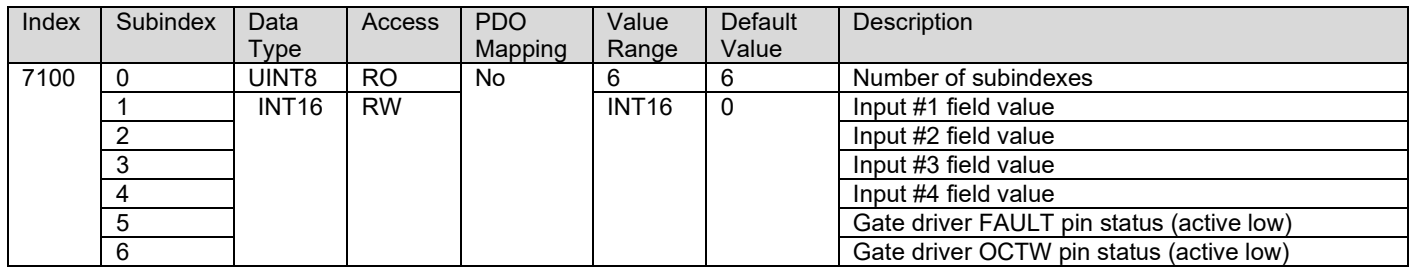

## **3.3.4. 6110h AI Sensor Type**

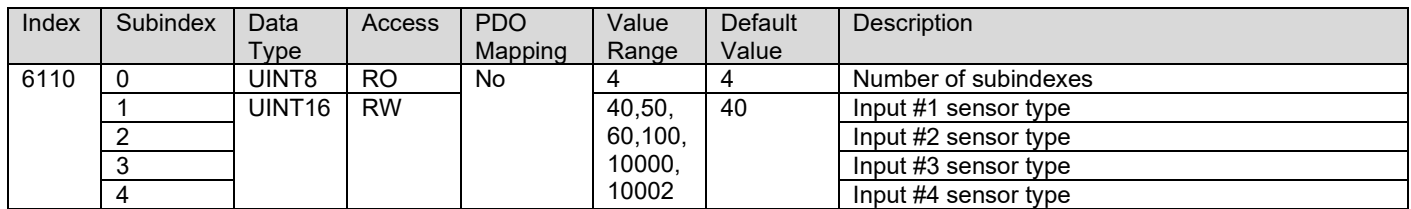

## **3.3.5. 6112h AI Operating Mode**

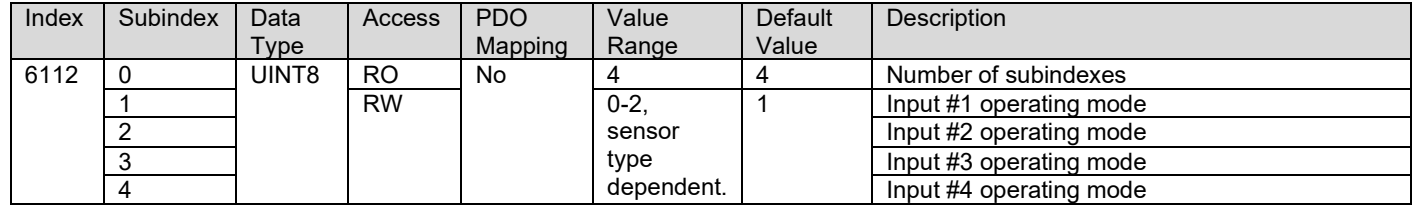

## **3.3.6. 7120h AI Input Scaling 1 FV**

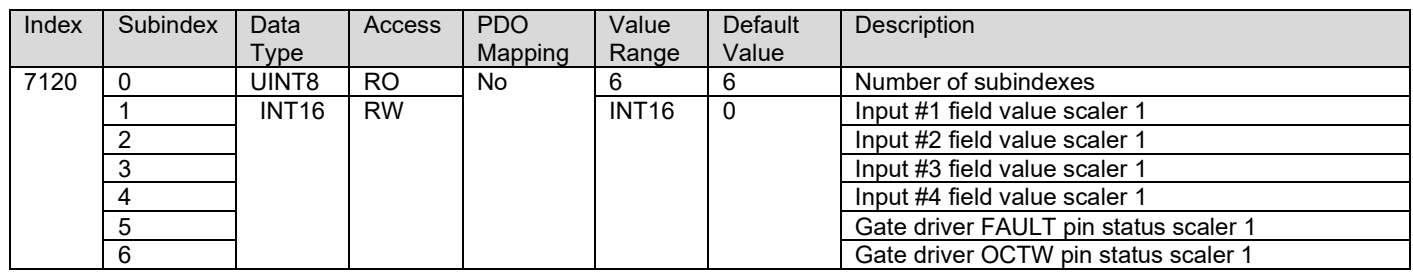

## **3.3.7. 7121h AI Input Scaling 2 FV**

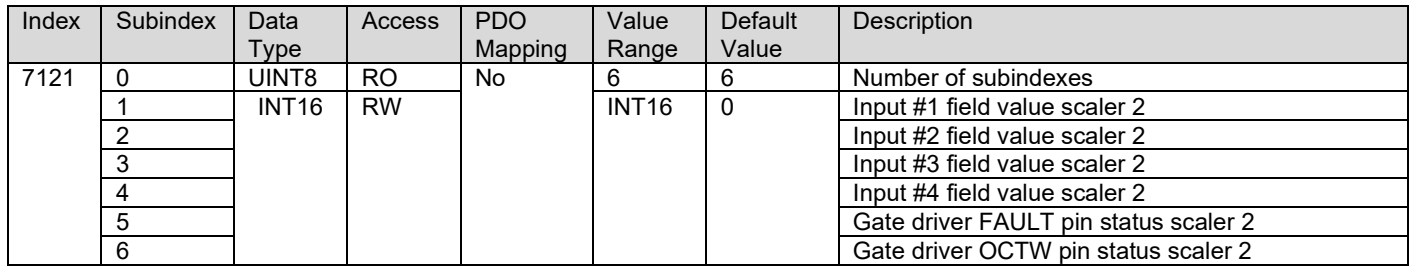

## **3.3.8. 7122h AI Input Scaling 1 PV**

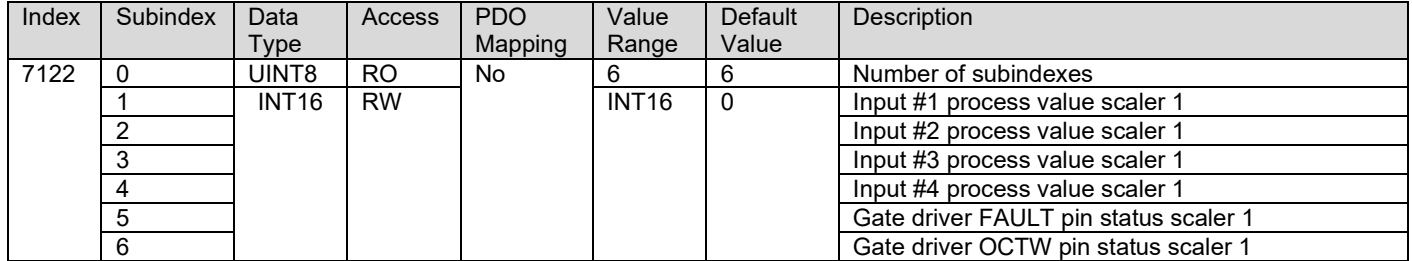

## **3.3.9. 7123h AI Input Scaling 2 PV**

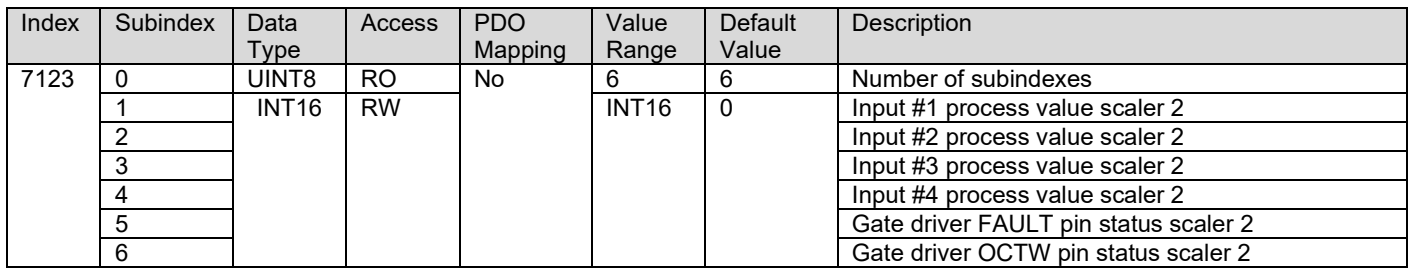

### **3.3.10. 7130h AI Input Process Value**

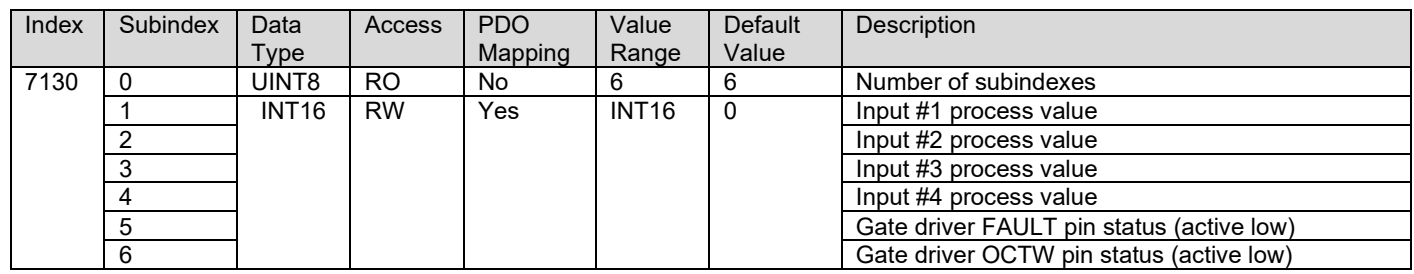

## **3.3.11. 6132h AI Decimal Digits PV**

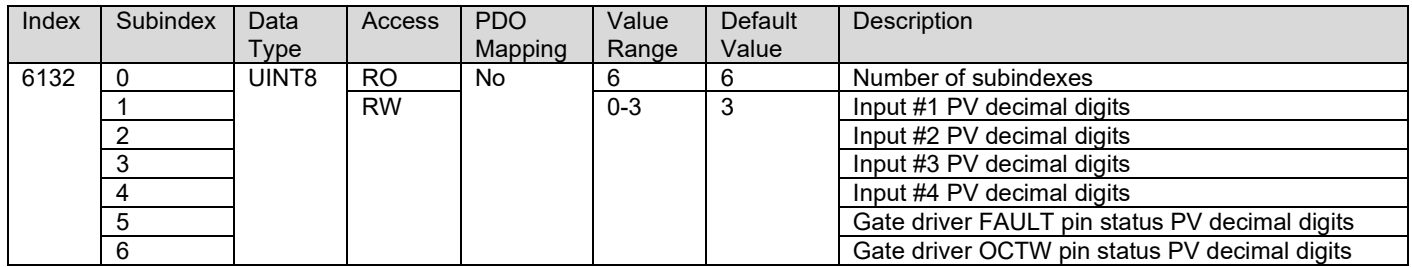

## **3.3.12. 7148h AI Input Span Start**

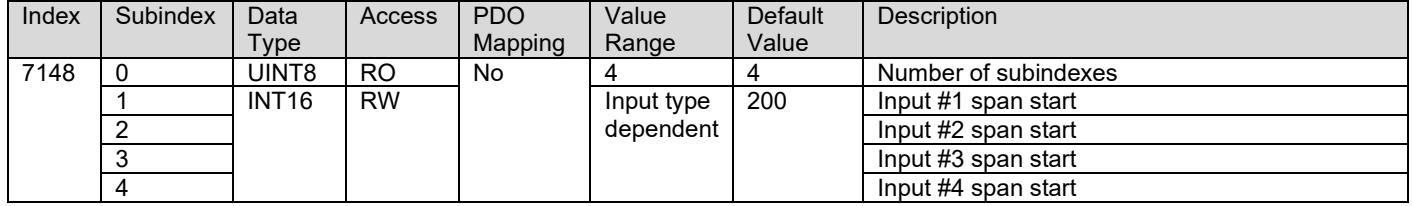

## **3.3.13. 7149h AI Input Span End**

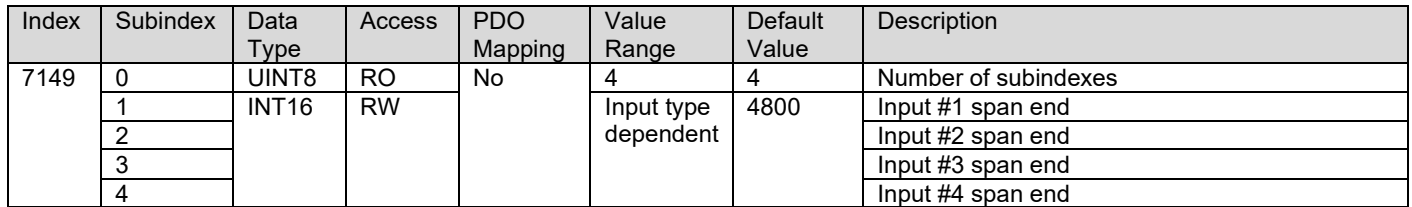

## **3.3.14. 61A0h AI Filter Type**

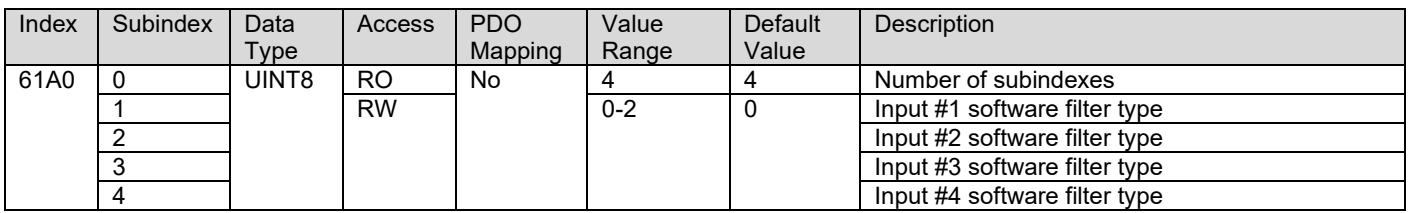

## **3.3.15. 61A1h AI Filter Constant**

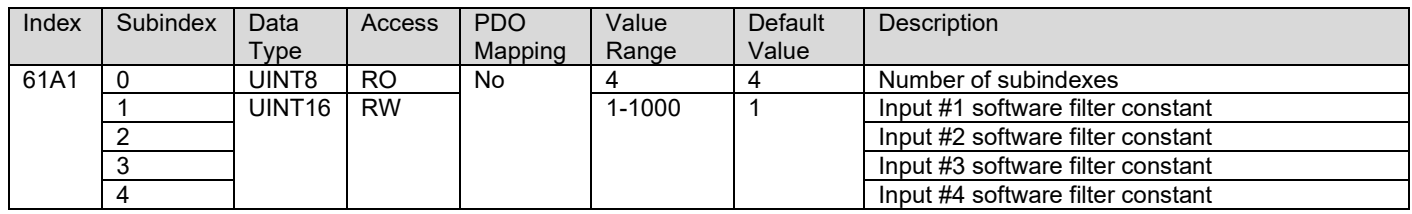

#### **3.3.16. 6040h PDS FSA Control Word**

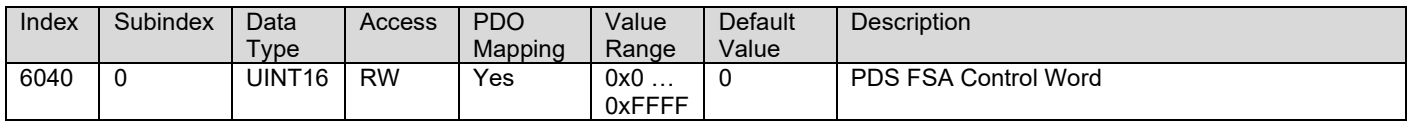

#### **3.3.17. 6041h PDS FSA Status Word**

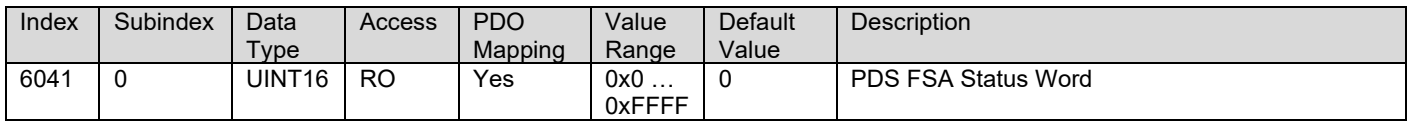

#### **3.3.18. 6060h PDS FSA Modes of Operation**

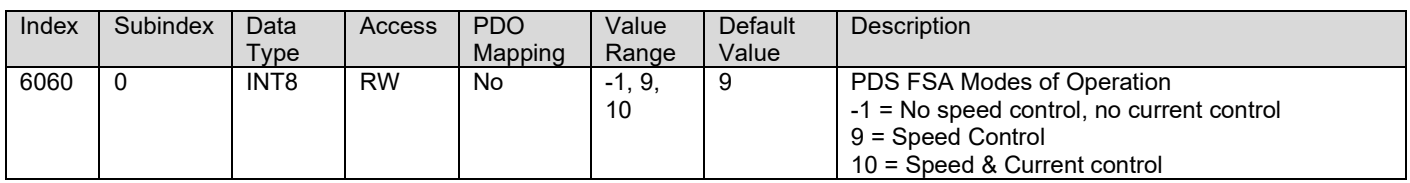

## **3.3.19. 6061h PDS FSA Modes of Operation Display**

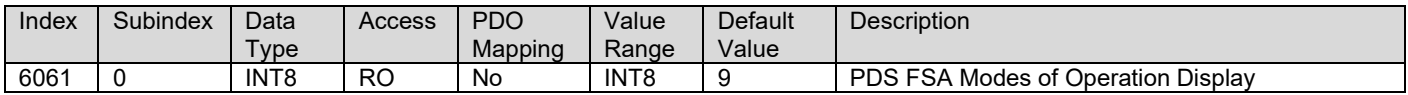

## **3.3.20. 6502h PDS FSA Supported Drive Modes**

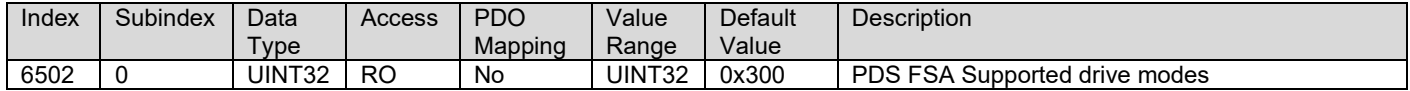

## **3.3.21. 60FFh Target Velocity**

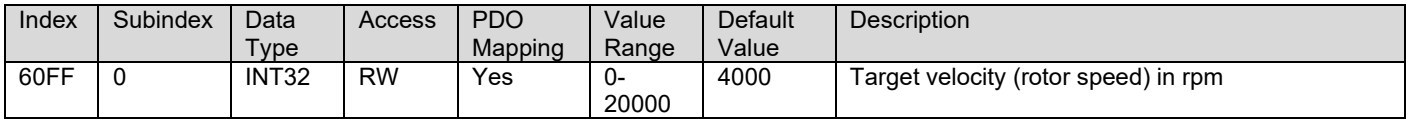

## <span id="page-46-0"></span>**3.3.22. 6080h Max Motor Speed**

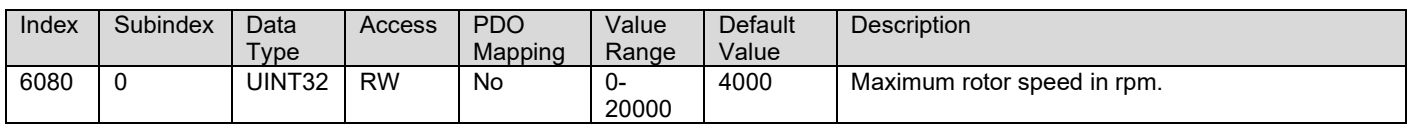

## **3.3.23. 6085h Quick Stop Deceleration**

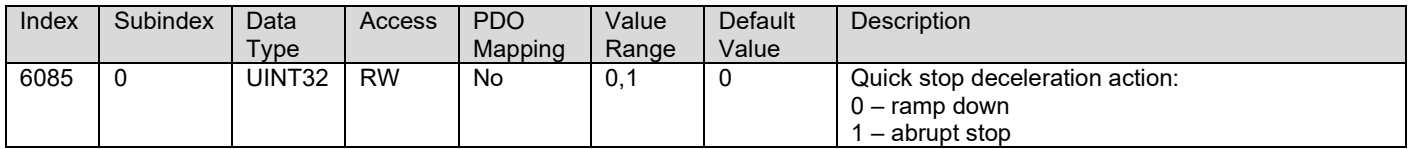

#### **3.3.24. 607Eh Polarity**

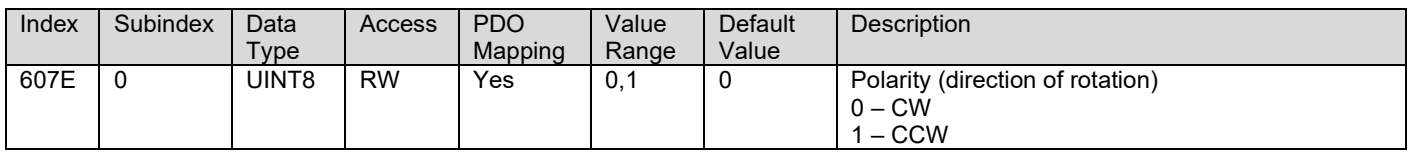

## **3.3.25. 60C2h Interpolation Time Period**

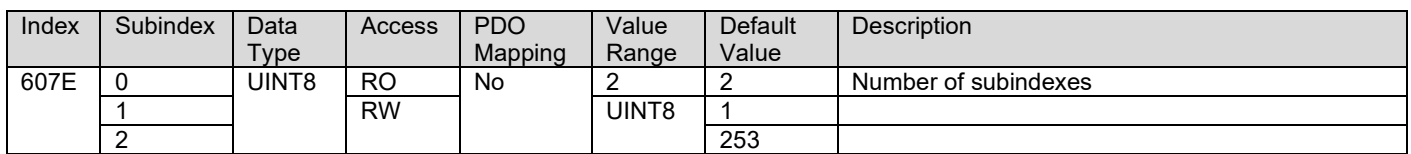

## **3.3.26. 606Ch Velocity Actual Value**

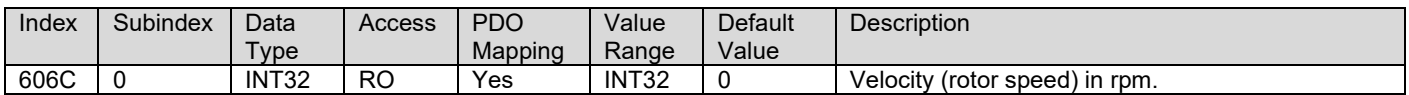

## **3.3.27. 6071h Target Torque**

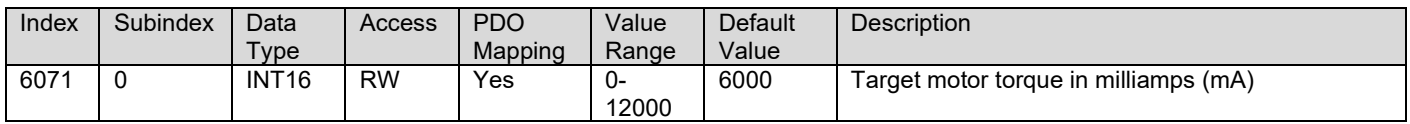

## **3.3.28. 6072h Max Torque**

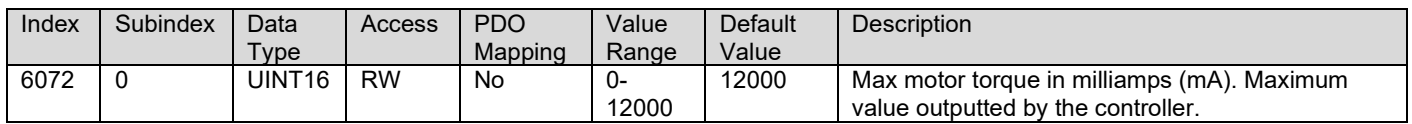

## **3.3.29. 6076h Rated Torque**

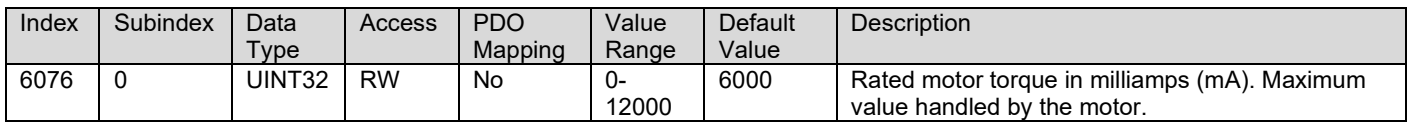

## **3.3.30. 6077h Actual Torque**

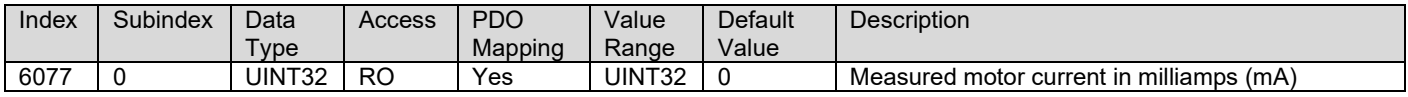

#### **3.3.31. 7450h PID Proportional Band**

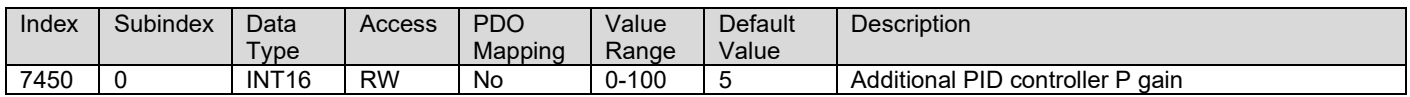

#### **3.3.32. 7452h PID Integral Action Time**

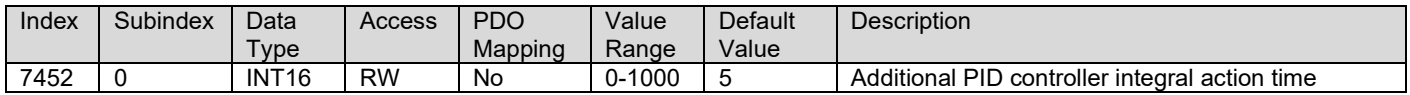

### **3.3.33. 7454h PID Derivative Action Time**

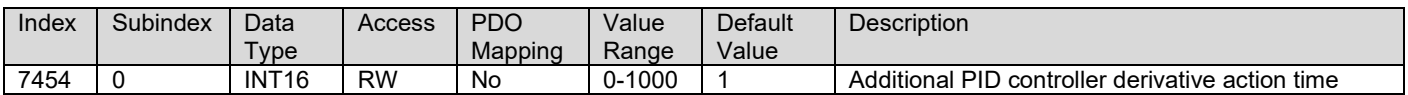

#### **3.3.34. 7456h PID Cycle Time**

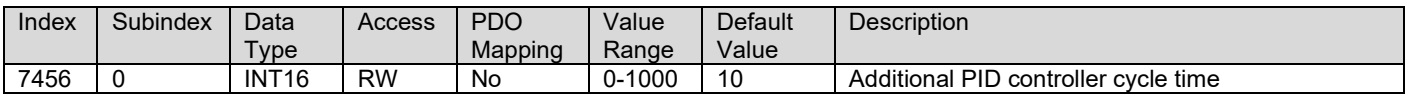

## **3.3.35. 6458h PID Physical Unit Timing**

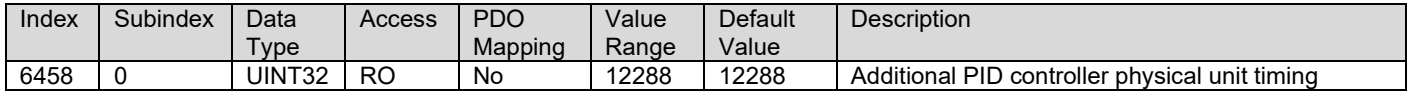

## **3.3.36. 6459h PID Decimal Digits Timing**

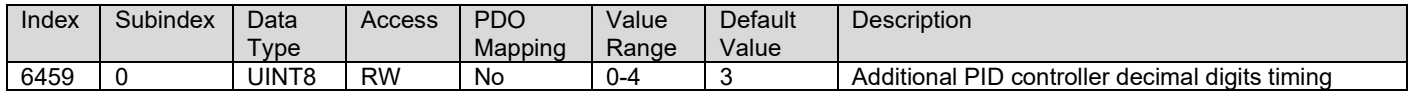

## <span id="page-48-0"></span>**3.4. Manufacturer Objects**

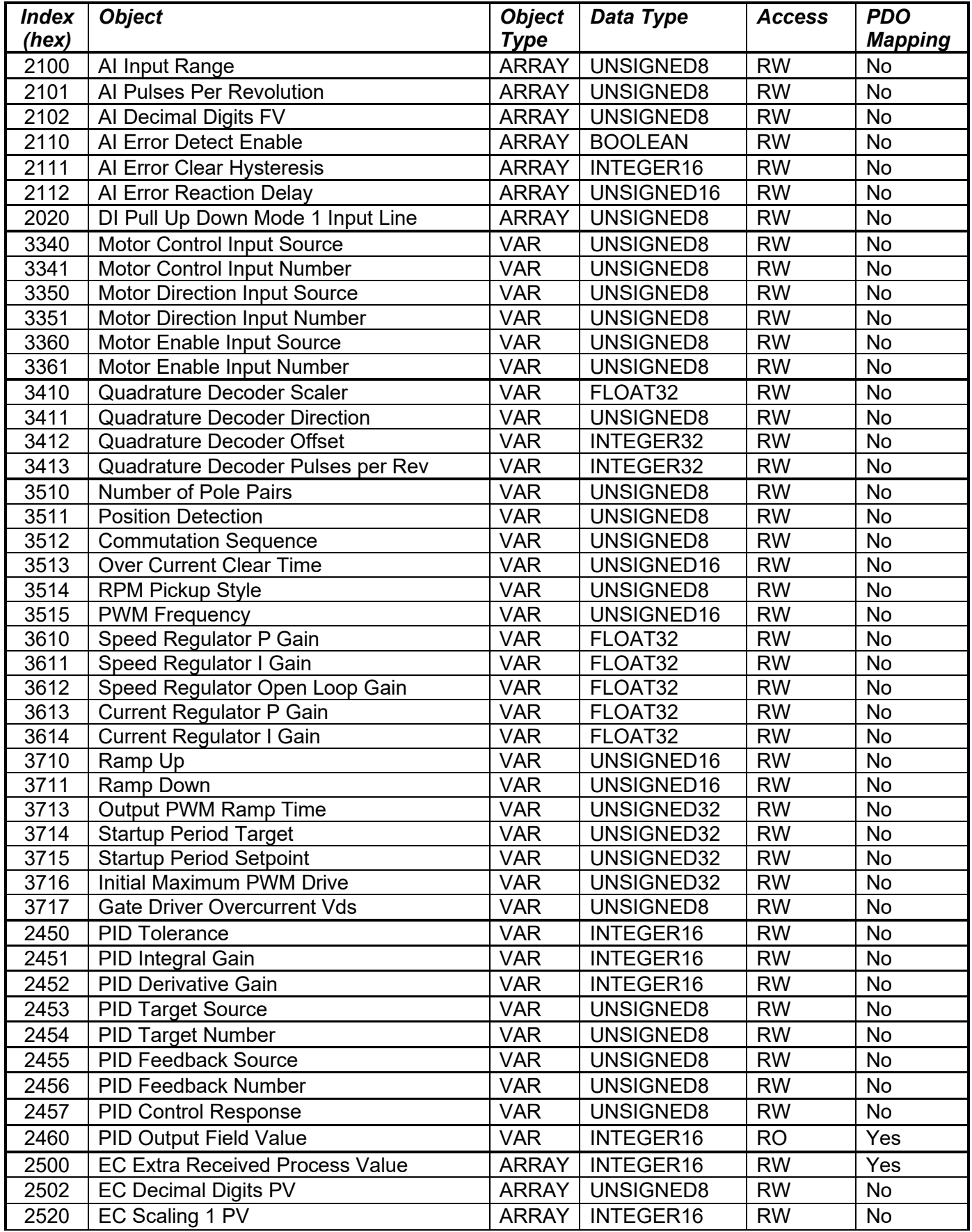

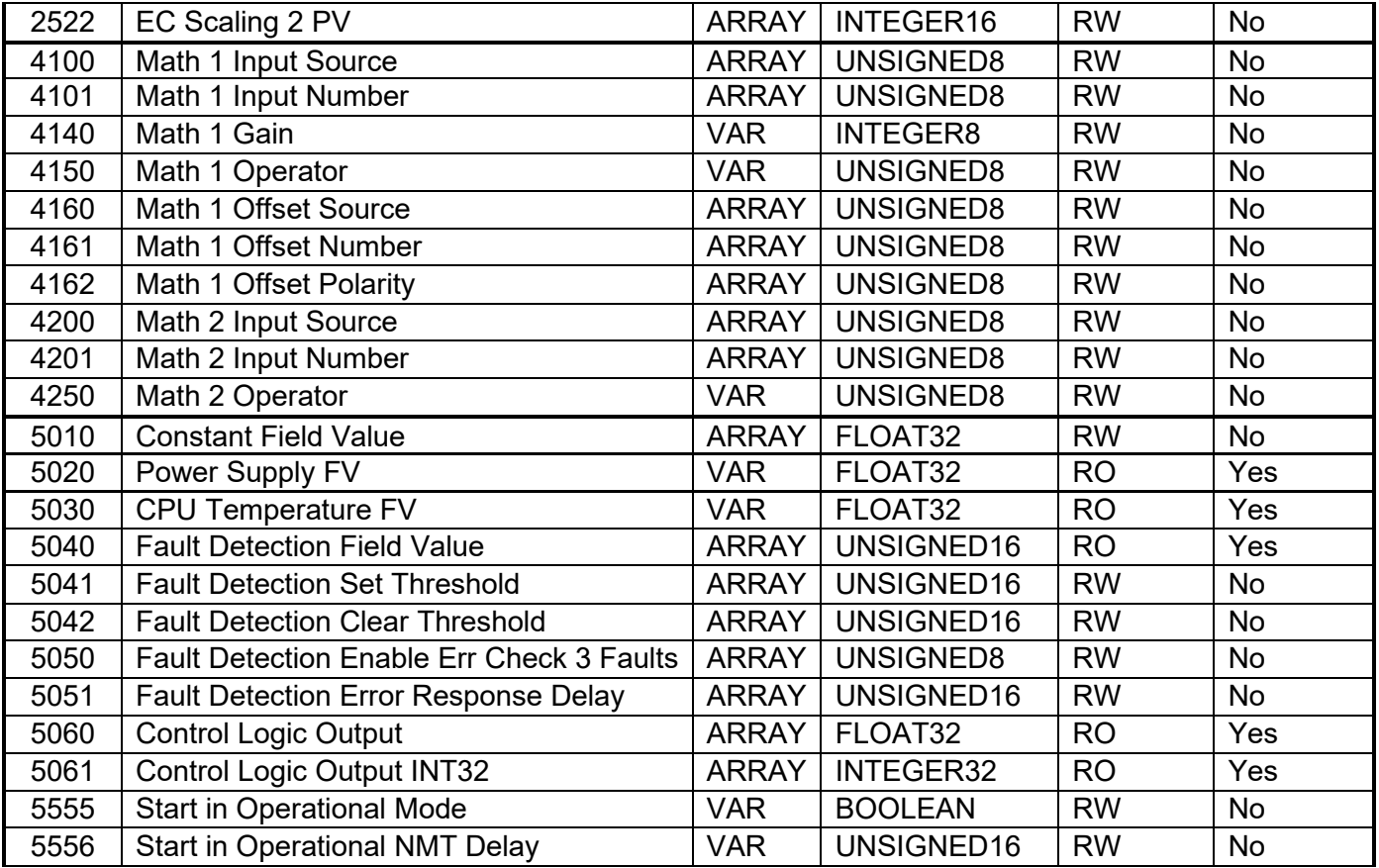

## **3.4.1. 2100h AI Input Range**

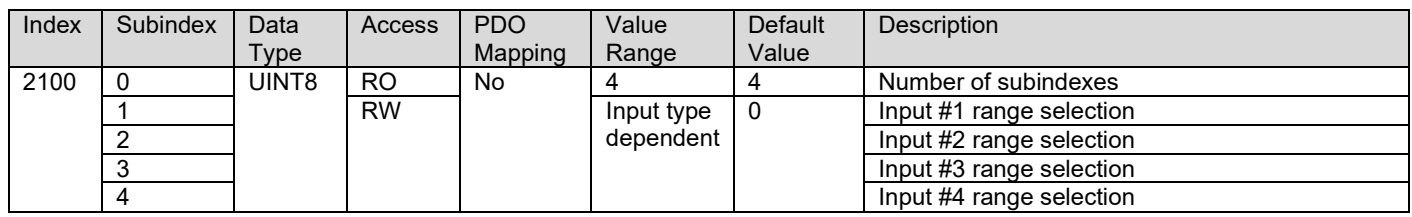

## **3.4.2. 2101h AI Number of Pulses per Revolution**

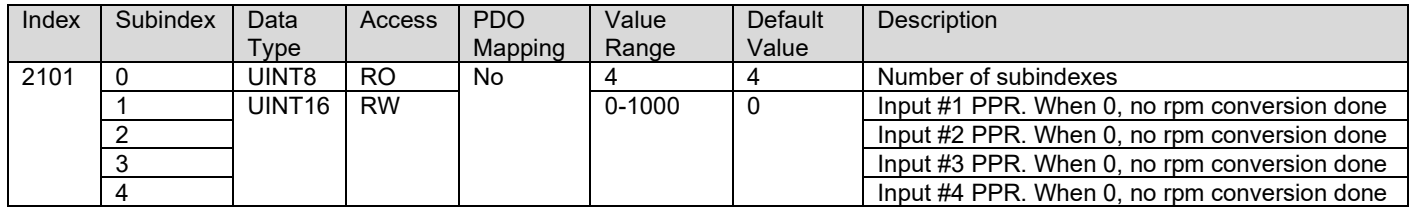

## **3.4.3. 2102h AI Decimal Digits FV**

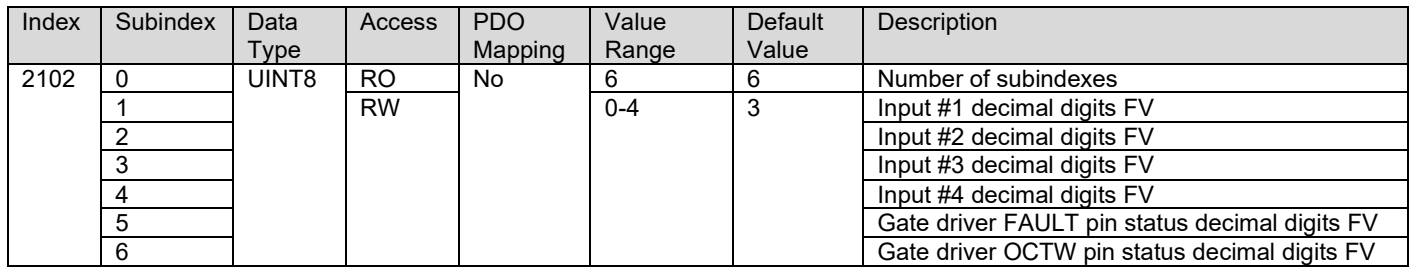

### **3.4.4. 2110h AI Error Detect Enable**

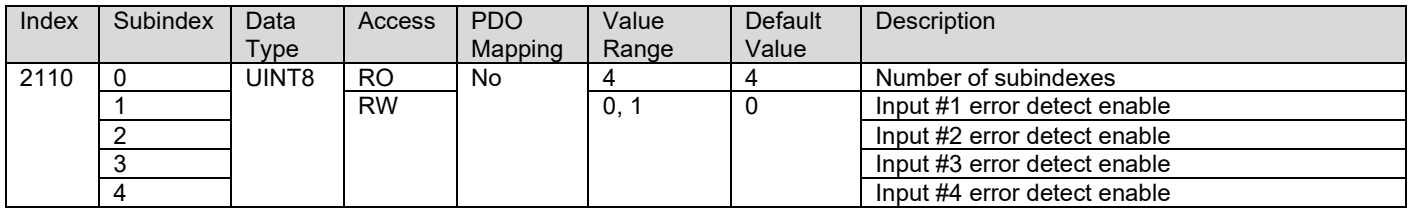

## **3.4.5. 2111h AI Error Clear Hysteresis**

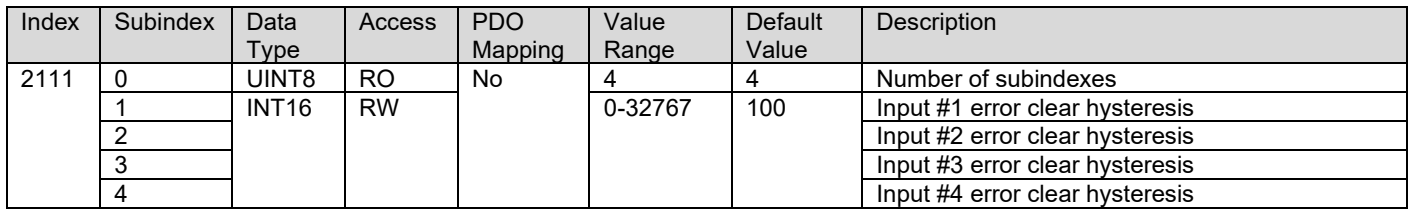

## **3.4.6. 2112h AI Error Reaction Delay**

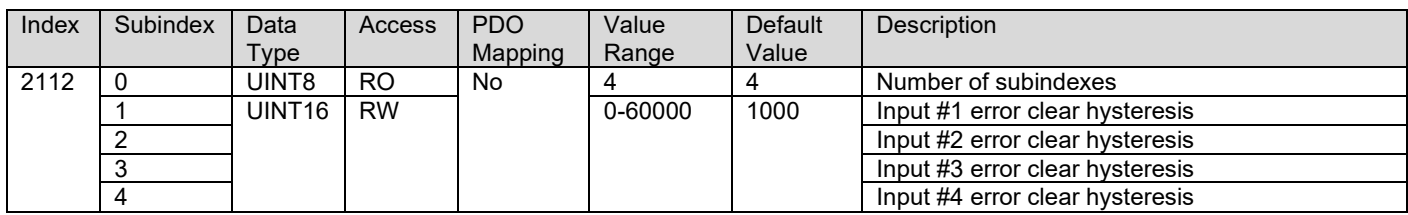

## **3.4.7. 2020h DI Pull Up Down Mode 1 Input Line**

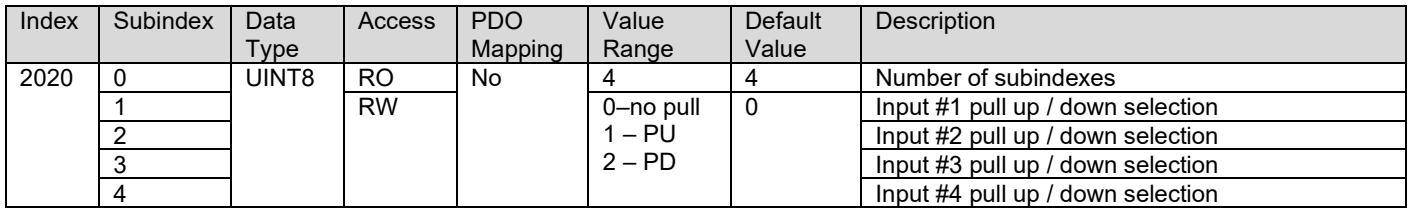

#### **3.4.8. 3340h Motor Control Input Source**

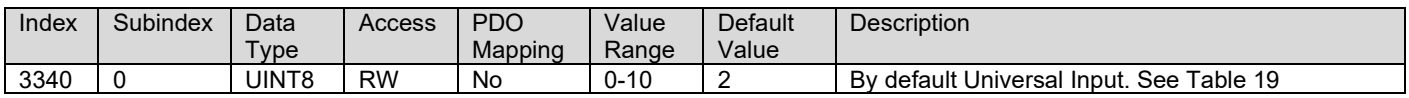

#### **3.4.9. 3341h Motor Control Input Number**

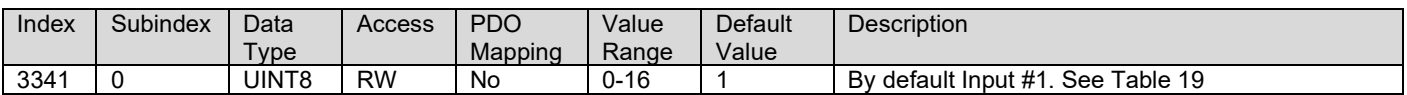

#### **3.4.10. 3350h Motor Direction Input Source**

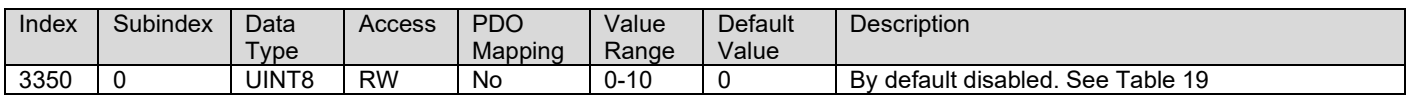

#### **3.4.11. 3351h Motor Direction Input Number**

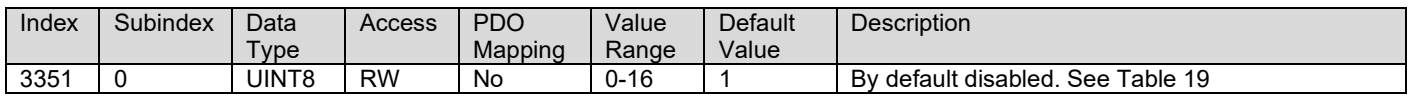

#### **3.4.12. 3360h Motor Enable Input Source**

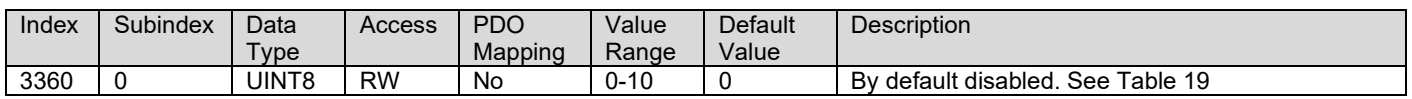

#### **3.4.13. 3351h Motor Enable Input Number**

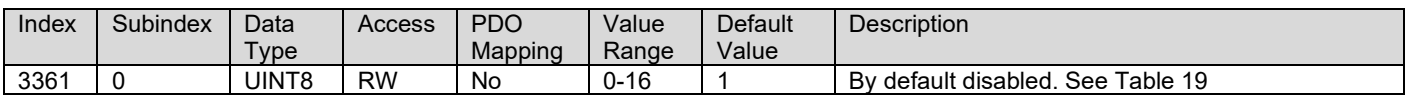

## <span id="page-52-0"></span>**3.4.14. 3510h Number of Pole Pairs**

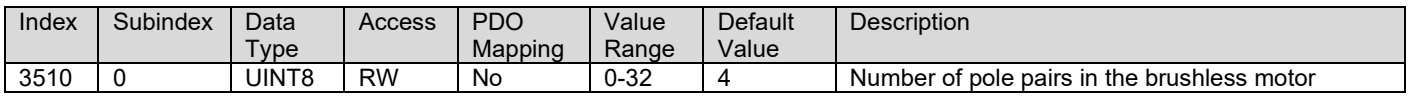

### **3.4.15. 3511h Position Detection**

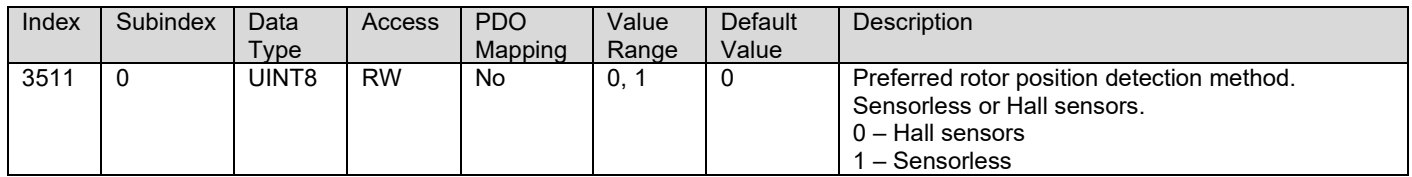

#### **3.4.16. 3512h Commutation Sequence**

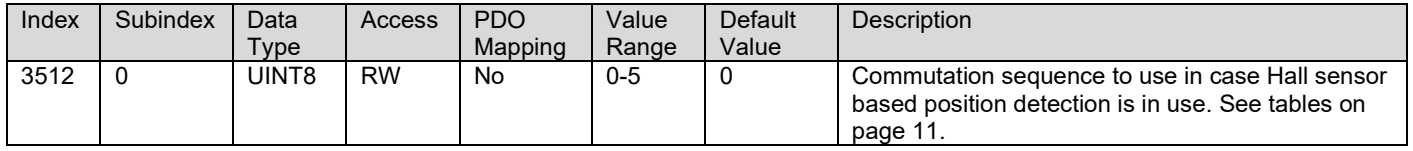

## **3.4.17. 3513h Over Current Clear Time**

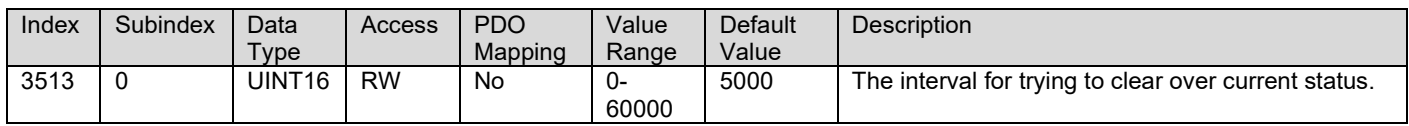

#### **3.4.18. 3514h RPM Pickup Style**

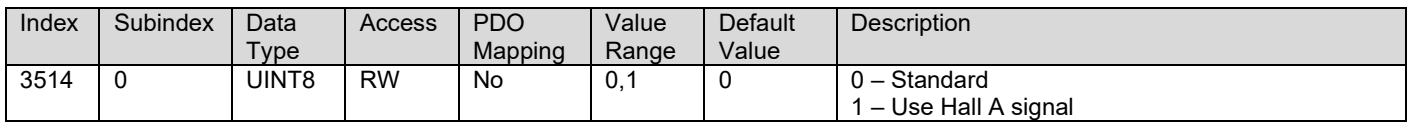

#### **3.4.19. 3515h PWM Frequency**

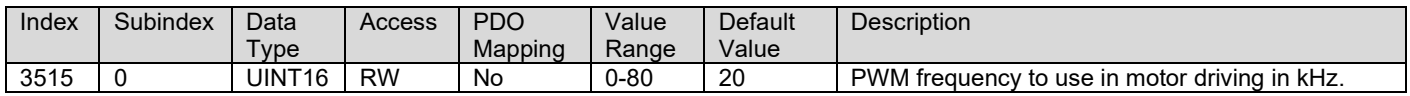

## **3.4.20. 3610h Speed Regulator P Gain**

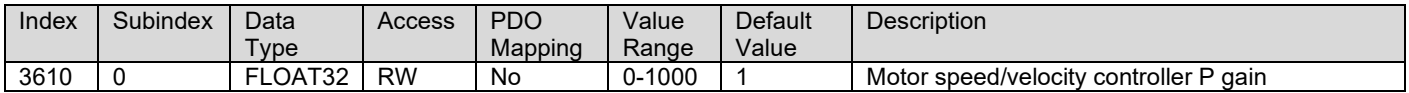

## **3.4.21. 3611h Speed Regulator I Gain**

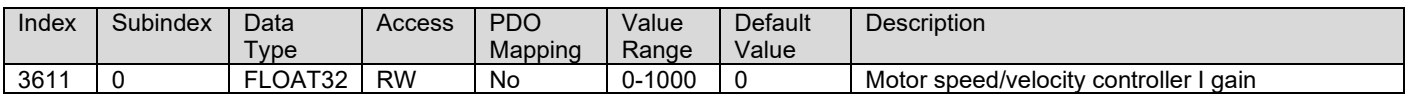

#### **3.4.22. 3612h Speed Regulator Open Loop Gain**

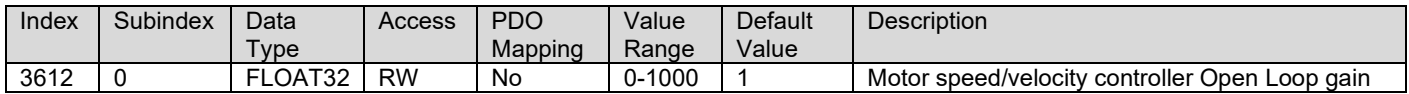

#### **3.4.23. 3613h Current Regulator P Gain**

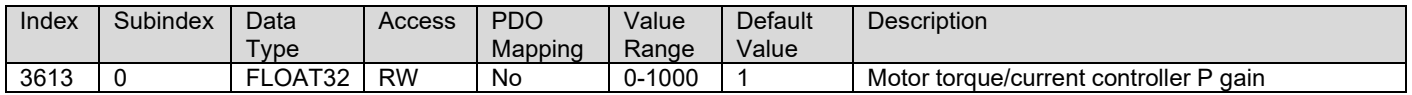

## **3.4.24. 3614h Current Regulator I Gain**

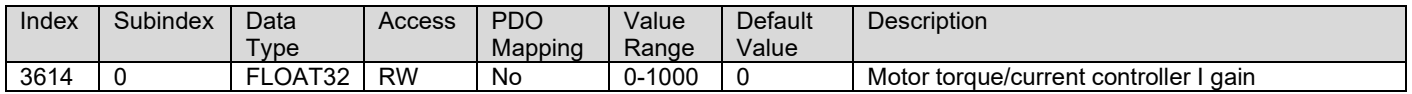

#### **3.4.25. 3710h Ramp Up Time**

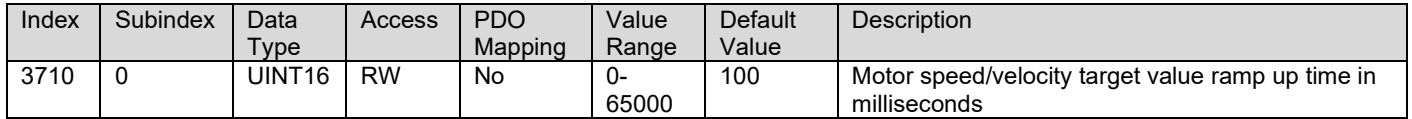

## **3.4.26. 3711h Ramp Down Time**

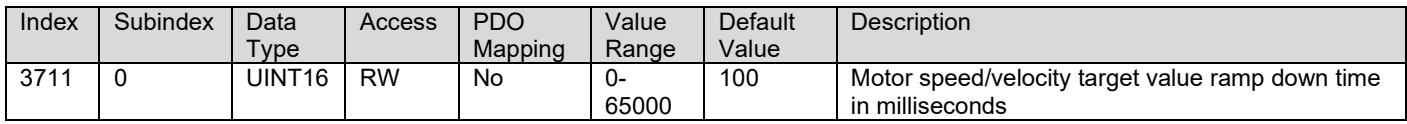

#### **3.4.27. 3713h Output PWM Ramp Time**

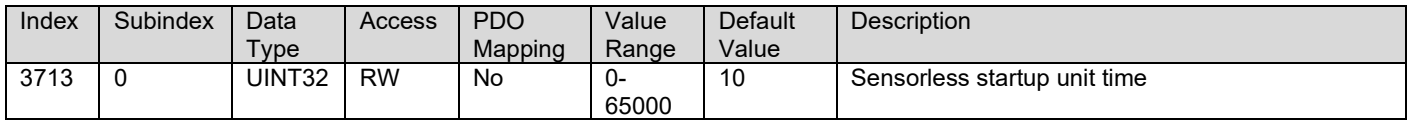

## **3.4.28. 3714h Startup Period Target**

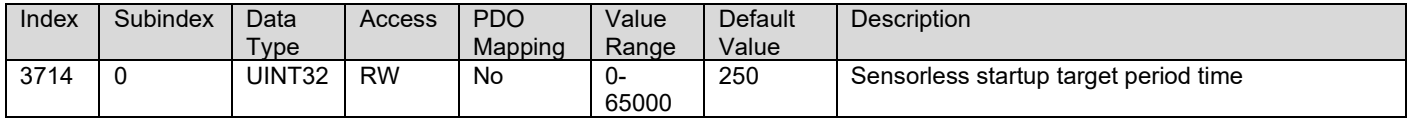

## **3.4.29. 3715h Startup Period Target**

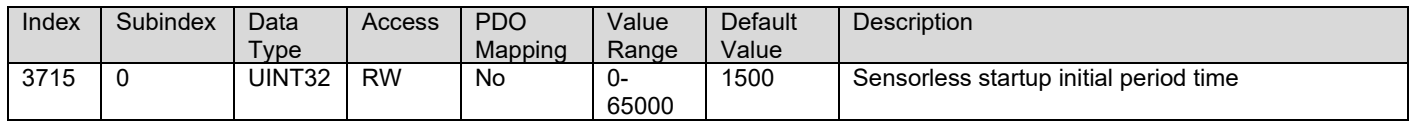

#### **3.4.30. 3716h Initial Maximum PWM Drive**

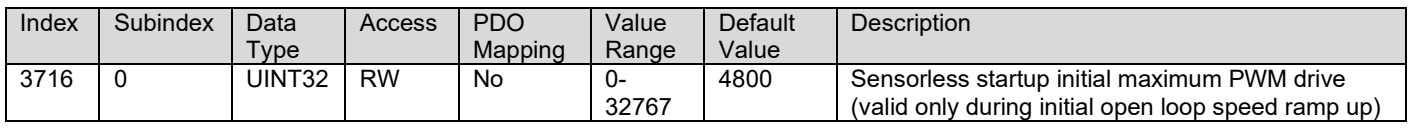

## **3.4.31. 3717h Overcurrent VDS**

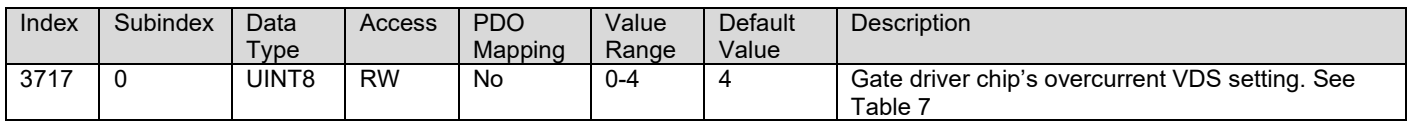

## **3.4.32. 2450h PID Tolerance**

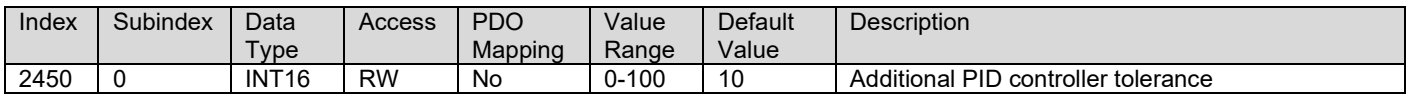

## **3.4.33. 2451h PID Integral Gain**

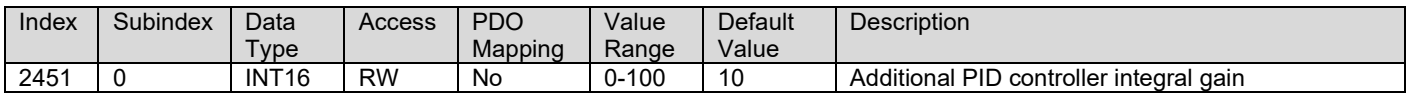

#### **3.4.34. 2452h PID Derivative Gain**

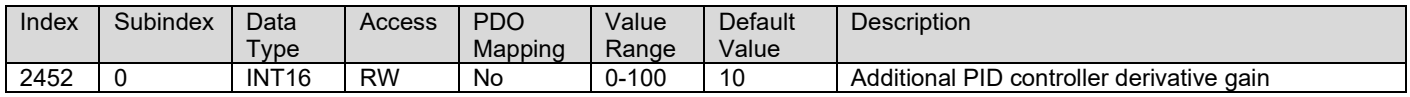

## **3.4.35. 2453h PID Target Source**

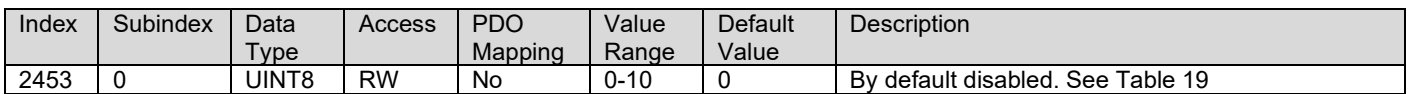

## **3.4.36. 2454h PID Target Number**

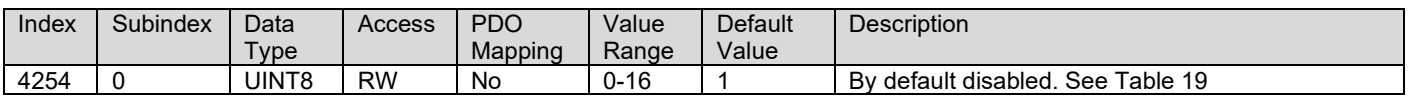

#### **3.4.37. 2455h PID Feedback Source**

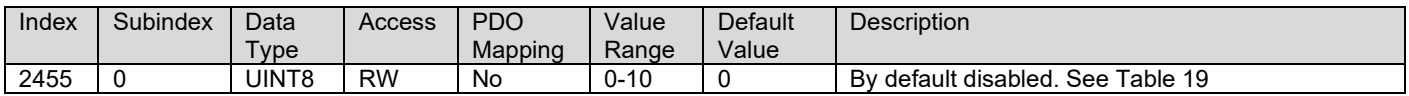

#### **3.4.38. 2456h PID Feedback Number**

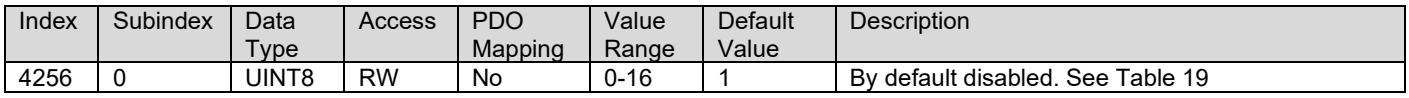

#### **3.4.39. 2457h PID Control Response**

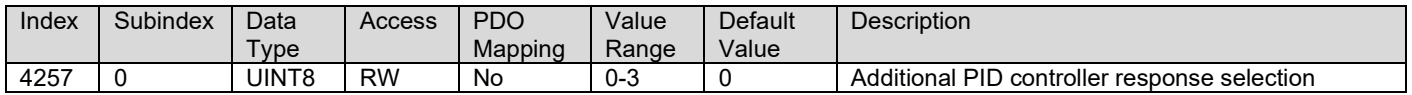

## **3.4.40. 2460h PID Output FV**

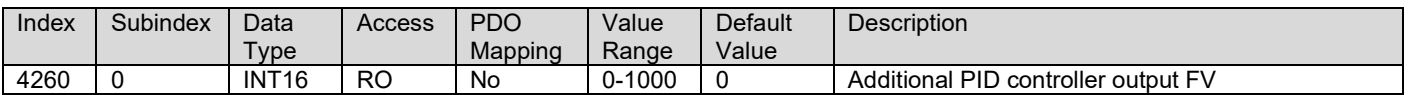

## **3.4.41. 2500h EC Extra Received PV**

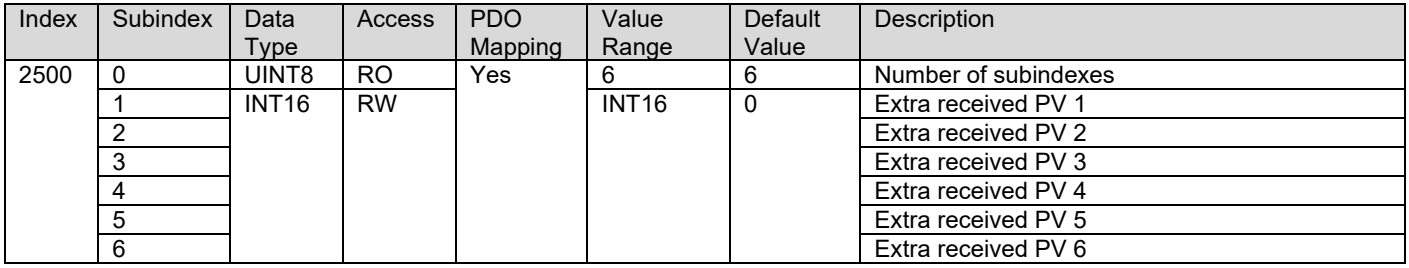

## **3.4.42. 2502h EC Decimal Digits PV**

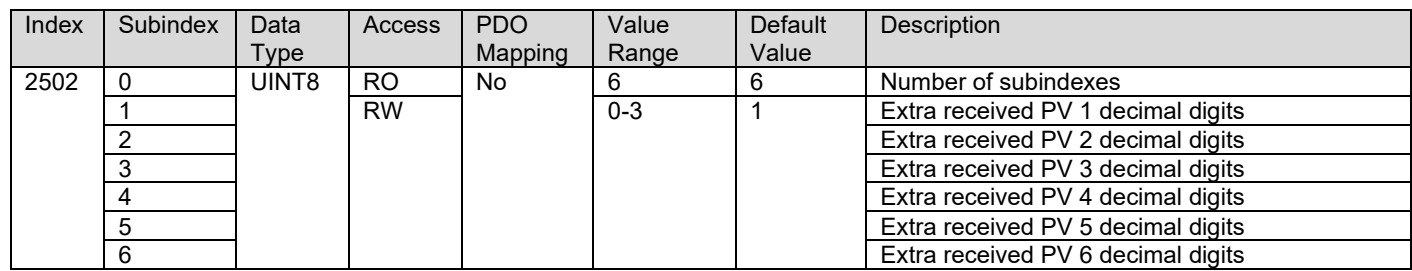

## **3.4.43. 2520h EC Scaling 1 PV**

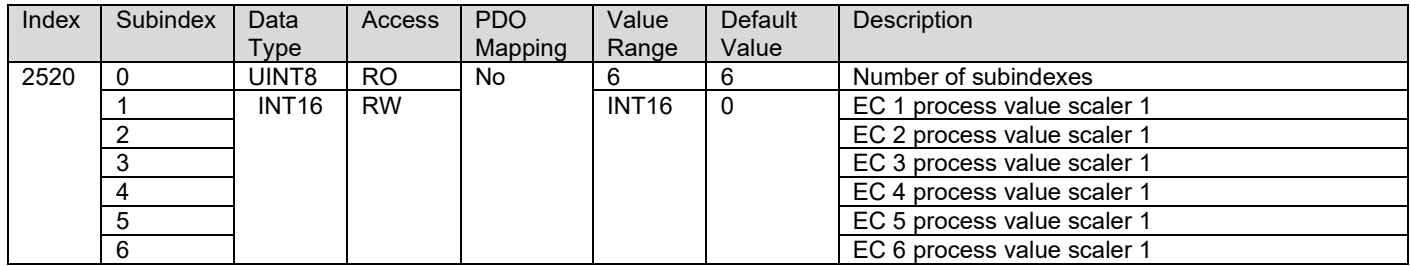

## **3.4.44. 2522h EC Scaling 2 PV**

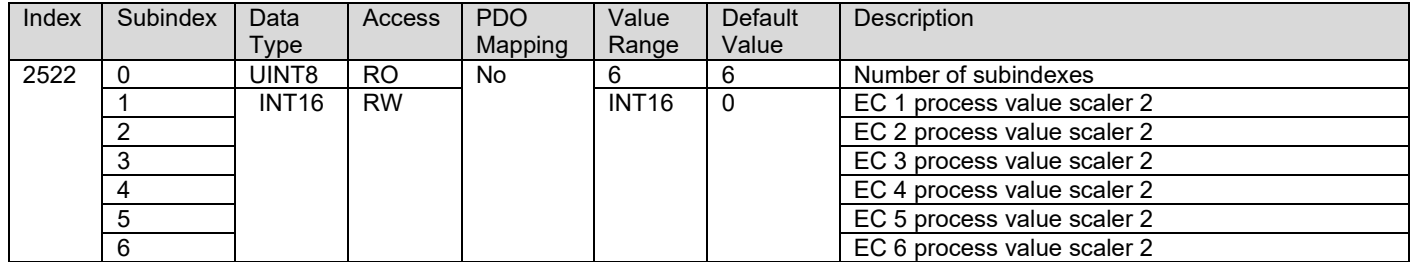

## **3.4.45. 4100h Math 1 Input Source**

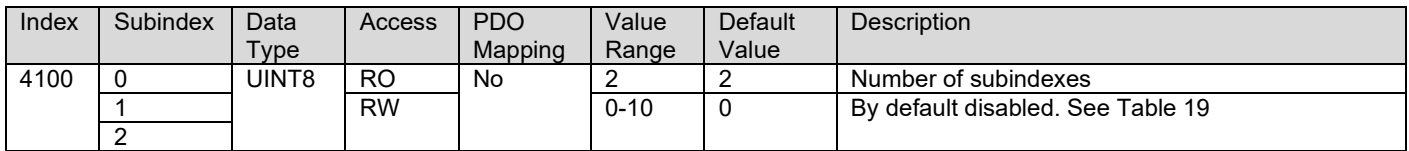

## **3.4.46. 4101h Math 1 Input Number**

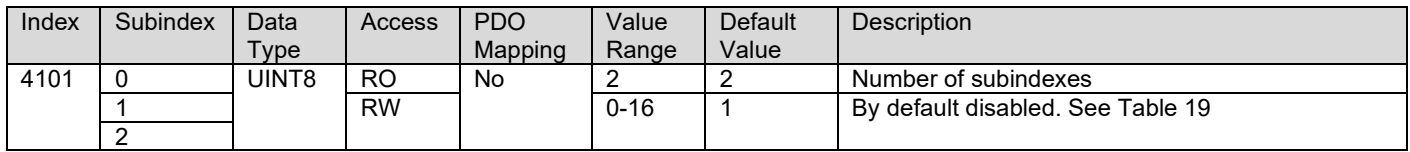

## **3.4.47. 4102h Math 1 Gain**

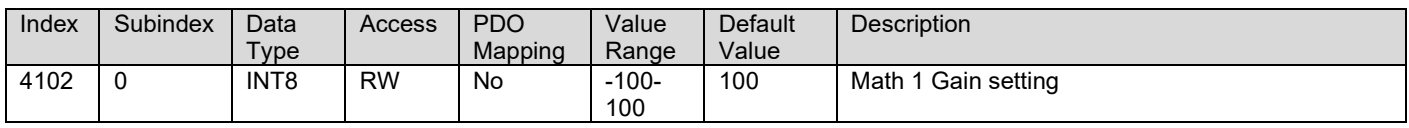

#### **3.4.48. 4150h Math 1 Operator**

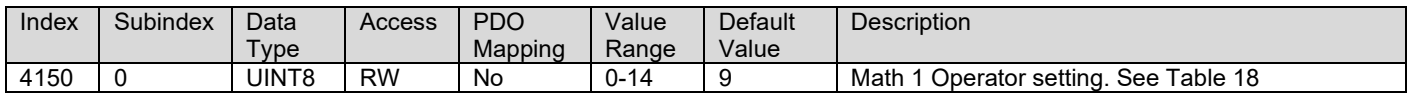

#### **3.4.49. 4160h Math 1 Offset Source**

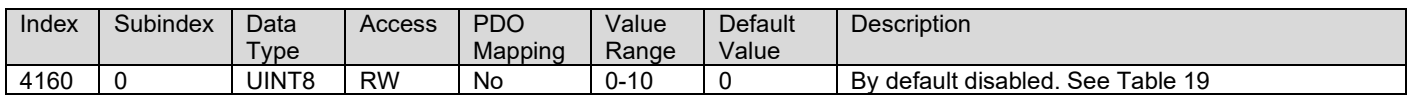

#### **3.4.50. 4161h Math 1 Offset Number**

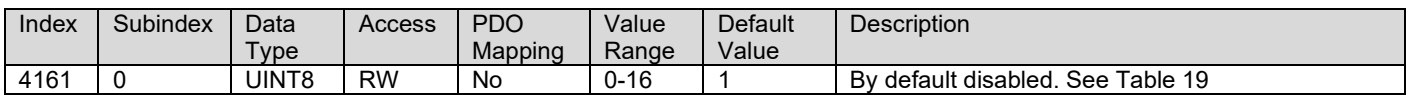

## **3.4.51. 4162h Math 1 Offset Polarity**

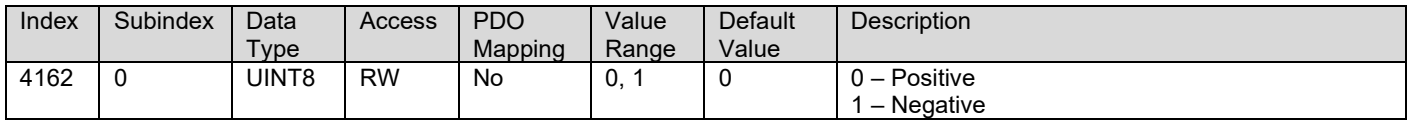

## **3.4.52. 4200h Math 2 Input Source**

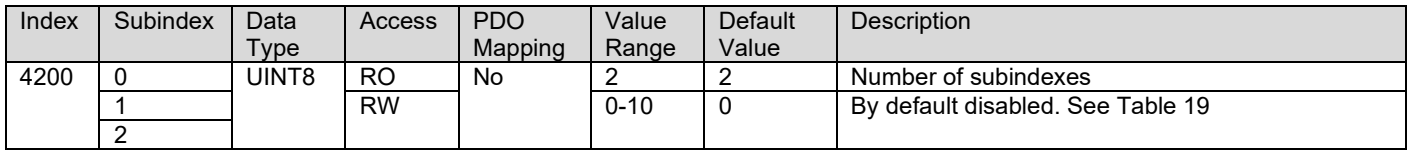

## **3.4.53. 4201h Math 2 Input Number**

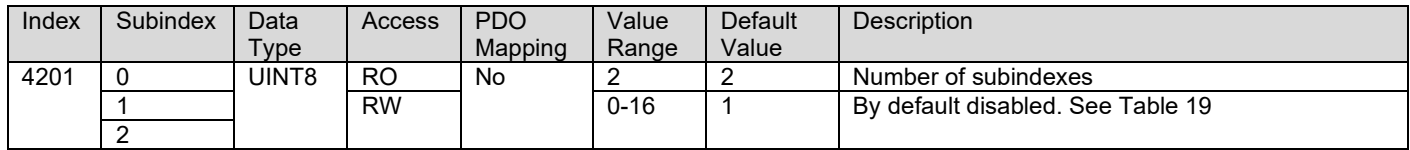

## **3.4.54. 4250h Math 2 Operator**

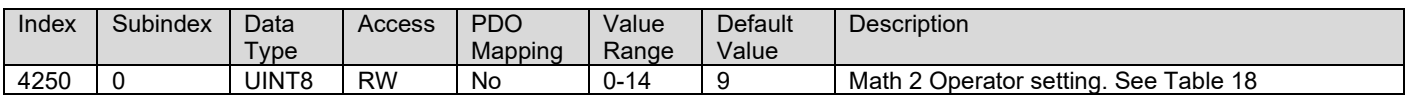

### **3.4.55. 5010h Constant Field Value**

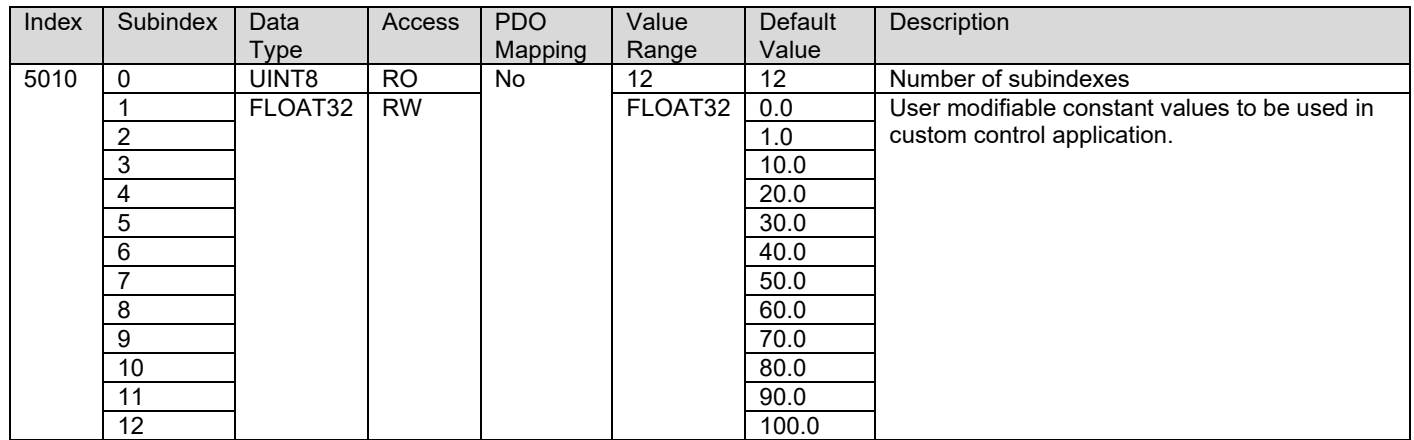

## **3.4.56. 5020h Power Supply FV**

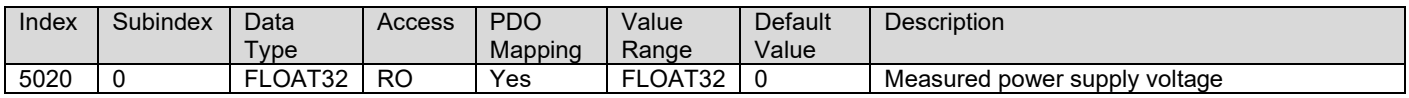

## **3.4.57. 5030h CPU Temperature FV**

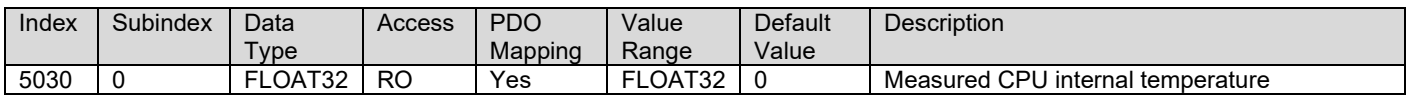

#### **3.4.58. 5040h FD Field Value**

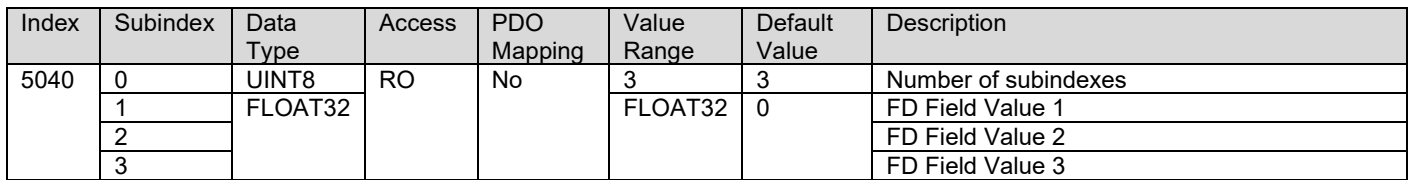

#### **3.4.59. 5041h FD Set Threshold**

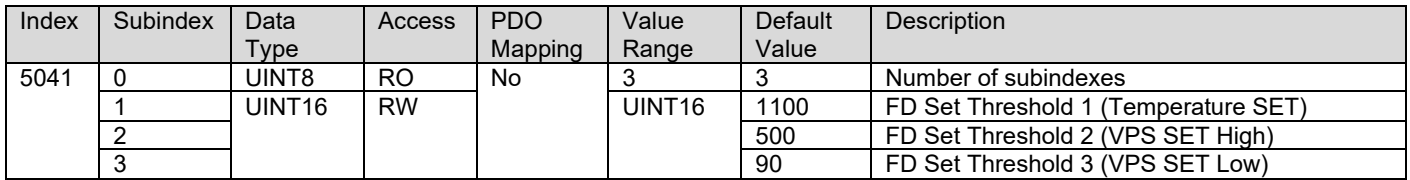

## **3.4.60. 5042h FD Clear Threshold**

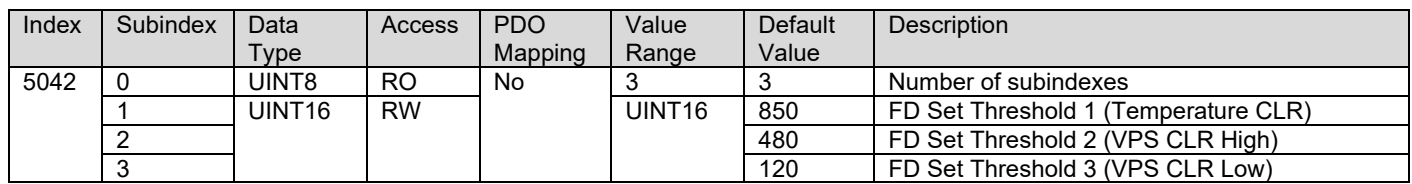

#### **3.4.61. 5050h FD Enable 3 Faults**

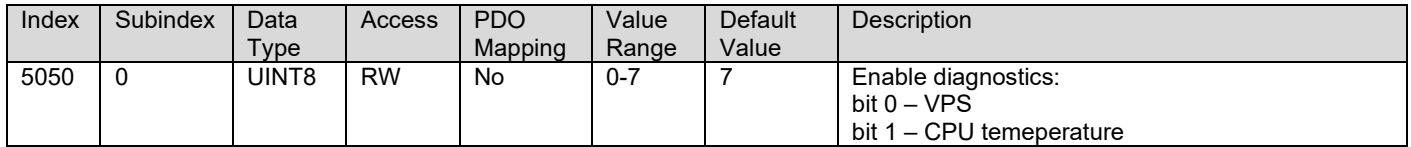

## **3.4.62. 5051h FD Error Response Delay**

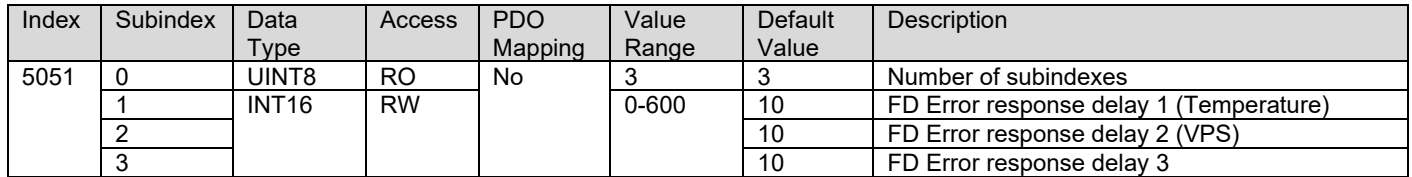

## **3.4.63. 5060h Control Logic Output**

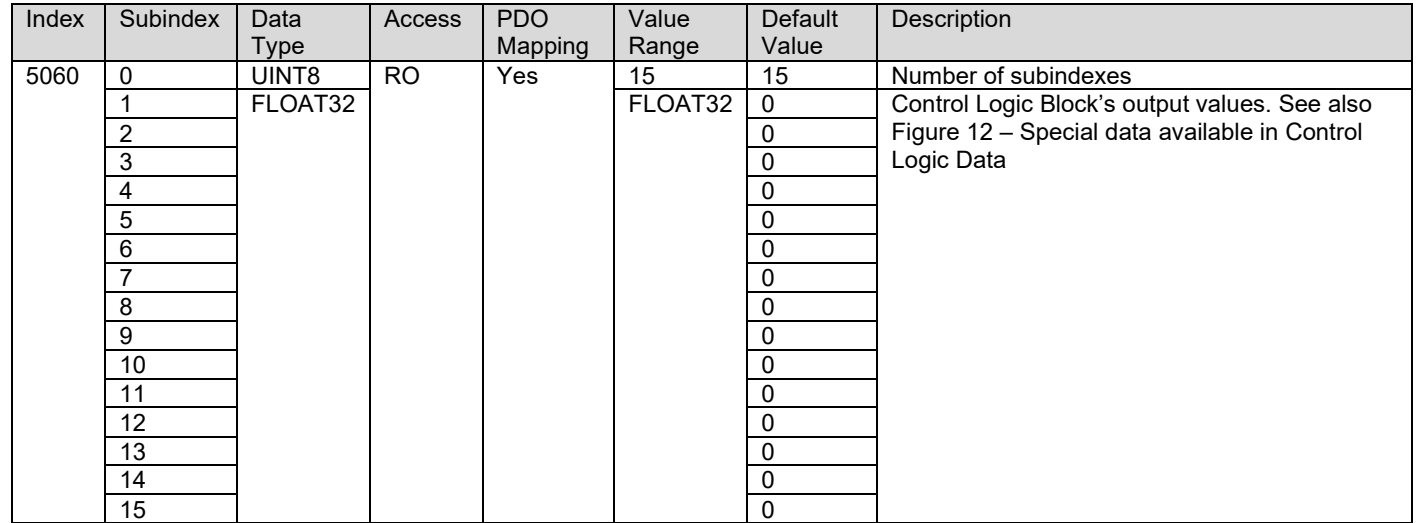

## **3.4.64. 5061h Control Logic Output INT32**

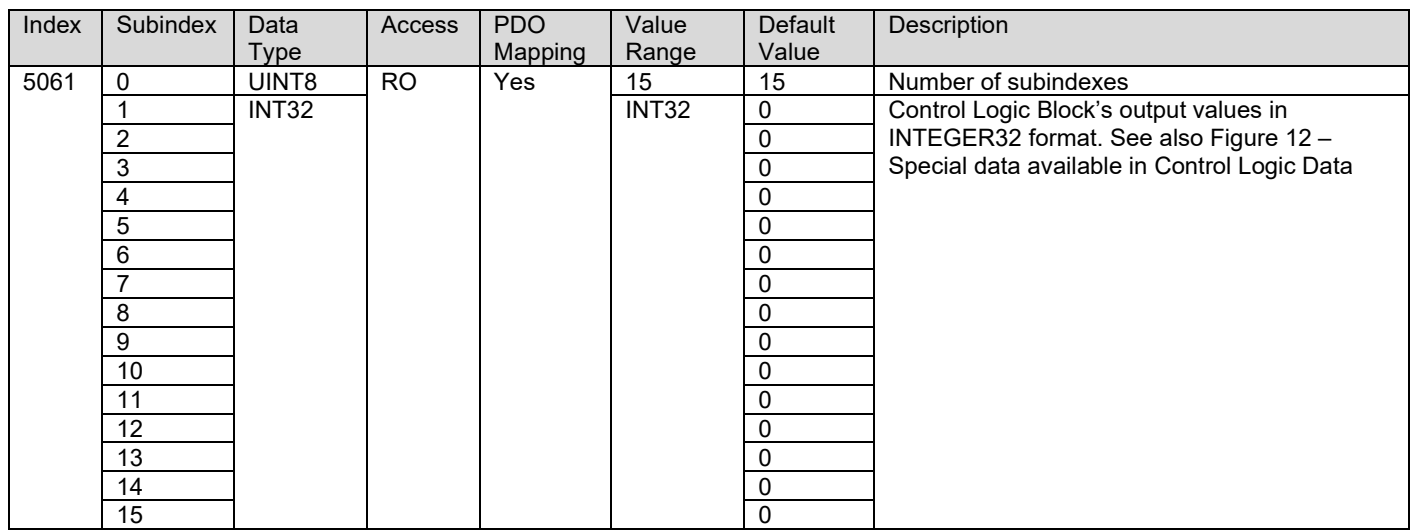

## **3.4.65. 5555h Start In Operational Mode**

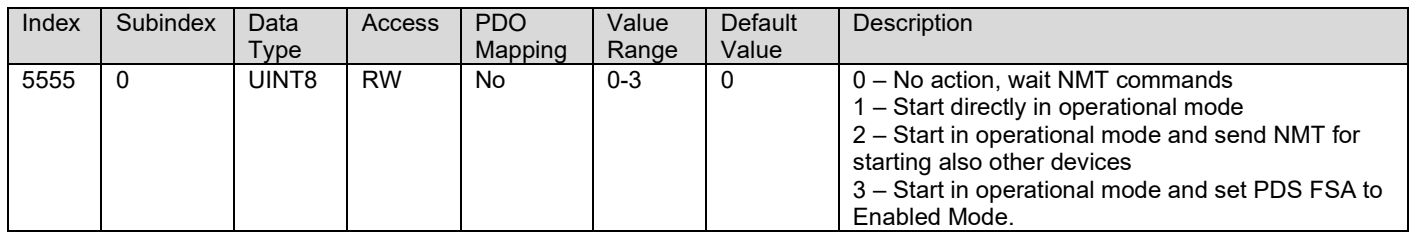

## **3.4.66. 5556h Start In Operational NMT Delay**

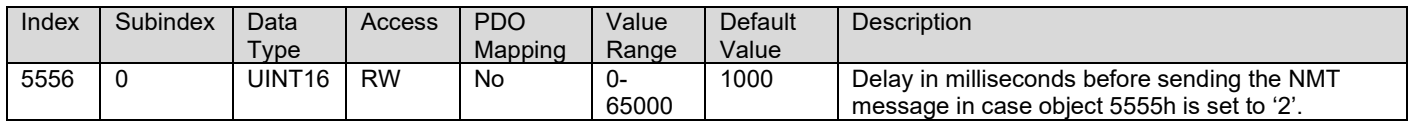

## <span id="page-61-0"></span>**Technical Specifications:**

*Specifications are indicative and subject to change. Actual performance will vary depending on the application and operating conditions. Users should satisfy themselves that the product is suitable for use in the intended application. All our products carry a limited warranty against defects in material and workmanship. Please refer to our Warranty, Application Approvals/Limitations and Return Materials Process as described on [https://www.axiomatic.com/service/.](https://www.axiomatic.com/service/)*

#### **Input Specifications**

ľ

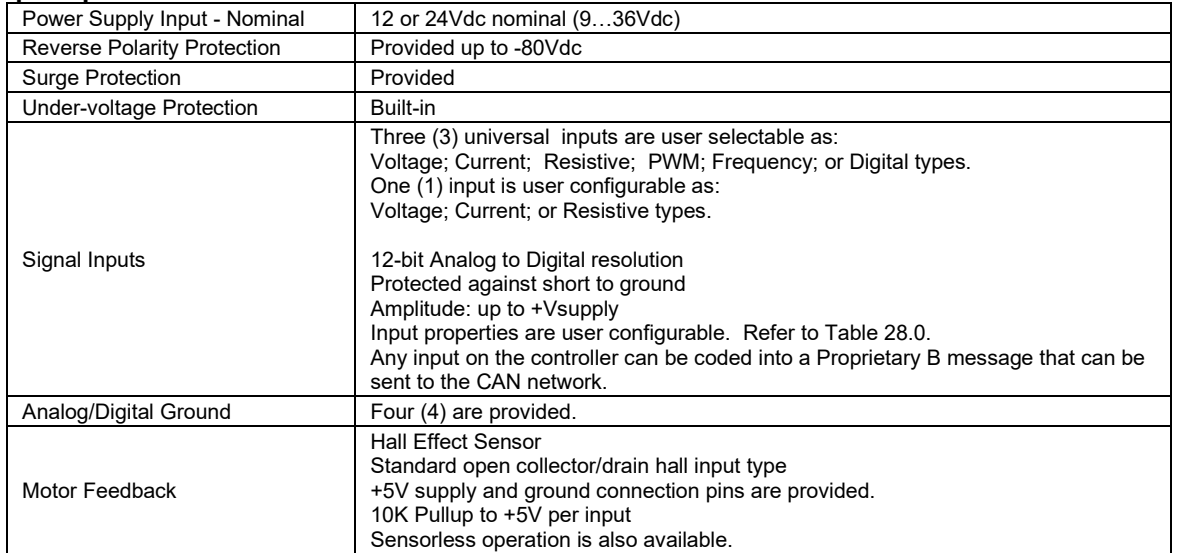

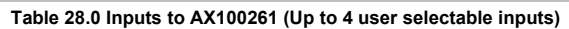

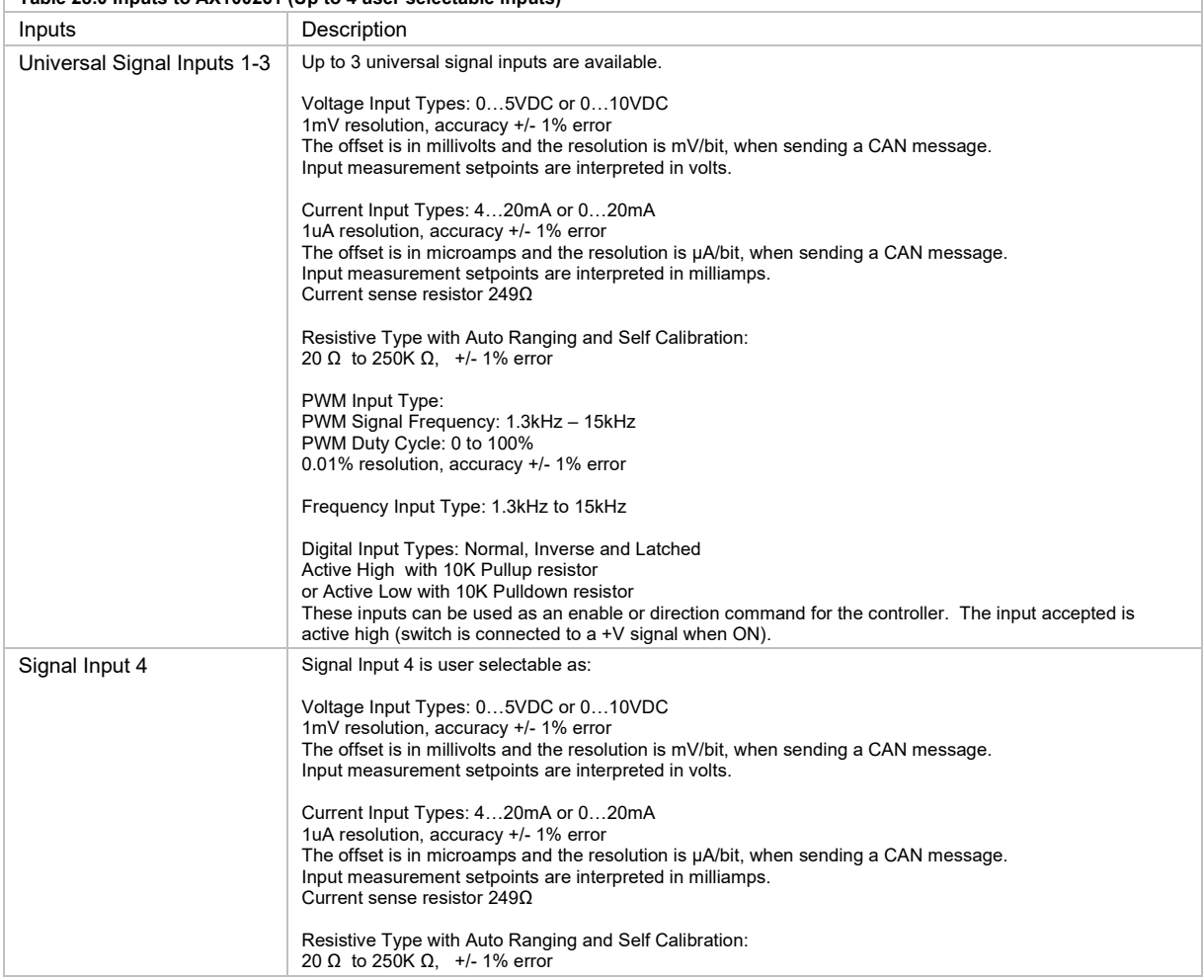

#### **Output Specifications**

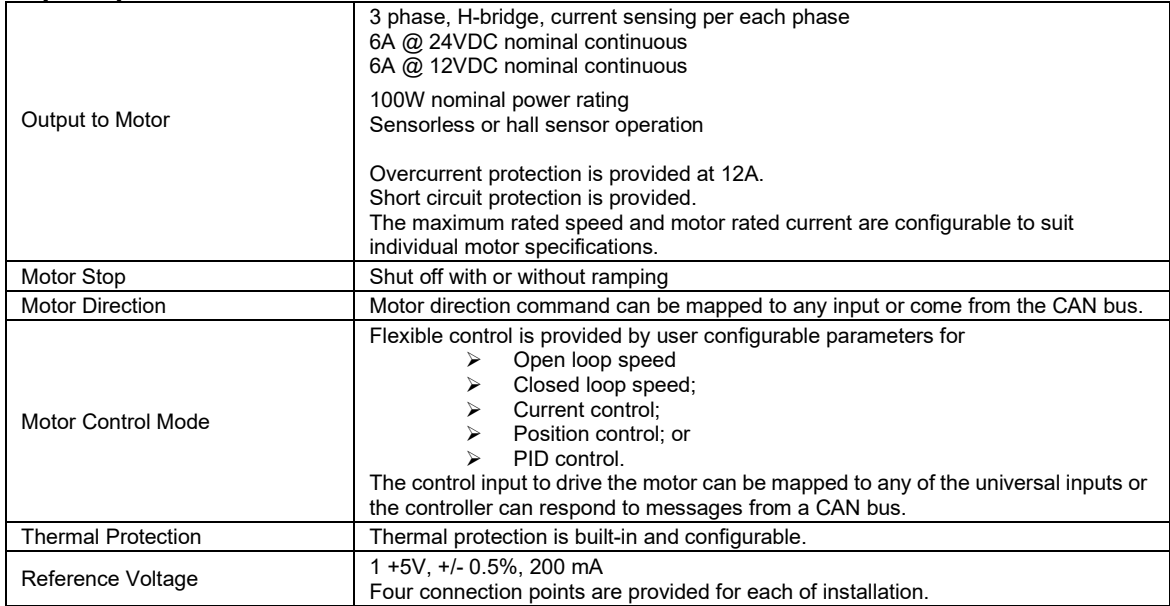

## **General Specifications**

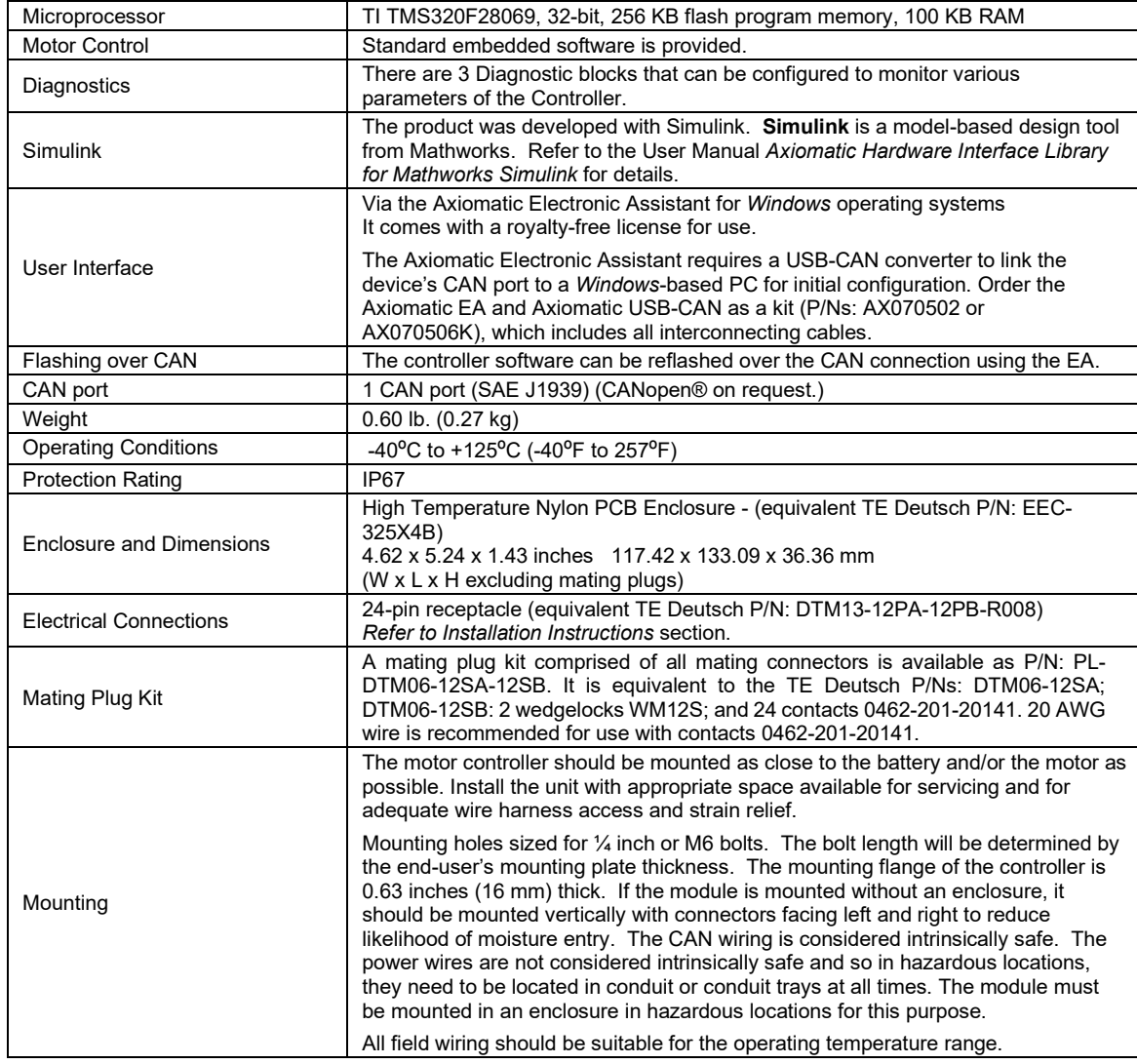

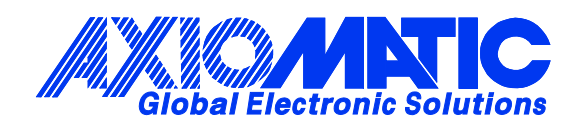

## **OUR PRODUCTS**

AC/DC Power Supplies

Actuator Controls/Interfaces

Automotive Ethernet Interfaces

Battery Chargers

CAN Controls, Routers, Repeaters

CAN/WiFi, CAN/Bluetooth, Routers

Current/Voltage/PWM Converters

DC/DC Power Converters

Engine Temperature Scanners

Ethernet/CAN Converters, Gateways, Switches

Fan Drive Controllers

Gateways, CAN/Modbus, RS-232

Gyroscopes, Inclinometers

Hydraulic Valve Controllers

Inclinometers, Triaxial

I/O Controls

LVDT Signal Converters

Machine Controls

Modbus, RS-422, RS-485 Controls

Motor Controls, Inverters

Power Supplies, DC/DC, AC/DC

PWM Signal Converters/Isolators

Resolver Signal Conditioners

Service Tools

Signal Conditioners, Converters

Strain Gauge CAN Controls

Surge Suppressors

#### **OUR COMPANY**

Axiomatic provides electronic machine control components to the off-highway, commercial vehicle, electric vehicle, power generator set, material handling, renewable energy and industrial OEM markets. *We innovate with engineered and off-the-shelf machine controls that add value for our customers.*

#### **QUALITY DESIGN AND MANUFACTURING**

We have an ISO9001:2015 registered design/manufacturing facility in Canada.

#### **WARRANTY, APPLICATION APPROVALS/LIMITATIONS**

Axiomatic Technologies Corporation reserves the right to make corrections, modifications, enhancements, improvements, and other changes to its products and services at any time and to discontinue any product or service without notice. Customers should obtain the latest relevant information before placing orders and should verify that such information is current and complete. Users should satisfy themselves that the product is suitable for use in the intended application. All our products carry a limited warranty against defects in material and workmanship. Please refer to our Warranty, Application Approvals/Limitations and Return Materials Process at [https://www.axiomatic.com/service/.](https://www.axiomatic.com/service/)

#### **COMPLIANCE**

Product compliance details can be found in the product literature and/or on axiomatic.com. Any inquiries should be sent to sales@axiomatic.com.

#### **SAFE USE**

All products should be serviced by Axiomatic. Do not open the product and perform the service yourself.

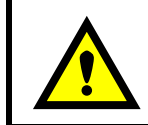

This product can expose you to chemicals which are known in the State of California, USA to cause cancer and reproductive harm. For more information go t[o www.P65Warnings.ca.gov.](http://www.p65warnings.ca.gov./)

#### **SERVICE**

All products to be returned to Axiomatic require a Return Materials Authorization Number (RMA#) from [sales@axiomatic.com.](mailto:sales@axiomatic.com) Please provide the following information when requesting an RMA number:

- Serial number, part number
- Runtime hours, description of problem
- Wiring set up diagram, application and other comments as needed

#### **DISPOSAL**

Axiomatic products are electronic waste. Please follow your local environmental waste and recycling laws, regulations and policies for safe disposal or recycling of electronic waste.

#### **CONTACTS**

#### **Axiomatic Technologies Corporation** 1445 Courtneypark Drive E.

Mississauga, ON CANADA L5T 2E3 TEL: +1 905 602 9270 FAX: +1 905 602 9279 [www.axiomatic.com](http://www.axiomatic.com/) [sales@axiomatic.com](mailto:sales@axiomatic.com)

**Axiomatic Technologies Oy** Höytämöntie 6 33880 Lempäälä FINLAND TEL: +358 103 375 750 [www.axiomatic.c](http://www.axiomatic.com/)om [salesfinland@axiomatic.com](mailto:salesfinland@axiomatic.com)